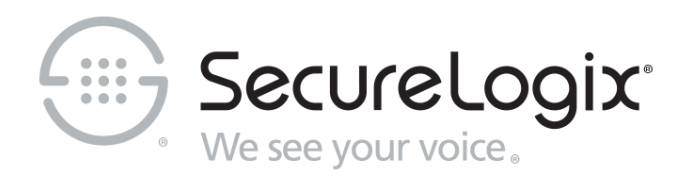

# ETM® (Enterprise Telephony Management) System

v11.0

# Technical Reference

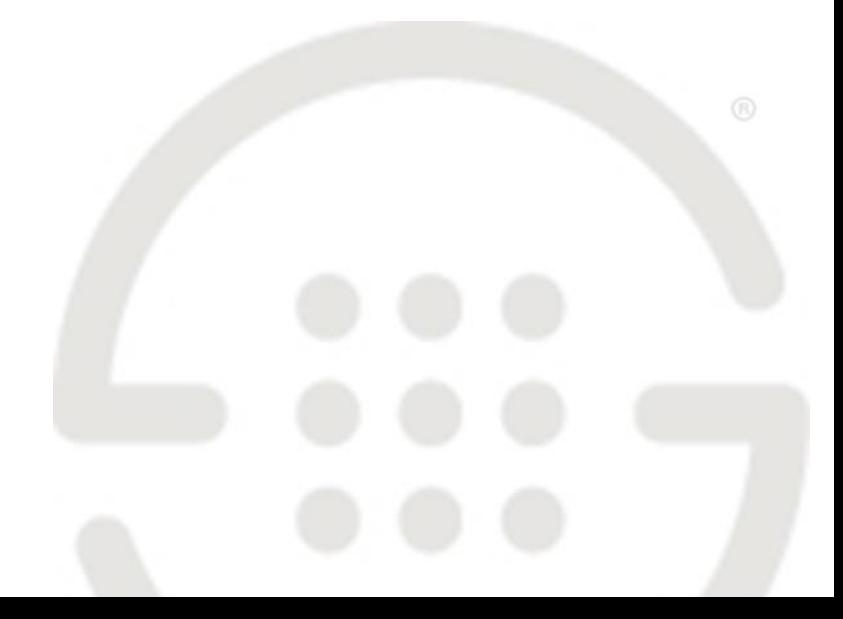

DOC-TR-110-05012024

#### **About SecureLogix**

For over 20 years, SecureLogix has profiled, tracked, and defended customers against the schemes and threats plaguing unified communications networks. We've developed patented technology and assembled the most skilled team in the industry to monitor and protect some of the world's largest and most complex contact centers and voice networks.

We're not the largest IT vendor; we're the one with the start-up agility and decades of unrivaled enterprise experience. The one that is there when you need us, with superhero level support.

For more information about SecureLogix and its products and services, visit us on the Web at *[https://www.securelogix.com](https://www.securelogix.com/)*.

#### **Corporate Headquarters:**

SecureLogix Corporation 13750 San Pedro, Suite 820 San Antonio, Texas 78232 Telephone: 210-402-9669 (non-sales) Fax: 210-402-6996 Email: *info@securelogix.com* Website: *https://www.securelogix.com*

#### **Sales:**

Telephone: 1-800-817-4837 (North America) Email: *sales@securelogix.com*

#### **Customer Support:**

Telephone: 1-877-SLC-4HELP Email: *support@securelogix.com* Web Page: *https://support.securelogix.com*

#### **Training:**

Telephone: 210-402-9669 Email: *training@securelogix.com* Web Page: *https://training.securelogix.com*

#### **Documentation:**

Email: *docs@securelogix.com* Web Page: *https://support.securelogix.com*

#### **IMPORTANT NOTICE:**

This manual, as well as the software and/or Products described in it, is furnished under license with SecureLogix Corporation ("SecureLogix") and may be used only in accordance with the terms of such license.

Except as permitted by such license, no part of this publication may be reproduced, stored in a retrieval system, or transmitted, in any form or by any means, electronic, mechanical, recording, or otherwise, without prior written permission of SecureLogix.

The content of this manual is subject to change without notice. SecureLogix assumes no responsibility or liability for any errors or inaccuracies that may be contained herein or to correct the same.

ETM, We See Your Voice, SecureLogix, SecureLogix Corporation, and the SecureLogix Emblem are registered trademarks and registered service marks of SecureLogix Corporation in the U.S.A. and other countries. PolicyGuru is a registered trademark of SecureLogix Corporation in the U.S.A. Orchestra One, Call Secure, Call Defense, Contact, Reputation Defense, TrueCall, and VOX are trademarks or trademarks and service marks of SecureLogix Corporation in the U.S.A. All other trademarks mentioned herein are believed to be trademarks of their respective owners.

© Copyright 1999-2024 SecureLogix Corporation. All Rights Reserved.

SecureLogix technologies are protected by one or more of the following patents: US 11,349,987 B2, US 11,356,551 B2, and US 11,647,114 B2.

ETM is used herein as shorthand notation to refer to the  $ETM^{\circledast}$  System.

This product includes:

Data Encryption Standard software developed by Eric Young (eay@mincom.oz.au), © Copyright 1995 Eric Young. All Rights Reserved. (see DESLicense.txt on ETM software media)

Style Report software owned and licensed exclusively by InetSoft Technology Corp. © Copyright 1996-2000 InetSoft Technology Corp. All Rights Reserved.

Software developed by The Apache Software Foundation (http://www.apache.org/) © Copyright 2000 The Apache Software Foundation. All Rights Reserved. (See ApacheLicense.txt on ETM software media.)

Linux kernel software developed by Linus Torvalds and others; and Busy Box software developed by Bruce Perens and others. Distributed pursuant to the General Public License (GPL). See the Open Source Code directory on the ETM software media for related copyrights, licenses, and source code.

GNU C Library software; Distributed pursuant to the Library General Public License (LGPL). See the Open Source Code directory on the ETM software media for related copyrights, licenses, and source code.

# **Technical Support for Your ETM® System**

1-877-SLC-4HELP (1-877-752-4435) support@securelogix.com *https://support.securelogix.com*

SecureLogix Corporation offers telephone, email, and web-based support. For details on warranty information and support contracts, see our web site at

*https://support.securelogix.com*

# **Contents**

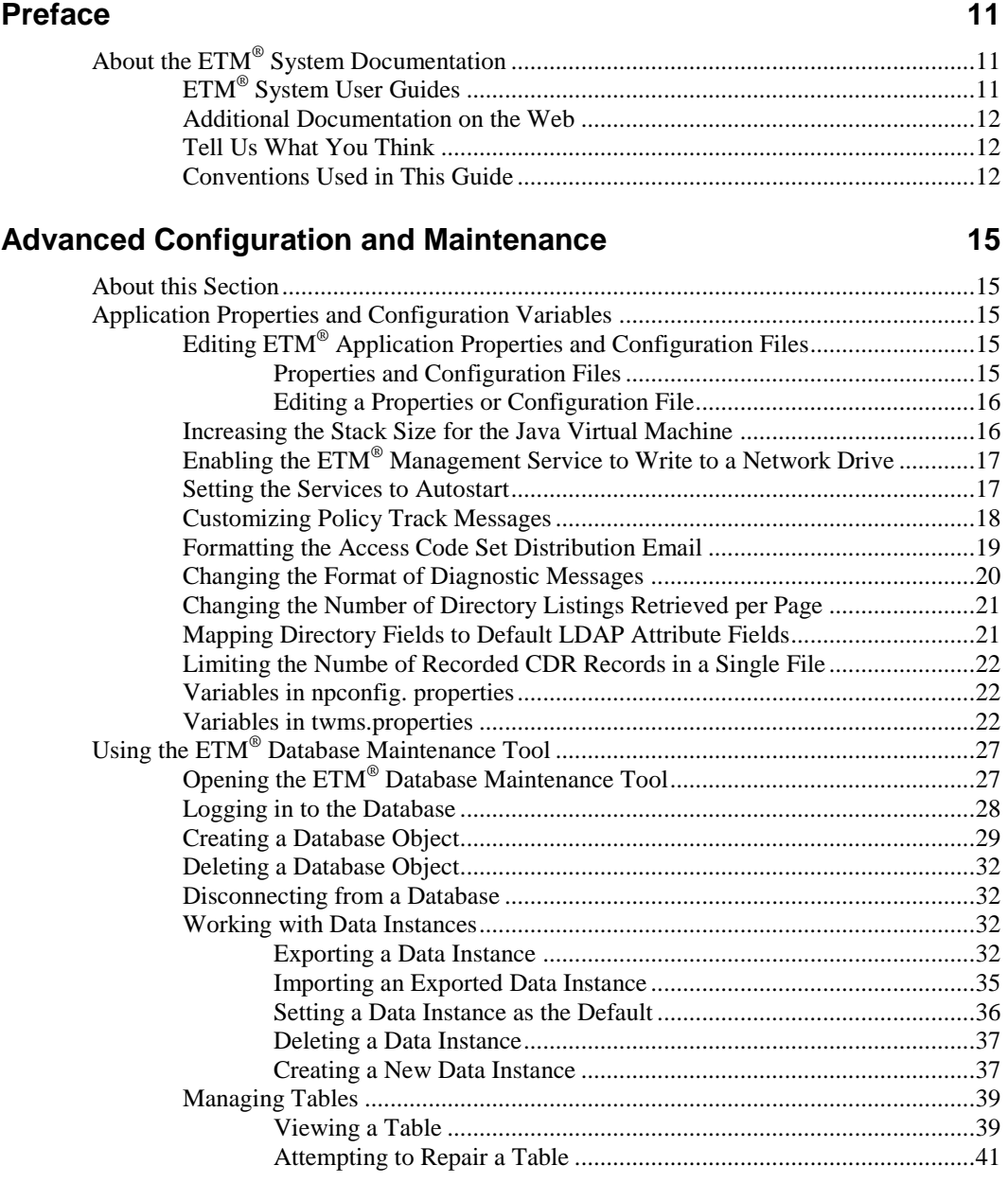

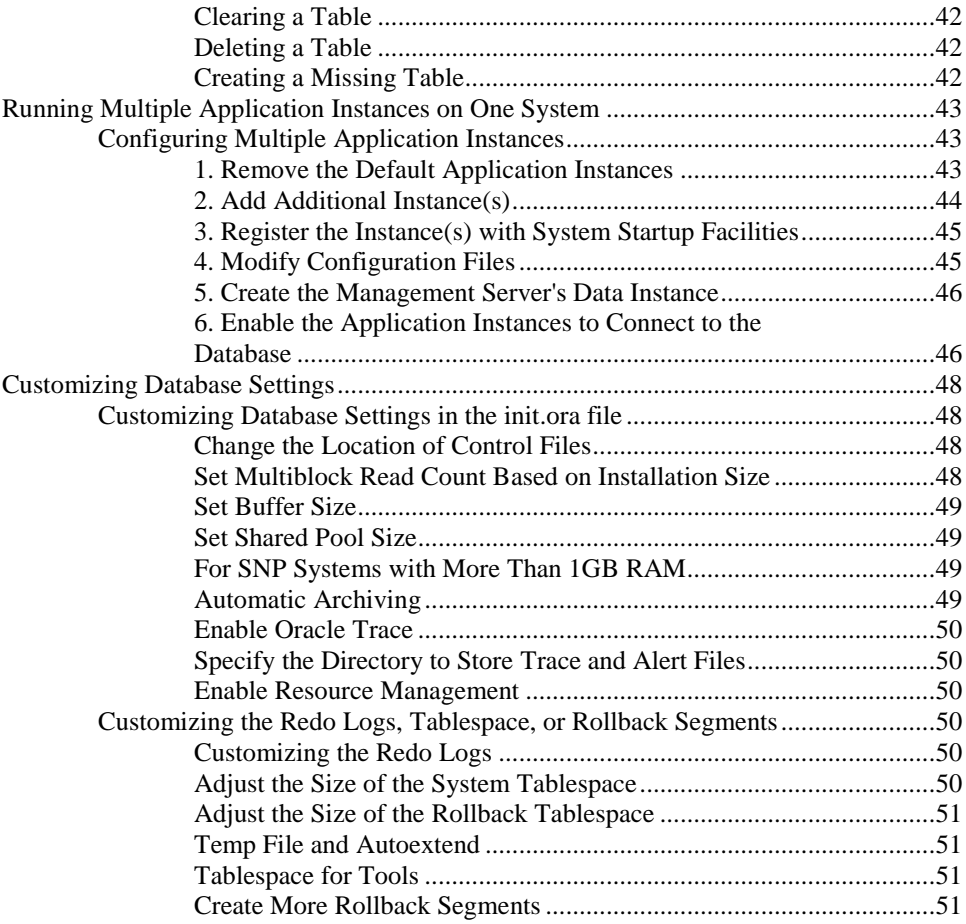

# **Dialing Plans**

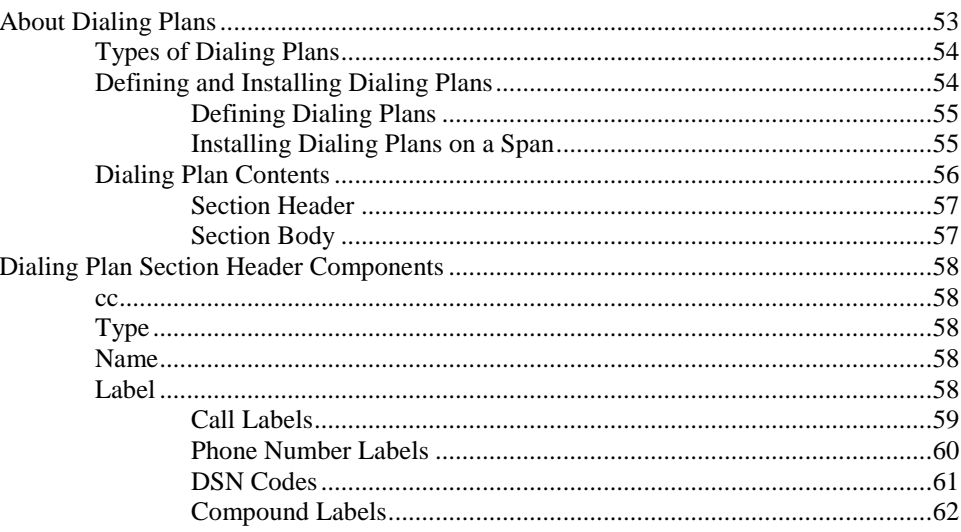

53

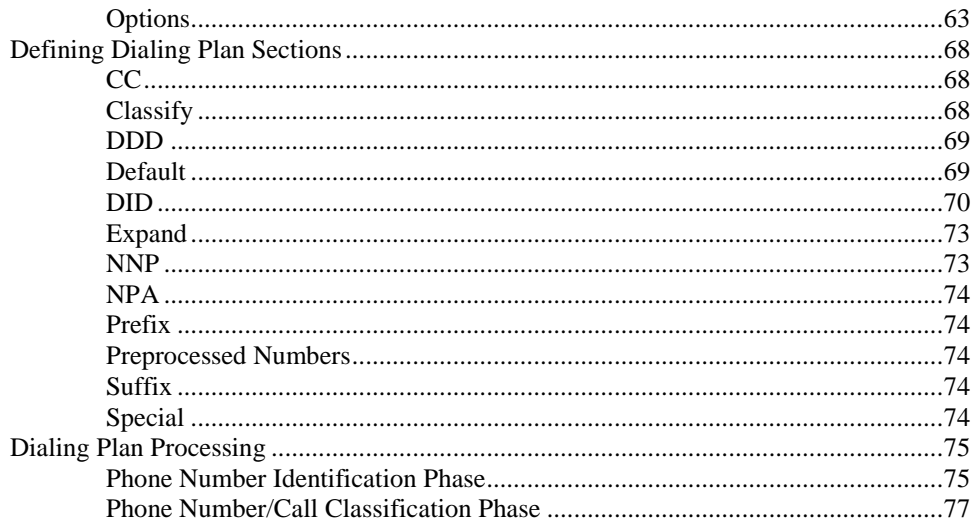

## **SMDR Parse Files**

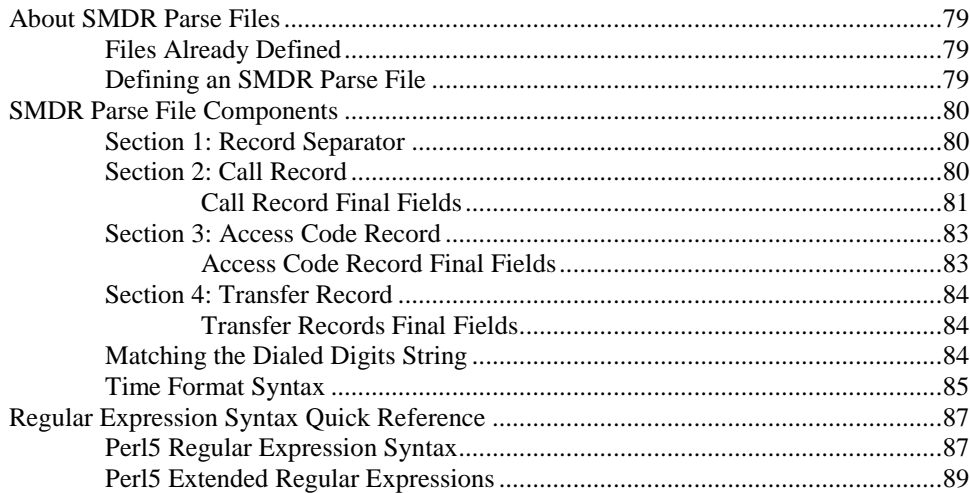

# ETM® System Troubleshooting

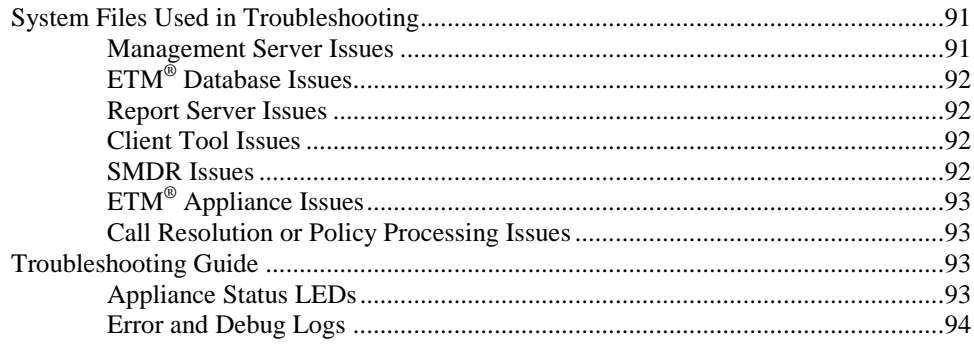

# 91

79

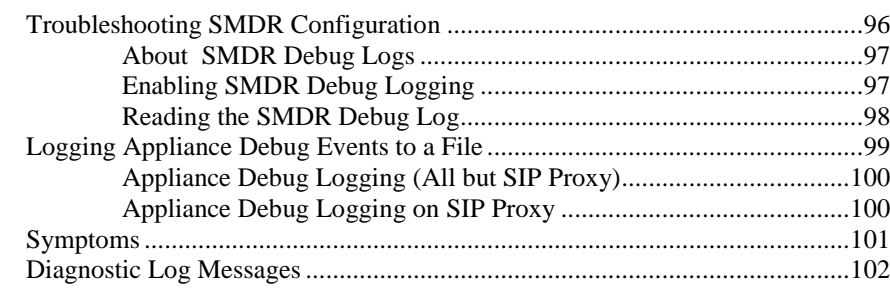

## **[System Backup and Recovery Guidelines](#page-102-0) 103**

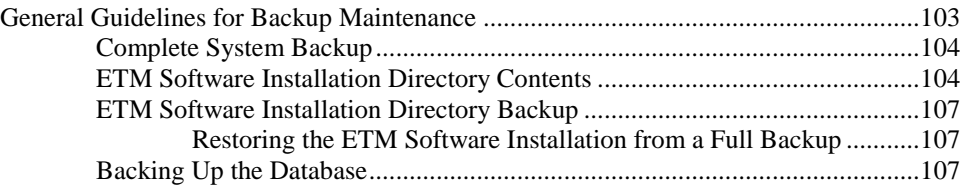

# **ETM® [Commands](#page-108-0) 109**

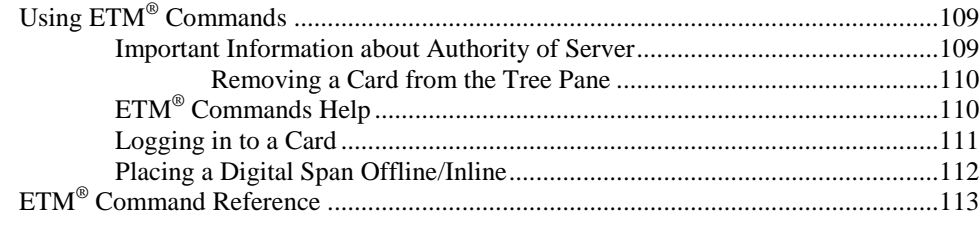

## **[Ports and Services](#page-132-0) 133**

# <span id="page-10-0"></span>**Preface**

## <span id="page-10-1"></span>**About the ETM® System Documentation**

<span id="page-10-2"></span>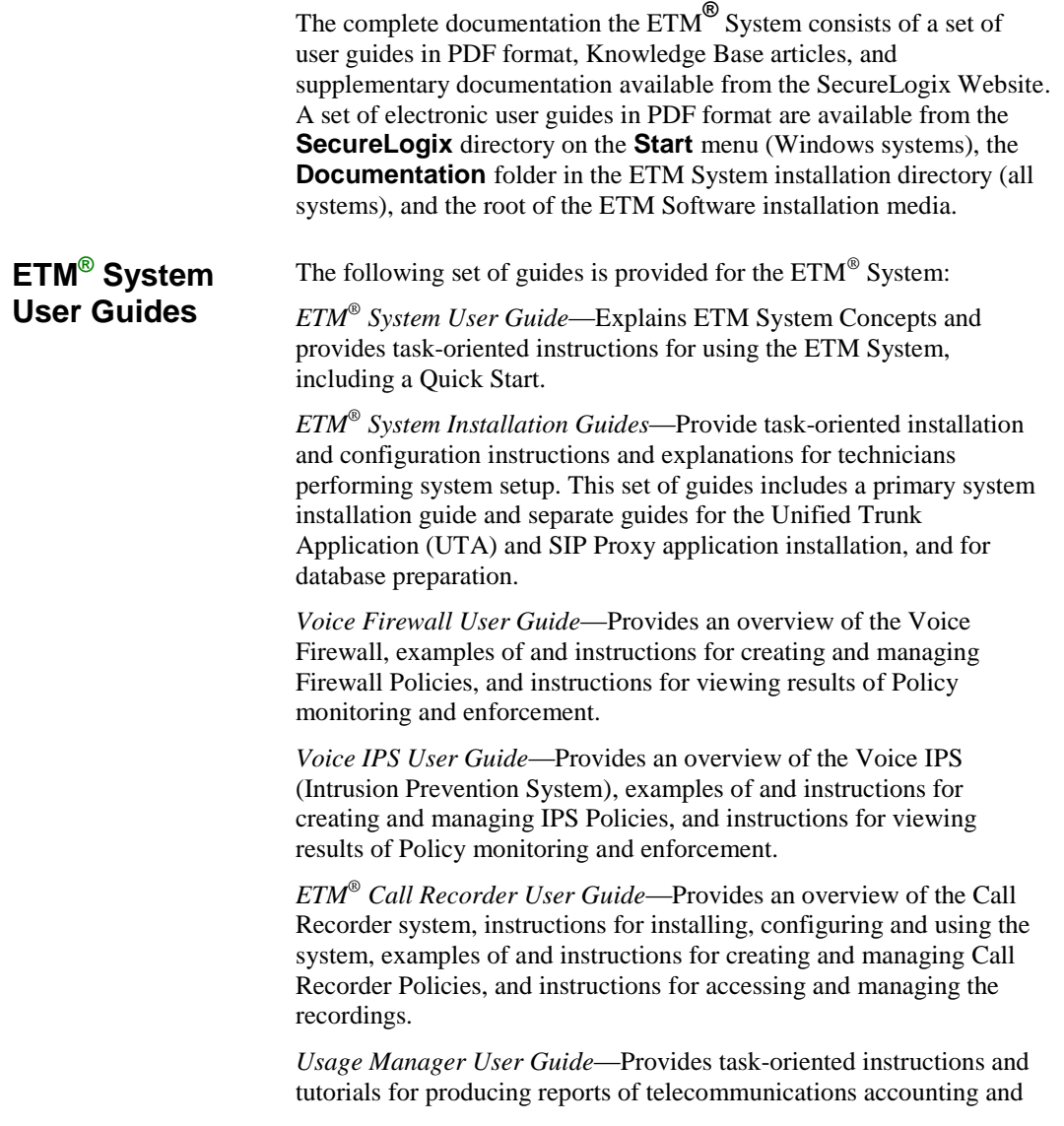

<span id="page-11-2"></span><span id="page-11-1"></span><span id="page-11-0"></span>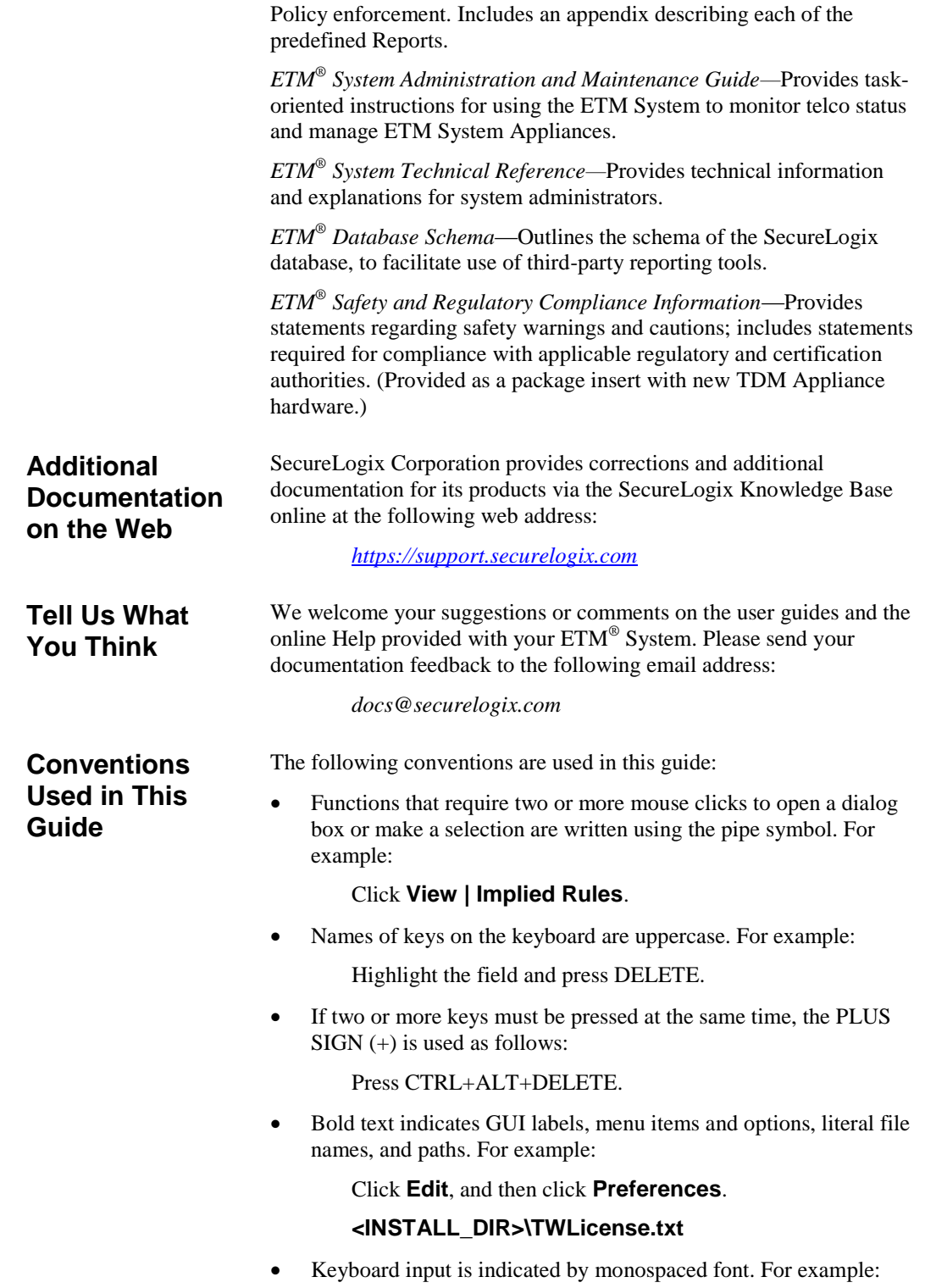

In the **Name** box, type: My report tutorial

- Italics indicate web addresses and names of publications.
- ETM System components and features are capitalized.

# <span id="page-14-0"></span>**Advanced Configuration and Maintenance**

## <span id="page-14-1"></span>**About this Section**

This section contains advanced  $ETM^@$  System configuration and maintenance options for experienced technicians. It covers settings that do not normally need to be modified during day-to-day system operation and that should not casually be modified by end users.

## <span id="page-14-2"></span>**Application Properties and Configuration Variables**

Several ETM System configuration files contain variables that can be customized by experienced administrators. The **ETM Server Properties Tool,** accessed via the ETM System Console, contains other system properties that can be customized. See the *ETM® System Administration and Maintenance Guide* for information about the **ETM Server Properties Tool**.

<span id="page-14-3"></span>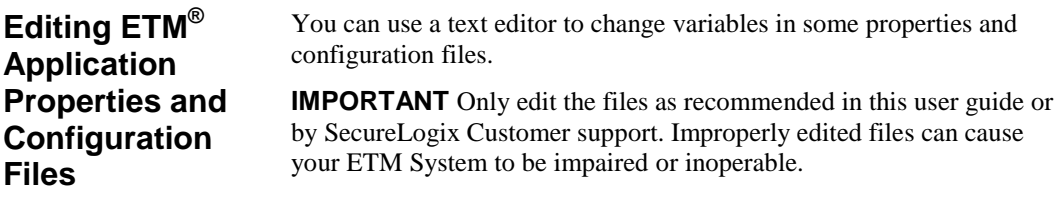

<span id="page-14-4"></span>*Properties and Configuration Files*

The following properties and configuration files are located in the ETM Server installation directory. Not all of these files are user-editable.

- **ETMDBMaintTool.cfg**—**SLCLoader** executable configuration file for the ETM Database Maintenance Tool.
- **ETMManagementService.cfg**—**ETMManagementService** executable configuration file for the Management Server when launched as a Windows service.
- **ETMManagementServer.cfg**—**ETMManagementServer** executable configuration file for the Management Server on Linux.
- **ETMReportService.cfg**—**ETMReportService** executable configuration file for the Report Server when launched as a Windows service.
- **ETMReportServer.cfg**—**ETMReportServer** executable configuration file for the Report Server on Linux.
- **ETMSystemConsole.cfg**—**SLCLoader** executable configuration file for the ETM System Console application.
- **UsageManager.cfg**—**SLCLoader** executable configuration file for the Usage Manager application.
- **DefaultLDAPMapppings.properties**—Defines the default mappings of LDAP attribute fields to Directory Manager fields.
- **delivery.properties**—Defines the format of rule-fired messages, diagnostic messages, IPS breach events, and the Access Code Set distribution email.
- **npconfig.properties**—Specifies the format of the numbering plan for country codes and emergency numbers
- **twms.properties**—Defines various parameters used by the Management Server.
- **javax.comm.properties**—Defines the drivers loaded by the Java Communications API standard extension at initialization time. (*Do not edit this file*.

<span id="page-15-1"></span><span id="page-15-0"></span>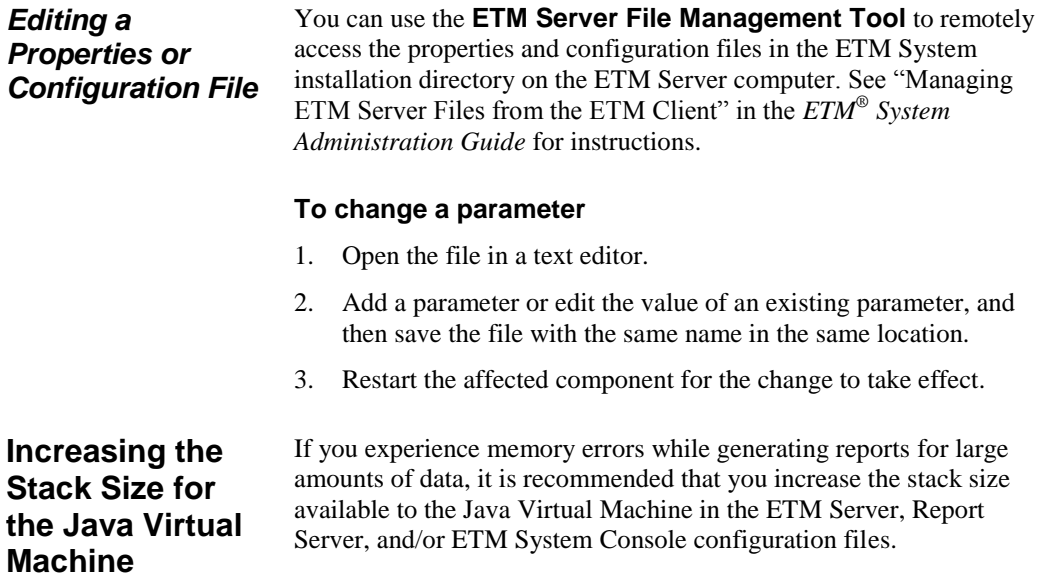

#### **To increase the stack size available to the Java Virtual Machine**

- $\bullet$  Stop the application(s) whose configuration file(s) you are modifying (ETM Server, Report Server, ETM System Console).
- On the Management Server computer, open the configuration file in a text editor. The file is located at the root of the Management System installation directory.
	- Management Server
		- Linux—**ETMManagementServer.cfg**
		- Windows—**ETMManagementService.cfg**
	- Report Server
		- Linux—**ETMReportServer.cfg**
		- Windows—**ETMReportService.cfg**
	- ETM System Console—**ETMSystemConsole.cfg**
- Locate the text that reads:

-Xmx*<value>*M

- By default, 1 GB is allocated for the ETM Server, 800 MB for the ETM System Console, and 1 GB for the Report Server. Change the number represented by *<value>* to a higher number, depending on system load and available memory.
- Save the file.
- Start the application.

<span id="page-16-1"></span><span id="page-16-0"></span>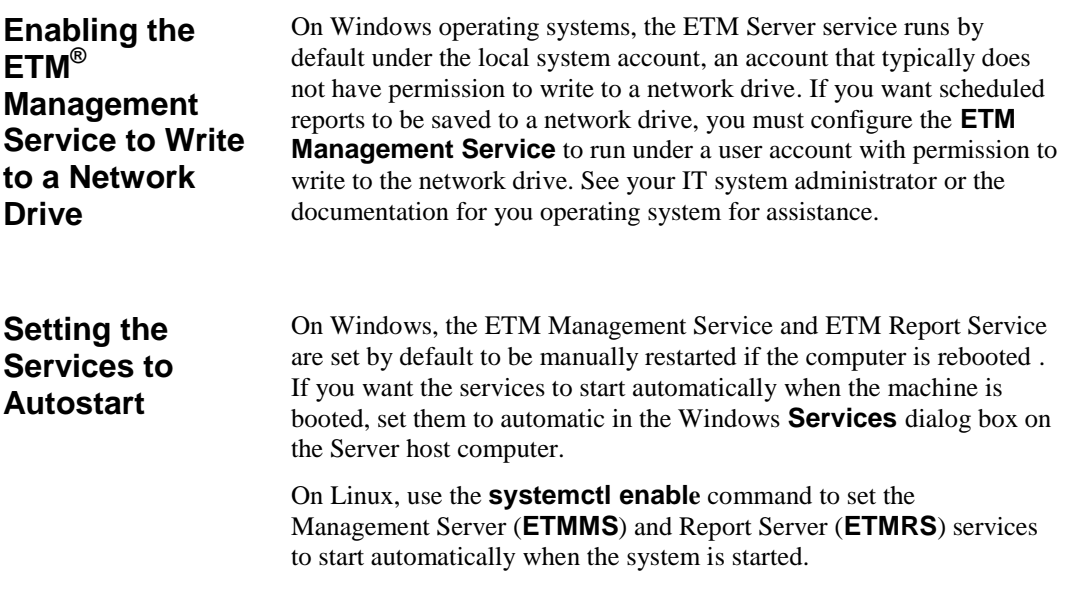

Application Properties and Configuration Variables . 17

#### <span id="page-17-0"></span>**Customizing Policy Track Messages**

The subject and content of **Email** and **Real-Time Alert** Policy Track messages are defined by a file named **delivery.properties**, located in the ETM System installation directory. To modify the Track messages, you can edit this file. The settings in the **delivery.properties** file do not affect System Event Tracks, which are hard-coded into the system.

The **Key to Indexing** at the top of the **delivery.properties** file indicates the data that can be included in the message. These numbers correspond to the numbers within the curly brackets in the Short Descriptions. When the Track message is generated, the actual values in the call data are inserted in the locations designated by these placeholders in the Short Description.

**IMPORTANT** Be careful not to introduce any trailing spaces following a value in these files; trailing spaces impair parsing and are very difficult to troubleshoot.

You can also change the terminology used for the call direction, type, and disposition by editing the values following the EQUAL SIGN  $(=)$ in the terminology key at the bottom of the file.

#### *DO NOT modify the values preceding the EQUAL SIGN*.

#### **To change the subject line of Policy messages**

- 1. Open the **delivery.properties** file in a text editor. The file is located at the root of the ETM Server installation directory and is available from the **Global Configuration** section of the **ETM Server File Management Tool**..
- 2. The subject line is formatted in the file as follows:

#### **Voice Firewall Rules**

```
TeleWallRuleFiredShortDesc=\
{7} Call of Type {6} From {2} to {3} fired 
Firewall rule {1} of policy {0}: {8}
```
#### **Voice IPS Rule Breaches**

IPSBreachSingleLineFormat = IPS Breach Occurred. Rule {3} of Policy {2} on Server  $\{1\}$ :  $\{4\}$ 

IPSBreachMultiLineFormat = IPS Breach Occurred. Rule {3} of Policy {2} on Server {1}\nComment: {4}

- 3. To modify the subject line, do any of the following:
	- Delete the index placeholders for text that you do not want to include.
	- Edit the text between the bracketed numbers.

 Add additional text and bracketed numbers that correspond to the key for the type of Rule.

For example, if you do not want the called and calling phone numbers to appear in the subject line of Voice Firewall Track messages, delete the text that is shown underlined and italicized in the example below.

{7} Call of Type {6} *from {2} to {3}* fired telecom firewall Rule  $\{1\}$  of Policy  $\{0\}$ :  $\{8\}$ 

The description then appears as follows:

{7} Call of Type {6} fired firewall Rule {1} of Policy {0}: {8}

Based on this example, the subject line would appears similar to the following:

Allowed Call of Type Modem fired firewall Rule 8 of Policy MODEM WATCH: Allow and log all outbound modem calls.

- 4. Save the file.
- 5. Restart the ETM Server for the change to take effect.

#### <span id="page-18-0"></span>**Formatting the Access Code Set Distribution Email**

The subject and content of Access Code Set distribution emails are defined by a file named **delivery.properties**, located in the ETM System installation directory.

The Access Code Set distribution email can be formatted in the section that begins:

```
# These items are for formatting the Access 
Code Set distribution email
```
#### **To format the Access Code Set distribution email**

- 1. Open the **delivery.properties** file in a text editor. The file is located at the root of the ETM Server installation directory and is available from the **Global Configuration** section of the **ETM Server File Management Tool**..
- 2. To edit the subject line of the email, edit the text after:

ACSDistribution\_Subject=

3. To edit the message body of the email, edit the text after:

ACSDistribution\_Body=\

- 4. You can add additional text and the bracketed numbers corresponding to the key in **delivery.properties**:  ${0}$  = Access Code Set Name
	- ${1}$  = Access Code Set Comments
	- ${2}$  = Access Code

<span id="page-19-0"></span>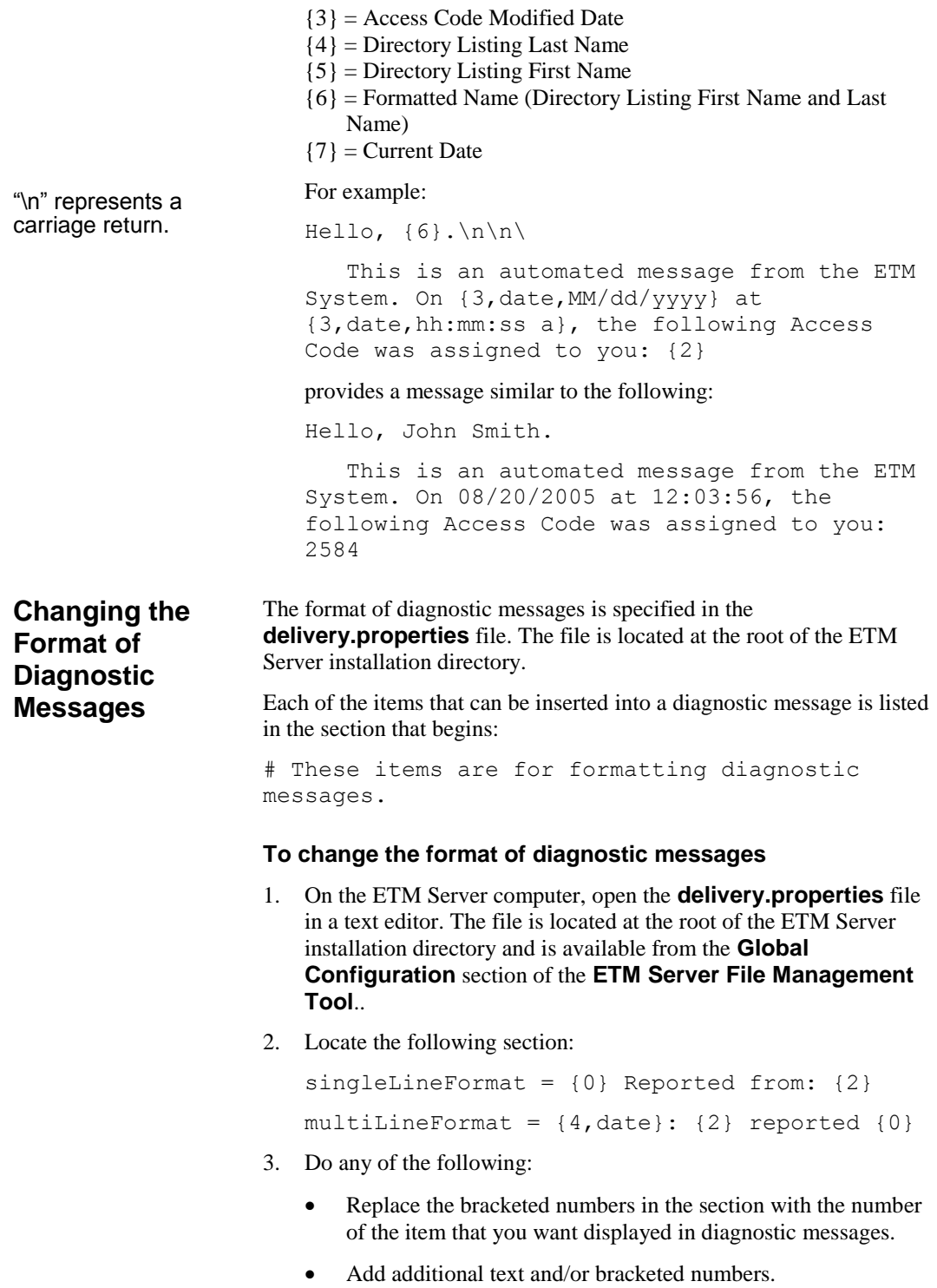

See the **Key to Indexing** section of the file for definitions of the bracketed numbers.

- 4. Save the file.
- 5. Restart the ETM Server for the change to take effect.

By default, 100 listings are retrieved per page when you perform a search for Directory Listings. However, you can specify a different number per page. This setting applies at the ETM System Console level, so the value applies to all connections to any Server from that ETM System Console.

#### **To change the number of listings retrieved per page**

- 1. Open the file **ETMSystemConsole.cfg** in a text editor. The file is located at the root of the ETM System installation directory and is available from the **Global Configuration** section of the **ETM Server File Management Tool**.
- 2. Locate the line that reads:

# Java Switches to supply to the Java Virtual Machine.

Switches=-client -Xmx200M - Dsun.java2d.noddraw=true

3. At the end of that line, type a space and then type:

-DdirTool.QueryResultsLimit=x

where x is an integer that defines the number of listings per page.

- 4. Save the file.
- 5. Restart the ETM System Console if running.

#### <span id="page-20-1"></span>**Mapping Directory Fields to Default LDAP Attribute Fields**

The **DefaultLDAPMappings.properties** file maps fields in the Directory Manager to LDAP attributes fields. These mappings provide the default values used when you create a new LDAP Import Set. This file is located at the root of the Management Server installation directory. The file contains the following mappings:

LAST\_NAME=sn FIRST\_NAME=givenName PHONE\_NUM=telephoneNumber SITE=l DEPT=departmentNumber LOCATION=roomNumber EMAIL=mail MAIL\_CODE=postalCode

You can map other Directory fields to LDAP attributes fields using the key in the file or change these defaults. For example, you can map the

<span id="page-20-0"></span>**Changing the Number of Directory Listings Retrieved per Page**

<span id="page-21-2"></span><span id="page-21-1"></span><span id="page-21-0"></span>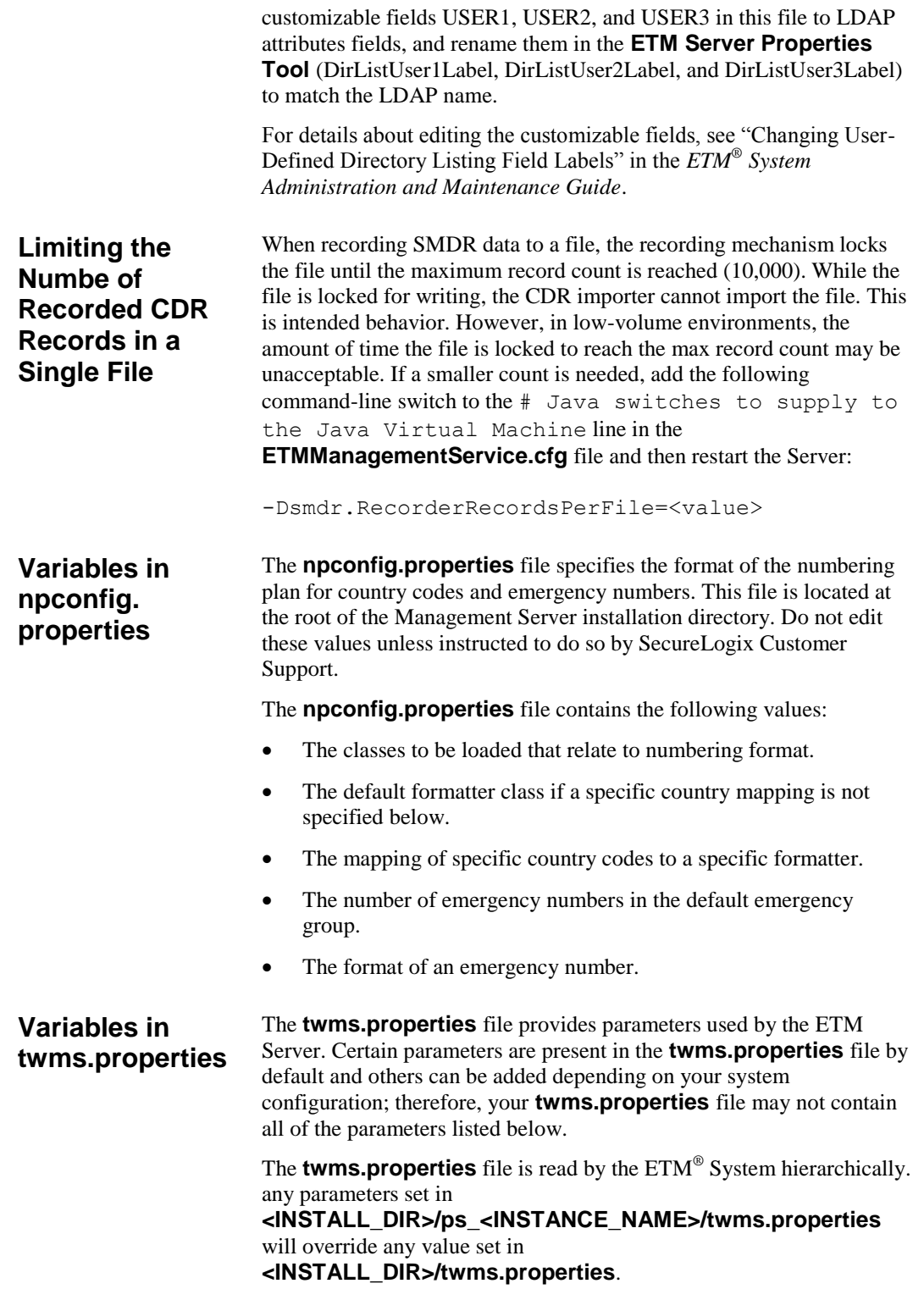

The **twms.properties** file can be accessed from the **ETM Server File Management Tool**. The global file can be accessed from the **Global Configuration** section; in multi-instance installs, the instance-specific file can be accessed from the **Instance Configuration** section.

The following parameters can appear in the **twms.properties** file.

- **\_TWMSLockPath**—The location and name of the file that is placed on disk as a method of forcing only one Management Server to run at any one time. The default is ps/#TWLOCK.
- **ClientEncryptionEnabled**—Specifies the level of encryption between the ETM Server and the client tools. This setting does not affect encryption between any other ETM System components, including Server-to-Card or NFAS communication. The default is 1.

Valid values are:

- $0 = No$  encryption
- $1 = DES$  encryption
- $2 =$ Triple DES encryption
- $3 = AES$  encryption

This setting takes effect at Management Server start up, and enables/disables encryption for ALL client connections (not a client-by-client basis). Encryption between the ETM Server and client tools can be resource intensive. This is especially noticeable when the Span state is changing frequently and when the **Call Monitor** is open.

- **ClientPassphrase**—The passphrase the must be in sync between the client tools and the ETM Server. See the file for the default. The passphrases in the twms.properties file can optionally be encrypted. See "Encrypting Values in the twms.properties File" in the *ETM® System Administration Guide* for details.
- **DatabaseNumConnections**—The number of allowed database connections. The default is 10.
- **DatabasePassphrase**—The passphrase to log into the database. The passphrases in the twms.properties file can optionally be encrypted. See "Encrypting Values in the twms.properties File" in the *ETM® System Administration Guide* for details.
- **DatabaseURL**—The URL of the database. The default is jdbc:oracle:thin:@127.0.0.1:1521:etm
- **DatabaseUserid**—The user ID to log into the database.
- **DebugFileLocation**—Location where the debug data for SMDR is placed. The default is **ps/debug**.
- **DirectoryRepository**—The folder that contains software packages, dialing plans, error/debug logs, exported instances, and SMDR parse files. The default is **ps/directory**.
- **DispatcherPort**—The port from which a client will connect to initiate a data communication socket with the Management Server. The default is 6991.
- **InitialDatabaseConnectTimeout**—The number of seconds to try to make an initial connection to the database before shutting the Management Server down. During initial connection, the Management Server attempts to connect to the database every 5 seconds until a connection is made or the timeout is reached. The default is 60 seconds.
- **Instance**—The data instance name used by the ETM Server. The default is **etm**.
- **JDBCDriver**—The JDBC Driver class name. The default is oracle.jdbc.driver.OracleDriver.
- **NumberConcurrentReports**—The maximum number of reports the Report Server can run simultaneously. This includes both scheduled and ad hoc reports. The default is 5.(*Applies to the Report Server; edit the file on the Report Server computer, if the Management Server and Report Server are on different computers*.)
- **NumberConcurrentScheduledReports**—The maximum number of scheduled reports the Management Server can run at the same time. This does not affect ad hoc reports. This value should be less than or equal to the **NumberConcurrentReports** value. The default is 1. (*Applies to the Management Server; edit the file on the Management Server computer, if the Report Server and Management Server are on different computers.)*
- **NumHistorizedPolicies**—The number of historized Policies to retain before purging the oldest. The default is 20.
- **Passphrase**—The DES passphrase. The passphrase must be in sync between the appliance and the Management Server, because the negotiation is always encrypted. See the file for the default. The passphrases in the **twms.properties** file can optionally be encrypted. See "Encrypting Values in the twms.properties File" in the *ETM® System Administration Guide* for details.
- **•** PersistTimerMSec—This is the number of milliseconds betweens persists of the log data. Increasing this number lessens the amount of disk access by the ETM System, but increases the amount of time for logs to be sent to disk and the client tools. The default is 5000.
- **PolicyListingPreloadLimit**—The maximum number of directory listings in an installed Policy to preload at startup of the

ETM Server. Larger numbers increase ETM Server startup time, but may reduce the time necessary to open an installed Policy for editing or installation. An invalid value defaults to 200. The default is 200.

- **Port**—This is the port number that the Management Server uses to receive connections from the Cards. The default is 4313.
- **RegistryPassphrase**—The passphrase used to encrypt communication to the RMI registry. The passphrase must be in sync between the client and the ETM Server. See the file for the default. The passphrases in the twms.properties file can optionally be encrypted. See "Encrypting Values in the twms.properties File" in the *ETM® System Administration Guide* for details.
- **ReportDispatcherPort**—The port from which a client connects to initiate a data communication socket with the Report Server. The default is 6992.
- **ReportServerNumPorts**—Specifies whether Report Server port assignment should be assigned or automatic. If this property is set to zero or is left out, port assignment happens automatically (i.e., anonymous ports are used). Otherwise, it should be set to 1. The default is 0.
- **ReportServerStartPort**—The port by which client tools connect to the Report Server. If this property is set to zero or left out, port assignment happens automatically (i.e., anonymous ports are used). The default is 0.
- **RMIPort**—The port on which the Management Server creates an RMI registry to which the clients connect. The default is 6990. If you change this value, be sure to update the ETM Server connection information for each Client that connects to this Server.
- **RMITime**—The number of milliseconds that the Management Server and Report Server sleep between polling the RMI registry to determine if the registry is still available. If the registry is destroyed, the Management Server and/or the Report Server are unavailable until one of them "wakes up" (if either one is still running) and recreates the registry. The default is 60000 ms.
- **ShutdownDelay**—The number of milliseconds of continuous inactivity to wait before shutting down the Report Server. The default is 60000 ms. (The Report Server automatically restarts at the next report retrieval request.)
- **SoftwareRepository**—Location of the Card software packages. The default is ps/software\_repository.
- **SpanConnectivityCheckInterval**—The interval at which Span health is verified. The system event "Extended ETM Application Disconnect Detected" is sent to the **Diagnostic Log** when a Card or Span has been disconnected from the ETM Server in excess of

this threshold. The default is 300000 ms. See also **SpanConnectivityCheckState**, below.

 **SpanConnectivityCheckState**—Setting to determine the behavior of the **SpanConnectivityCheckInterval**, above. Valid values are:

 $0 =$  Never Check, never notify (not recommended)  $1 =$  Check Always, report only once per sensor  $2 =$  Check Always, report every disconnect, every check.

The default is 2.

- **StandbyReinitTime—The number of seconds to wait to auto**reinitialize the ETM Server when it is in standby mode. The default is 60 sec.
- **SystemErrorPersistentStoreLocation**—The location and base name of the System Error file(s). The system adds the current date (yyyyMMdd) to the filename. The default is **ps/errors/SystemError.data**.
- **TWMSObjectNumPorts**—If this property is set to zero or left out, port assignment happens automatically (i.e., anonymous ports are used). Otherwise, this should be set to 1. The default is 0.
- **TWMSObjectStartPort**—The port by which client tools connect to the Management Server. If this property is set to zero or left out, port assignment happens automatically (i.e., anonymous ports are used). Note that port assignment is only necessary when using a firewall to restrict incoming traffic. The default is 0.
- **TWMSPersistentStoreLocation**—The name of the file that stores the Management Server data. The default is **ps/twms/TWMS**.data.

A PDF version of the ETM® Database Schema is provided with your ETM Software media, in the **Documentation** directory under the ETM System installation directory, and on Windows, via the **Start** menu shortcut).

<span id="page-26-1"></span>**Opening the ETM® Database Maintenance Tool**

## <span id="page-26-0"></span>**Using the ETM® Database Maintenance Tool**

The ETM Database Maintenance Tool enables you to perform the following tasks:

- Create, delete, import, and export data instances.
- View, repair, clear, create, and delete tables in the database.

The ETM Database Maintenance Tool is typically installed on the Management Server computer, but can also be installed on each computer where a remote ETM System Console is installed. For installation instructions, see "Installing the ETM® Software" in the *ETM® System Installation Guide*.

#### **To open the ETM Database Maintenance Tool**

Do one of the following:

Windows

– Click **Start | Programs | SecureLogix | ETM System Software | Utilities | ETM Database Maintenance Tool**.

Linux

– Execute the following script, located in the ETM System installation directory on the computer where the **ETM Database Maintenance Tool** is installed:

#### **ETMDBMaintTool**

For instructions for creating a nETM Database Object, used to connect to the database, see ["Creating a Database](#page-28-0) Object" on page 29.

#### <span id="page-27-0"></span>**Logging in to the Database**

See ["Creating a](#page-28-0)  [Database](#page-28-0) Object" on page 29 for instructions for creating a database object.

#### **To log in to the ETM Database**

1. Open the ETM Database Maintenance Tool. (See ["Opening the](#page-26-1)  ETM® [Database Maintenance Tool"](#page-26-1) on page 27.)

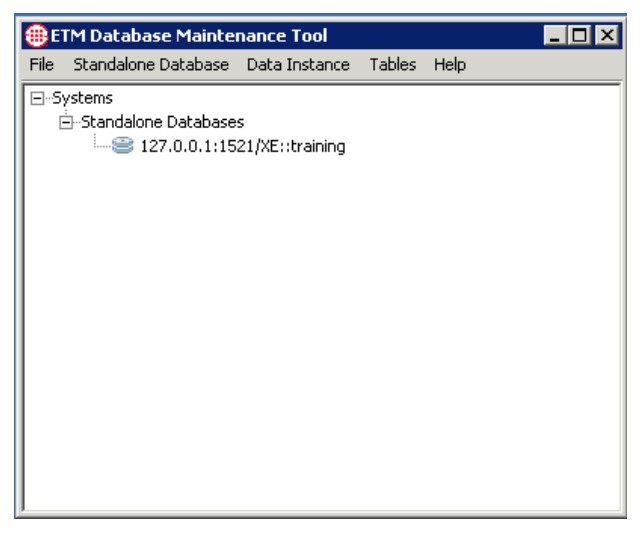

- 2. Click the PLUS SIGN to expand the **Standalone Databases** node.
- 3. In the **Standalone Databases** tree, right-click the database used by this Management Server, and then click **Connect**. The **Login**  dialog box appears.

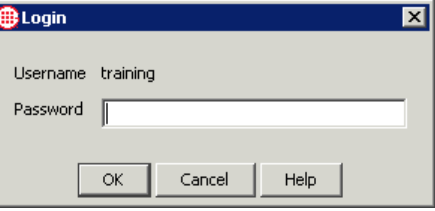

The **Username** is the Database Schema in the Database Object's definition and is prepopulated.

- 4. In the **Password** box, type the password associated with the specified username. The password is listed in the **twms.properties** file on the line that reads DatabasePassphrase.
- 5. Click **OK**.

The ETM Database Maintenance Tool connects to the database and verifies each of the tables in the database.

When verification is complete, an icon appears next to each table, indicating its status:

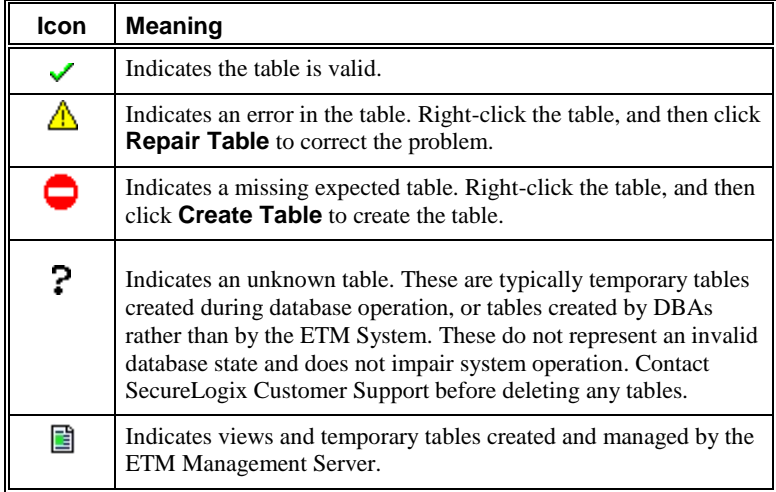

#### <span id="page-28-0"></span>**Creating a Database Object**

To enable the ETM Database Maintenance Tool to connect to the ETM Database on the DBMS, create a corresponding Database Object that contains the necessary connection information.

#### **To create a new Database Object**

1. Open the ETM Database Maintenance Tool.See ["Opening the](#page-26-1)  ETM® [Database Maintenance Tool"](#page-26-1) on pag[e 27,](#page-26-1) if necessary.

**ODETM Database Maintenance Tool**  $\Box$ D $\Box$ File Standalone Database Data Instance Tables Help □ Systems 由-Standalone Databases

The Management Server uses information in its **twms.properties** file to locate and access the database denoted by the Database Object.

2. Click **Standalone Database | New** and then click **New Database**, or right-click **Standalone Databases**, and then click **New Standalone Database**.

The **Edit Database Definition** dialog box appears.

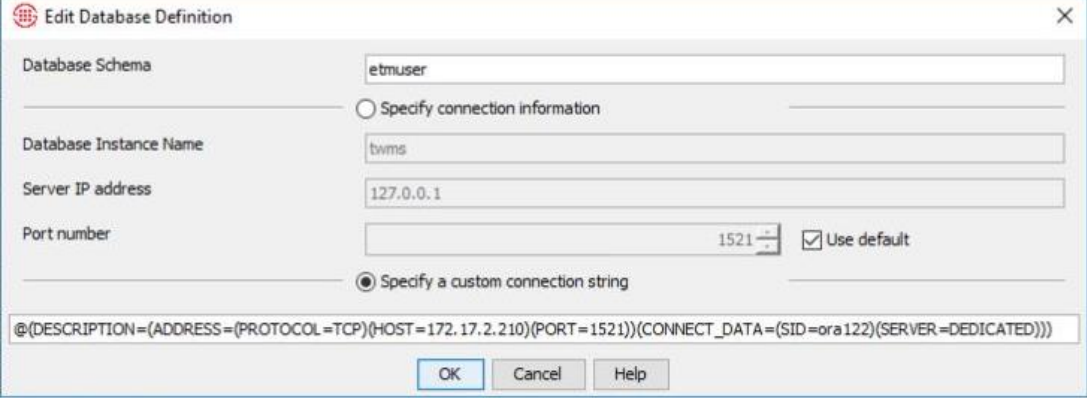

- 3. Do one of the following, depending on whether you are using the TNS Names format or the "quick connect" connection string to connect to the database:
	- **Quick Connect String:**
		- a. In the **Server IP address** box, type the IP address of the computer on which the DBMS is installed.
		- b. The **Port number** box defaults to 1521. If you are using a port other than the default, clear the **Use default** check box and type or select the correct port number.
		- c. In the **Database Instance Name** box, type the SID of the database.
		- d. In the **Database Schema** box, type the username you use to log into the standalone database (username defined for the ETM Server when you ran the Perl script.)
		- e. Click **OK**.
	- **TNS Names Format:**

If desired or required, Oracle TNS Names connection strings can be used when running ETM System v9.0.0 build 19 or later. These connection strings can be used in the **DatabaseURL** of the **twms.properties** file, and in the **Specify a custom connection string** field in the Database or Repository creation GUI in the ETM Database Maintenance Tool.

The following line shows an example Oracle TNS Names connection string. Note that the actual Oracle TNS Names format does not include a leading **@** character, but in the two places in the ETM System that specify the TNS Names format, a leading **@**

character is required, so note that in the ETM System configuration examples below:

(DESCRIPTION=(ADDRESS=(PROTOCOL=TCP)(HOST=17 2.17.2.56)(PORT=1521))(CONNECT\_DATA=(SID=ORA 19c)(SERVER=DEDICATED)))

The following line is an example of the above connection string when used in **twms.properties** (take note of the leading **@**):

The Management Server uses information in its **twms.properties** file to locate and access the database denoted by the Database Object.

DatabaseURL=jdbc:oracle:thin:@(DESCRIPTION=( ADDRESS=(PROTOCOL=TCP)(HOST=172.17.2.56)(POR T=1521))(CONNECT\_DATA=(SID=ORA19c)(SERVER=DE DICATED)))

The following screenshot is an example of the custom connection string used in the ETM Database Maintenance Tool GUI (again note the leading **@**):

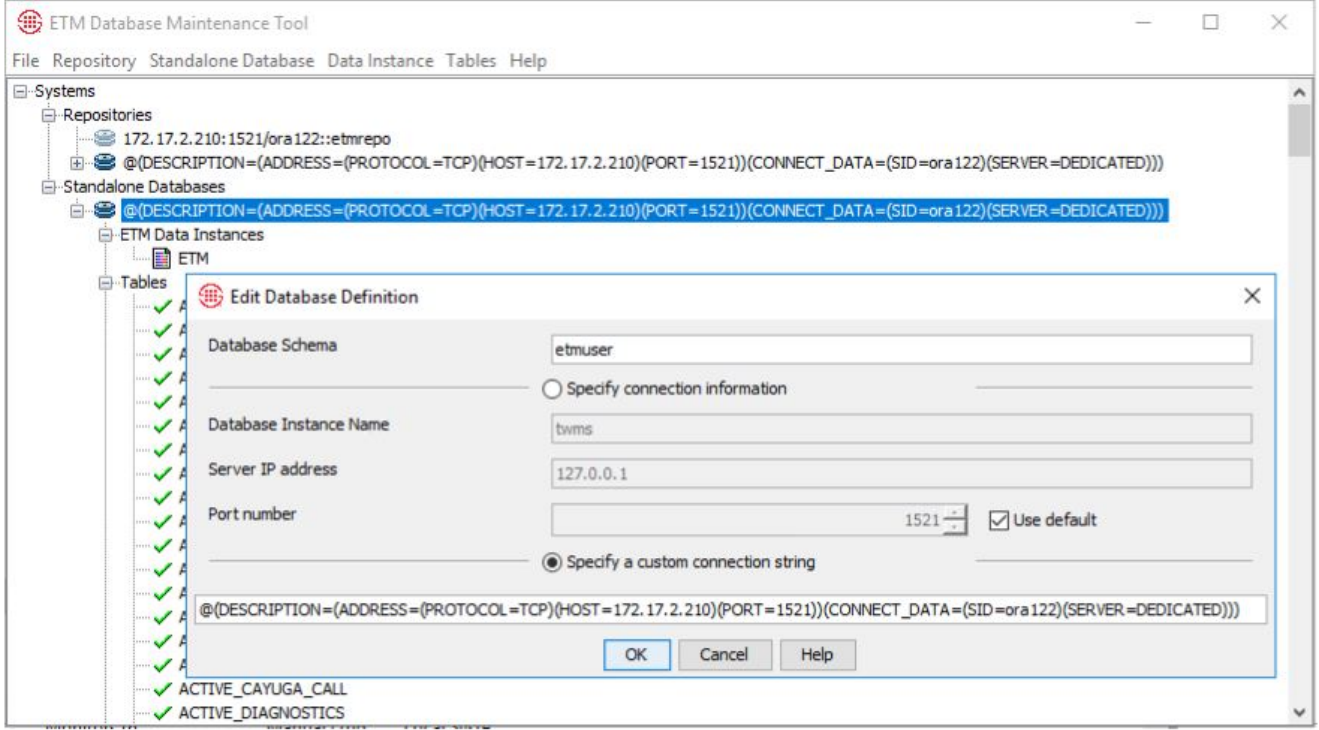

#### 4. The Database appears in the tree.

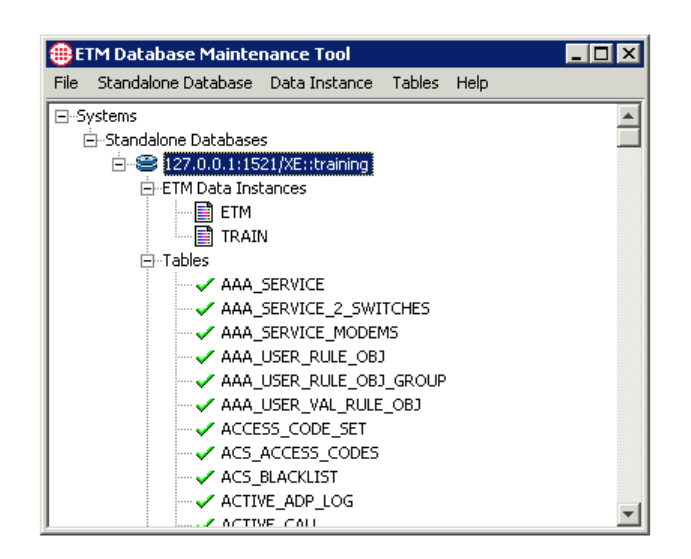

<span id="page-31-3"></span><span id="page-31-2"></span><span id="page-31-1"></span><span id="page-31-0"></span>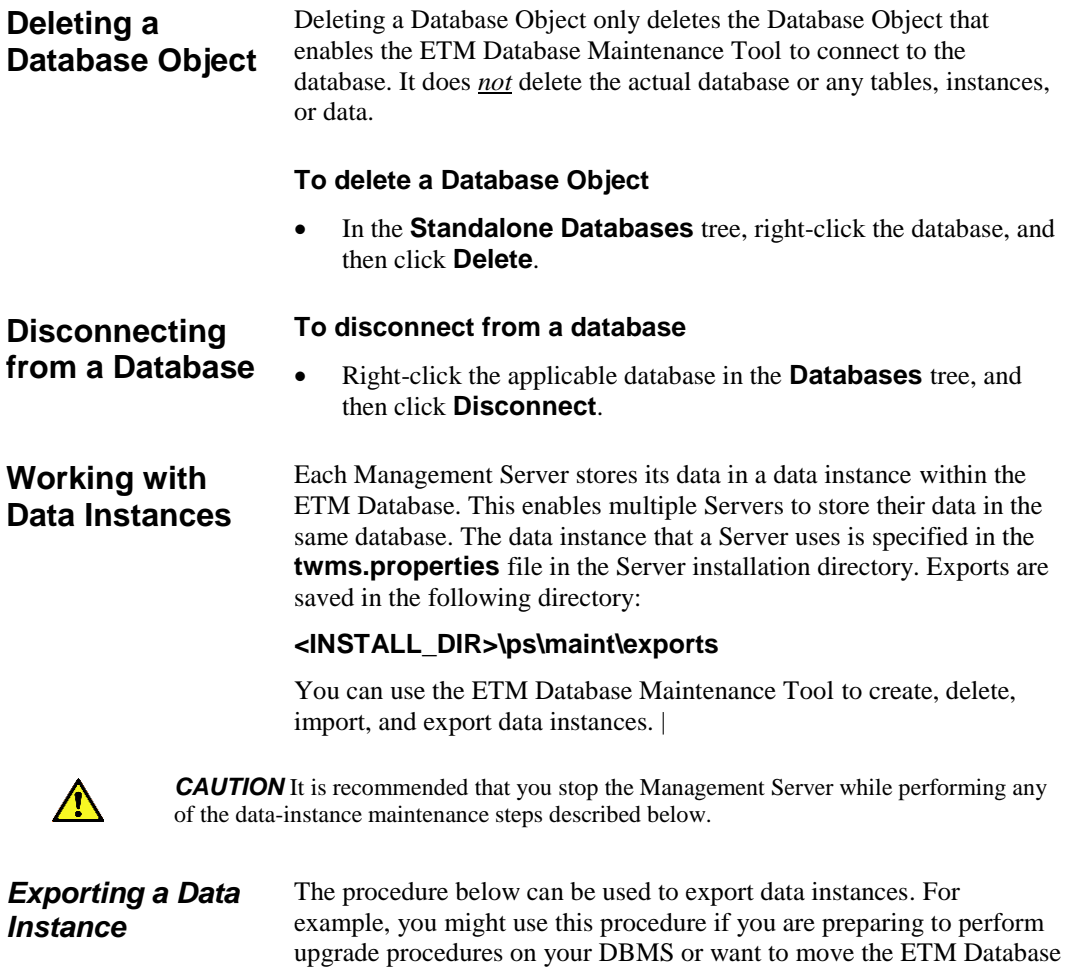

to a different DBMS. See ["Importing an Exported Data Instance"](#page-34-0) on page 35 for instructions for importing previously exported data instances.

#### **To export a data instance**

- 1. Determine where to save the export file. Depending on the amount of data in the data instance, exported instances can be very large (400MB or more) so be sure adequate hard drive space is available.
- 2. Open the ETM Database Maintenance Tool. (See ["Opening the](#page-26-1)  ETM® [Database Maintenance Tool"](#page-26-1) on page 27 for instructions.)

**ETM Database Maintenance Tool**  $\blacksquare$ D $\blacksquare$ File Standalone Database Data Instance Tables Help F-Systems 白-Standalone Databases 127.0.0.1:1521/XE::training

The ETM Database Maintenance Tool appears.

**IMPORTANT** If the ETM Database Maintenance Tool you are using has not yet been used to connect to the Database, the Database does not appear in the list. See ["Creating a Database](#page-28-0) Object" on page 29 before continuing with this procedure.

3. Right-click the database that contains the instance you want to export, and then click **Connect**. The database is represented by an icon and the IP address, port, and database name.

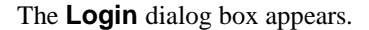

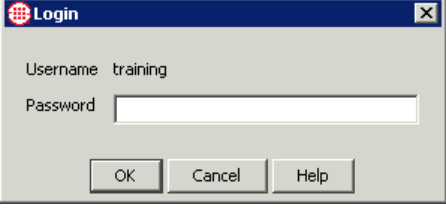

4. Type the username and password that the Management Server uses to connect to the database, and then click **OK**.

5. The ETM Database Maintenance Tool connects to the database and verifies each of the tables in the database. This may take a few minutes. When verification is complete, a list of all the data instances in the database appears.

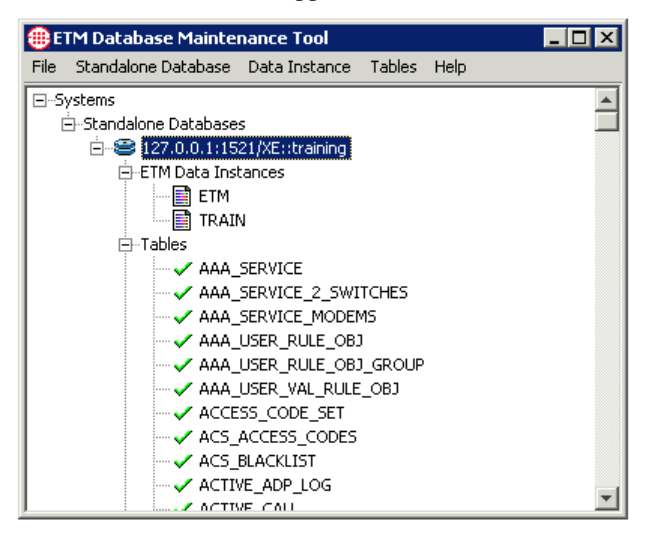

6. Right-click the data instance to be exported, and then click **Export Instance**. The **Select Export Directory** dialog box appears.

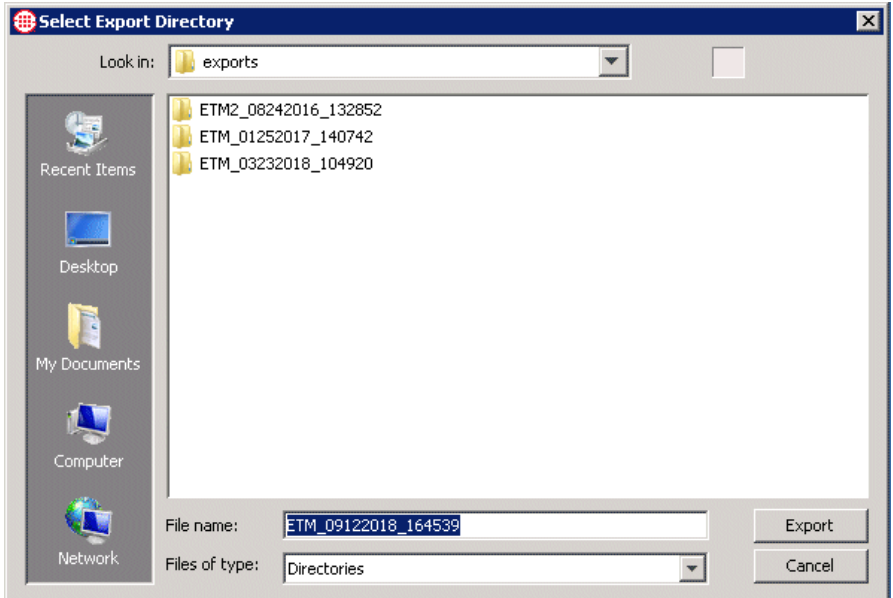

- 7. In the **File Name** box, type a file name for the directory that is to contain the exported data instance, or leave the default. The file name defaults to the following format: *instancename\_mmddyyyy\_hhmmss*.
- 8. By default, exports are saved in the following directory:

<span id="page-34-0"></span>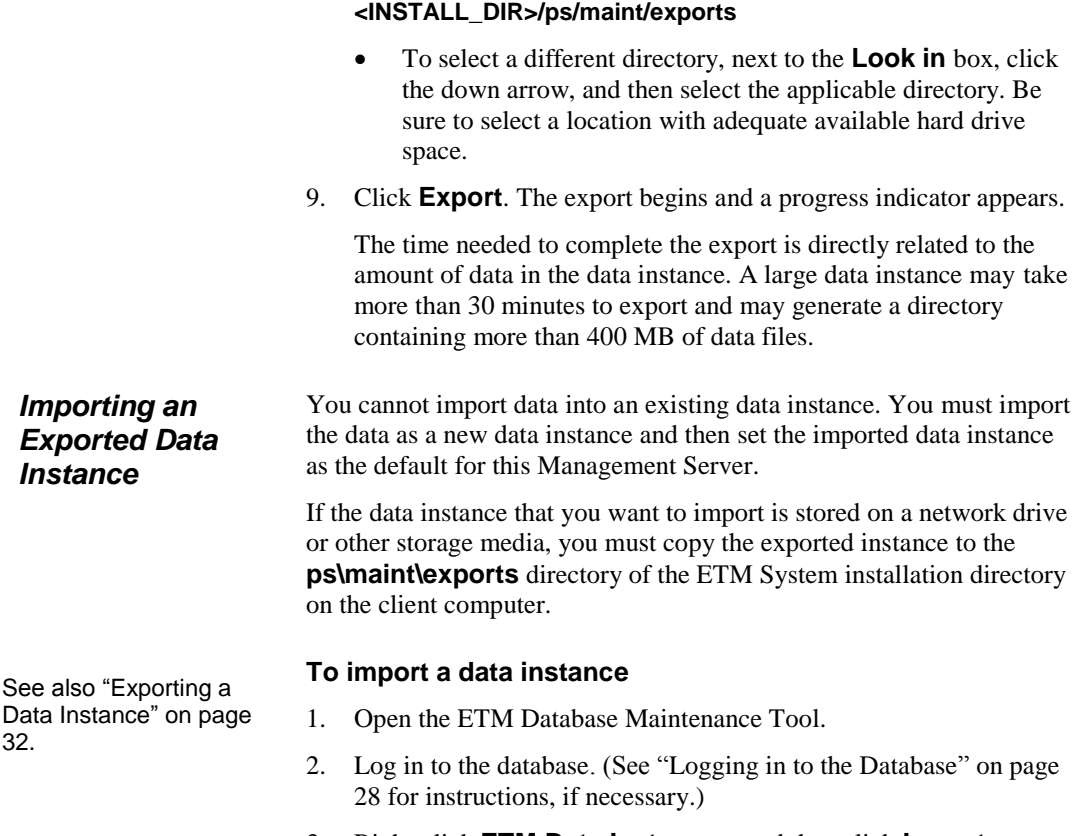

3. Right-click **ETM Data Instances**, and then click **Import Instance**.

The **Select Data to Import** dialog box appears, listing the data instances available for import.

ä

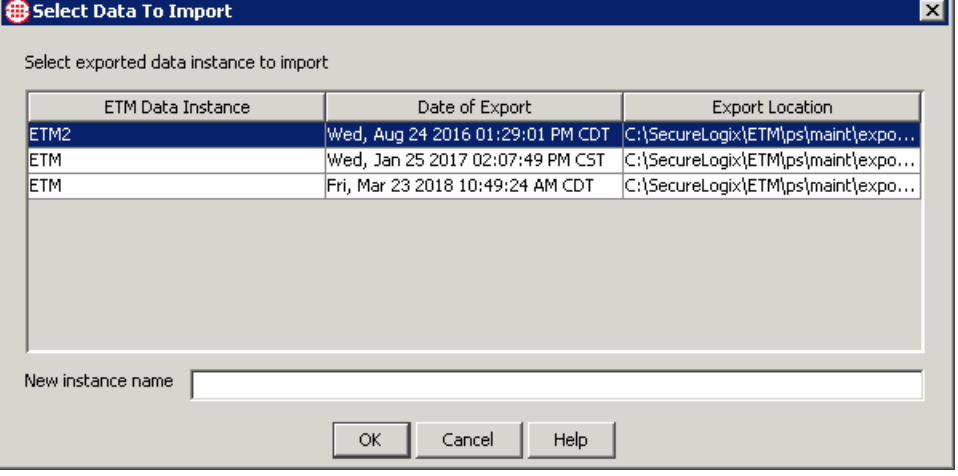

<span id="page-35-0"></span>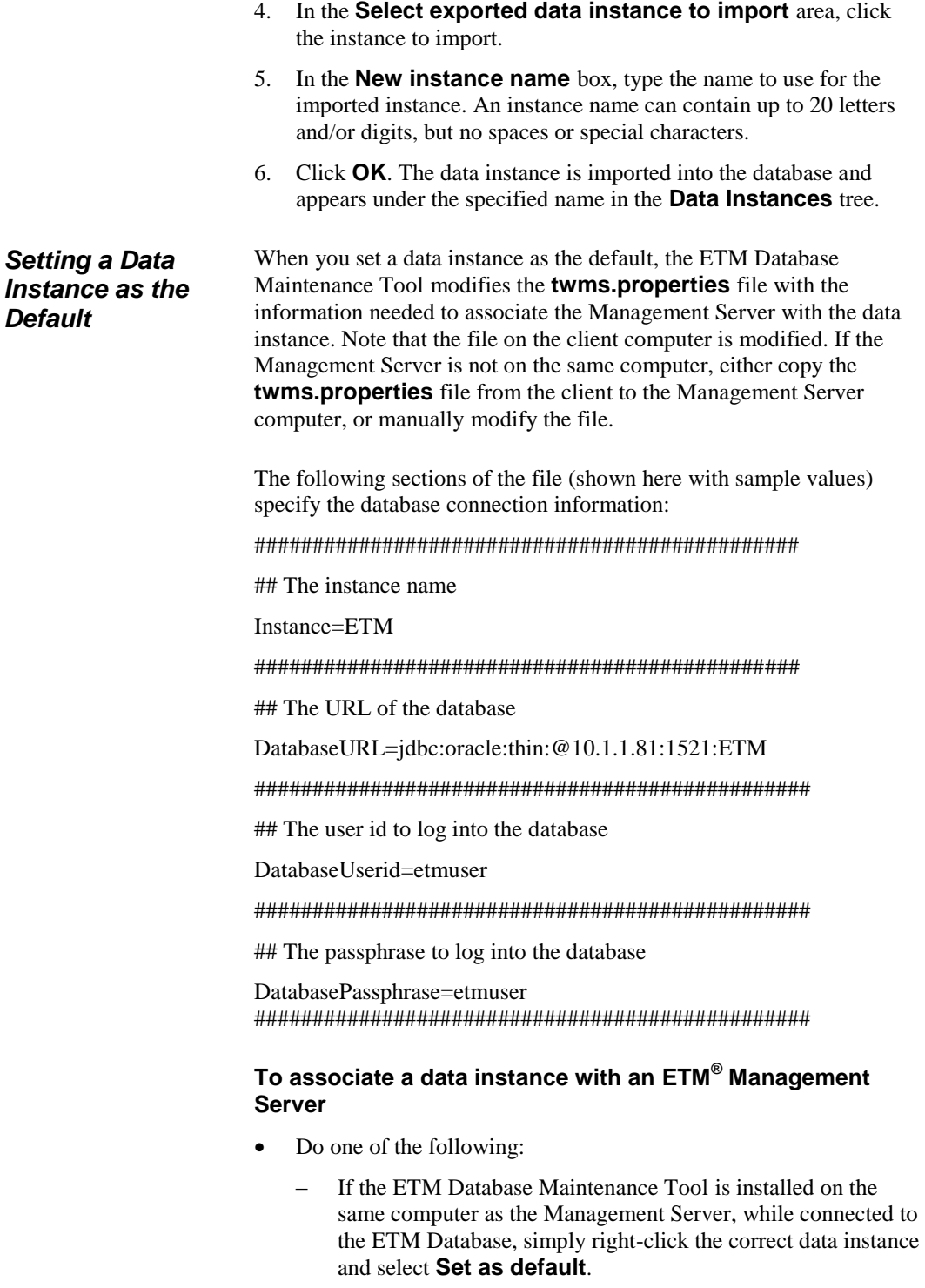
– If the ETM Database Maintenance Tool and Management Server are installed on separate computers, you can manually edit the sections of the **twms.properties** file on the Management Server computer, or copy the file from the client to the Management Server.

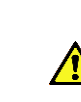

**WARNING** When you delete a data instance, all of the data corresponding to that instance is permanently removed from the database and cannot be recovered. Contact SecureLogix Customer Support before deleting a data instance.

#### **To delete a data instance**

 In the ETM Database Maintenance Tool, while connected to the applicable database, right-click the data instance, and then click **Delete**.

Each Management Server uses a separate data instance. This enables data from multiple Servers to be stored in the same database. However, it is strongly recommended that only one data instance be used per database schema.

#### **To create a data instance for a Server**

1. On the ETM Database Maintenance Tool main menu, click **Data Instance | New Instance**. The **ETM Data Instance Edit** dialog box appears.

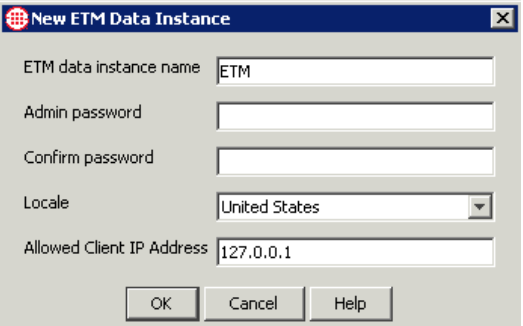

- 2. In the **ETM data instance name** box, type a unique identifier for this data instance.
- 3. When you create the data instance for a Management Server, you also define the initial password for the default **admin** account for that Server. The **admin** username and password is used to initially log in to a newly installed Management Server. You can change this password in the **User Administration Tool** in the ETM System Console. For instructions, see "Changing the Password for

Using the ETM® Database Maintenance Tool • 37

If you are using multiple Management Server application instances on the same computer, you must use the **<instance\_id>** of the application instance as the data instance name.

*Deleting a Data* 

<span id="page-36-0"></span>*Creating a New Data Instance*

*Instance*

An ETM System Account" in the *ETM® System Administration and Maintenance Guide*.

In the **Admin password** box, type the initial password for the default **admin** user account on the Management Server. When you log in to this Management Server via the ETM System Console, you use the username **admin** and the password you specify in this dialog box.

- 4. In the **Confirm password** box, type the same password again to confirm it.
- 5. In the **Locale** box, select the locale where the ETM System is installed. This populates the database with certain locale-specific default values.
- 6. In the **Allowed Client IP Address** box, type the initial IP address from which ETM Client Tools are allowed to connect to the Management Server that will use this data instance. Client Tools installed on the same computer as the Management Server are always authorized; you do not need to add their IP address. You can authorize other IP addresses via the **Server Administration Tool** in the ETM System Console.
- 7. Click **OK**. The data instance is created and its name appears under the **ETM Data Instances** node.

**Managing Tables**

The procedures below explain how to use the ETM Database Maintenance Tool to view, repair, delete, create, and clear ETM Database tables.

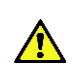

**WARNING** Improper use of the ETM Database Maintenance Tool to manage tables can result in impaired operation of your database or lost data. Contact SecureLogix Customer Support before using the ETM Database Maintenance Tool for any of the table maintenance tasks described below other than viewing tables.

#### **To view a table** *Viewing a Table*

1. In the ETM Database Maintenance Tool, while connected to the applicable database, double-click a table.

The **Table Properties** dialog box for the selected table appears.

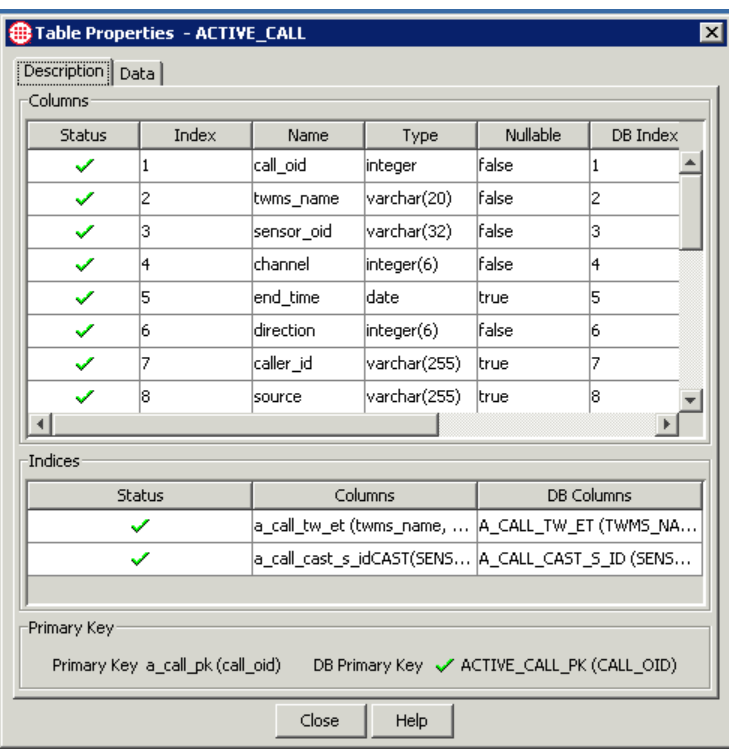

2. The **Description** tab of the **Table Properties** dialog box shows the following information:

**Columns** area:

- **Status**—the status of each column:
	- $\checkmark$  indicates a valid column.

 $\times$  indicates an invalid column.

- **Index**, **Name**, and **Type**—expected values.
- **DBIndex**, **DBName**, and **DBType**—the corresponding values that actually exist in the database.
- The **Indices** area shows the indices for the table and their status. (Not all tables have indices; if the table has no index, this area is blank):
	- **Status**—the status of each index:
		- $\checkmark$  indicates the index is present.
		- $\times$  indicates the index is missing.
	- **Columns**—the expected columns of the index.

Each row in the **Columns** area represents a column in the Oracle database.

- **DB Columns**—the columns of the index in the database. (If an index is expected but missing, the word  $\langle$  missing $\rangle$ appears.)
- **Primary Key** area**:**
	- **Primary Key—the column expected as the primary key** for the table. Not all tables have a primary key; if the table has no primary key, this area is blank.
	- **DB Primary Key**—the status ( $\checkmark$  present or  $\checkmark$  missing) of the primary key in the table, its value, and its name.
- 3. The **Data** tab of the **Table Properties** dialog box shows the data stored in the table.

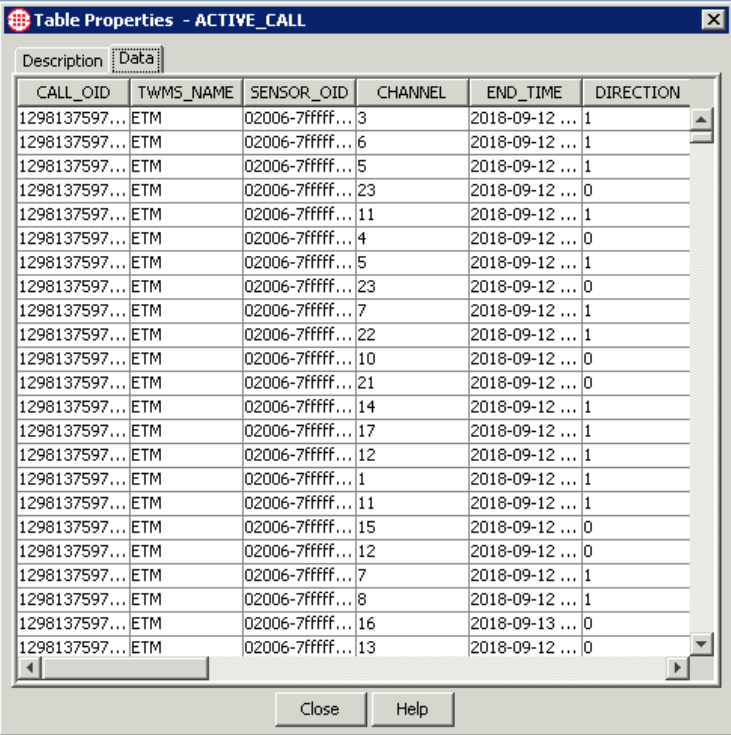

*Attempting to Repair a Table*

The ETM Database Maintenance Tool provides a **Repair Table** feature that attempts to repair simple errors in a table.

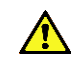

*WARNING* This feature is provided for troubleshooting by SecureLogix Support personnel. Contact SecureLogix Customer Support before attempting to repair any tables.

#### **To repair a table**

 Right-click the table, and then click **Repair Table**. The ETM Database Maintenance Tool makes a backup copy of the affected

table and names it **<***table\_name***>\_tmp**, and then creates a new table with the correct structure with the original table name. The ETM Database Maintenance Tool then attempts to copy the data from **<***table\_name***>\_tmp** into the new, correct table. If the repair succeeds, **<***table\_name***>\_tmp** is deleted and a green check mark appears next to the table name. If the data cannot be successfully copied to the new table, **<***table\_name***>\_tmp** is not deleted, and the **Repair Table** operation fails. SecureLogix Customer Support can assist you with additional troubleshooting.

#### *Clearing a Table*

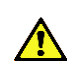

**WARNING** Clearing a table permanently deletes the data in the table, and may impair or prevent operation of your database. Do not clear any tables unless instructed to do so by SecureLogix Customer Support.

#### **To clear a table**

• In the **Tables** node of the ETM Database Maintenance Tool, right-click the table, and then click **Clear Table**.

## *Deleting a Table*

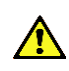

*WARNING* Deleting a table removes the table and all of its data from the database, and may impair or prevent operation of your database. Do not delete any tables unless instructed to do so by SecureLogix Customer Support.

#### **To delete a table**

 In the **Tables** node of the ETM Database Maintenance Tool, right-click the table, and then click **Delete Table**.

## *Creating a Missing Table*

Tables are unlikely to ever be missing.

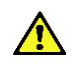

**WARNING** Contact SecureLogix Customer Support before using the **Create Table** feature on a database that contains data.

#### **To create a missing table**

Right-click the table, and then click **Create Table**.

# **Running Multiple Application Instances on One System**

The ETM System supports multiple instances of the Report Server and the Management Server on a single computer. To use this feature, install a complete installation of the ETM software as you normally would, using the operating system-specific ETM software installers. Then follow the procedures below to configure each additional instance of the Management Server and Report Server. Up to 99 Management Server/Report Server instances can be created on a single computer, depending on system memory and processing power. **IMPORTANT**  Use a separate database schema for each ETM Server's data instance. Create the necessary schemas before you begin this procedure.

# **Configuring Multiple Application Instances**

The following steps are performed to configure each additional set of application instances:

- 1. Remove the default application instance. (Performed only once per computer.)
- 2. Add an additional instance of both the Management Server and Report Server.
- 3. Register the instances with the system startup facilities.
- 4. Modify configuration files.
- 5. Create the ETM Data Instance in the database.
- 6. Enable the application instance to connect to the database.

*1. Remove the Default Application Instances*

By default, the ETM System installers automatically install unnamed instances of the Management Server and Report Server applications. Before configuring the system to run multiple application instances, it is suggested that these unnamed application instances be removed to avoid confusion.

#### **To remove the default application instances**

#### Linux

 Remove the instances from the S99ETMMS and S99ETMRS system startup scripts as follows:

Open a terminal window and change directories to **/etc/rc3.d**

Using a text editor, edit the system startup scripts and remove the following lines:

```
./ETMManagementServer &
```
./ETMReportServer &

#### Windows

 Deregister the instances with the Service Control Manager as follows:

Open a command prompt window and change directories to the ETM System installation directory.

At the prompt, type:

AppManager /remove /type:both /id:default

# *2. Add Additional Instance(s)*

#### **To add an additional instance of both the Management Server and Report Server**

- 1. Choose a unique identifier for the additional application instance. The identifier can consist of up to 20 upper or lowercase alphanumeric characters (a-z, A-Z, 0-9).
- 2. Create a data directory for the additional application instance as follows:
	- a. In the ETM System installation directory, create a copy of the **ps** skel subdirectory.
	- b. Rename the copied subdirectory **ps\_<***instance\_id***>**. The folder name is case-sensitive. For example, if your instance is named **Houston**, rename the copied subdirectory **ps\_Houston**.
	- c. In the **ps\_<***instance\_id***>** subdirectory, c reate a folder named **errors**.

#### Additional Linux Configuration

- 1. Move **ETMMS** and **ETMRS** from **/etc/init.d** into **/opt/SecureLogix/ETM/scripts/multi-instance**, renaming them **ETMMS-single** and **ETMRS-single**, respectively.
- 2. Copy scripts **ETMMS-multi** and **ETMRS-multi** from **/opt/SecureLogix/ETM/scripts/multi-instance** into **/etc/init.d**, renaming them **ETMMS** and **ETMRS**, respectively.
- 3. Copy the scripts **etm-start** and **etm-stop**, and **AppManager.sh** from **/opt/SecureLogix/ETM/scripts/multi-instance** into **/opt/SecureLogix/ETM**.
- 4. In **/opt/SecureLogix/ETM** directory, execute the following command:

./AppManager.sh -add <new-instance-name>

# *3. Register the Instance(s) with System Startup Facilities*

## *4. Modify Configuration Files*

You must also configure the Cards managed by each instance with the applicable Server port during out-of-the-box Card configuration.

#### **To register the additional instances with the system startup facilities**

Linux

- Edit the system startup script:
	- a. Open a terminal window and change directories to /etc/rc3.d
	- b. Using a text editor, edit the system startup script and type the following lines in the applicable section of the file:

```
./ETMManagementServer <instance_id> &
```

```
./ETMReportServer <instance_id> &
```
#### **Windows**

- Register the additional application instances with the Service Control Manager:
	- a. Open a command prompt window and change directories to the ETM System installation directory.
	- b. At the prompt, type:

```
AppManager /add /type:both /id:<instance id>
```
**IMPORTANT** This section describes changing port numbers in the **twms.properties** file. On Windows, all of the port numbers that you specify should be above 5000 to prevent conflicts with other services and applications.

#### **To modify configuration files**

1. Open the following file:

#### **<INSTALL\_DIR>\ps\_<instance\_id>\twms.properties**

2. Change the following port values so that they are unique to this application instance:

Port

RMIPort

DispatcherPort

ReportDispatcherPort

3. Modify the paths for the following values to use the newly created **ps\_<***instance\_id***>** directory by replacing **<instance\_id>** in each path with the actual instance ID.

For example, if your instance ID is **Houston**, change

\_TWMSLockPath=ps<instance\_id>/#TWLOCK

to

Running Multiple Application Instances on One System 45

\_TWMSLockPath=ps\_Houston/#TWLOCK

4. Modify the following paths:

\_TWMSLockPath

SystemErrorPersistentStoreLocation

TWMSPersistentStoreLocation

DebugFileLocation

DirectoryRepository

BAMSRepository

CDRCleanUpRepository

5. Edit **<INSTALL\_DIR>\ps\_<instance\_id>\ETMReportService.cfg** so that the RMID\_Port value is unique to this application instance.

*5. Create the Management Server's Data Instance*

#### **To create the Management Server's Data Instance in the database**

1. Open the ETM Database Maintenance Tool:

**Linux** 

Execute the following script, located in the ETM software installation directory: **ETMDBMaintTool**

Windows

#### Click **Start | Programs | SecureLogix | ETM System Software | Utilities | ETM Database Maintenance Tool**.

- 2. Log in to the schema you created for this ETM Server instance in the Database.
- 3. Create a data instance for this application instance, using the **<INSTANCE\_ID>** as the name of the instance. The Data Instance must be named **<INSTANCE\_ID>** because this value is automatically supplied to the Management Server and Report Server applications during startup. See ["Creating a New Data](#page-36-0)  [Instance"](#page-36-0) on page 37 for instructions for creating the instance, if necessary.

*6. Enable the Application Instances to Connect to the Database*

The default **twms.properties** file in the root of the ETM System installation directory provides global database connection information that all of the Management Server and Report Server instances on this computer use to connect to the database.

#### **To set the default instance**

 In the ETM Database Maintenance Tool, right-click any ETM Data Instance, and then click **Set as Default**.

The required information is written to the **twms.properties** file. Although a Data Instance is also written to this file, it is ignored; each application instance uses its own Data Instance. By default, the database connection information in this file is in clear text. If you want the database connection information to be encrypted, see "Encrypting the Passphrases in the twms.properties File" in the *ETM® System Administration and Maintenance Guide*.

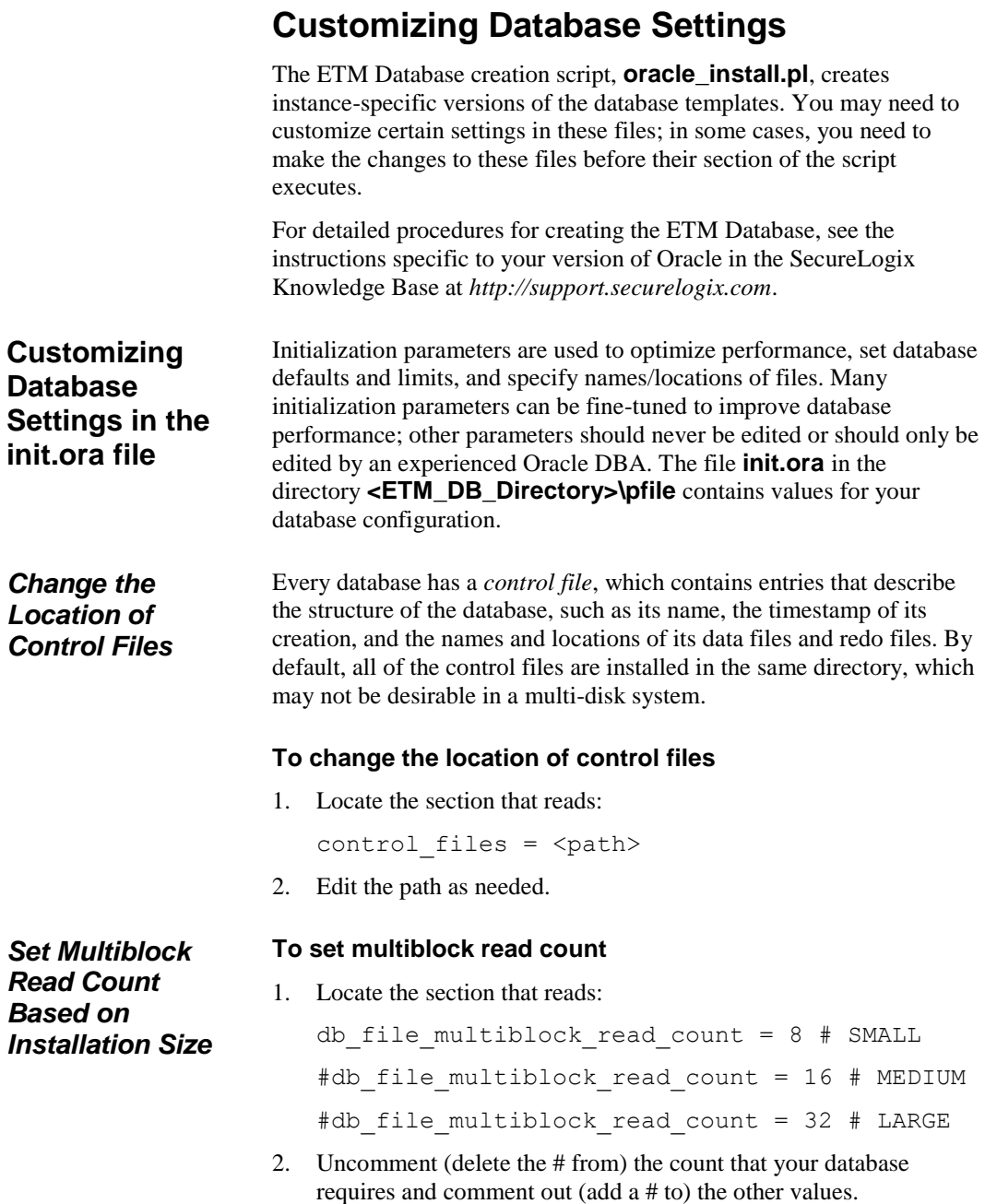

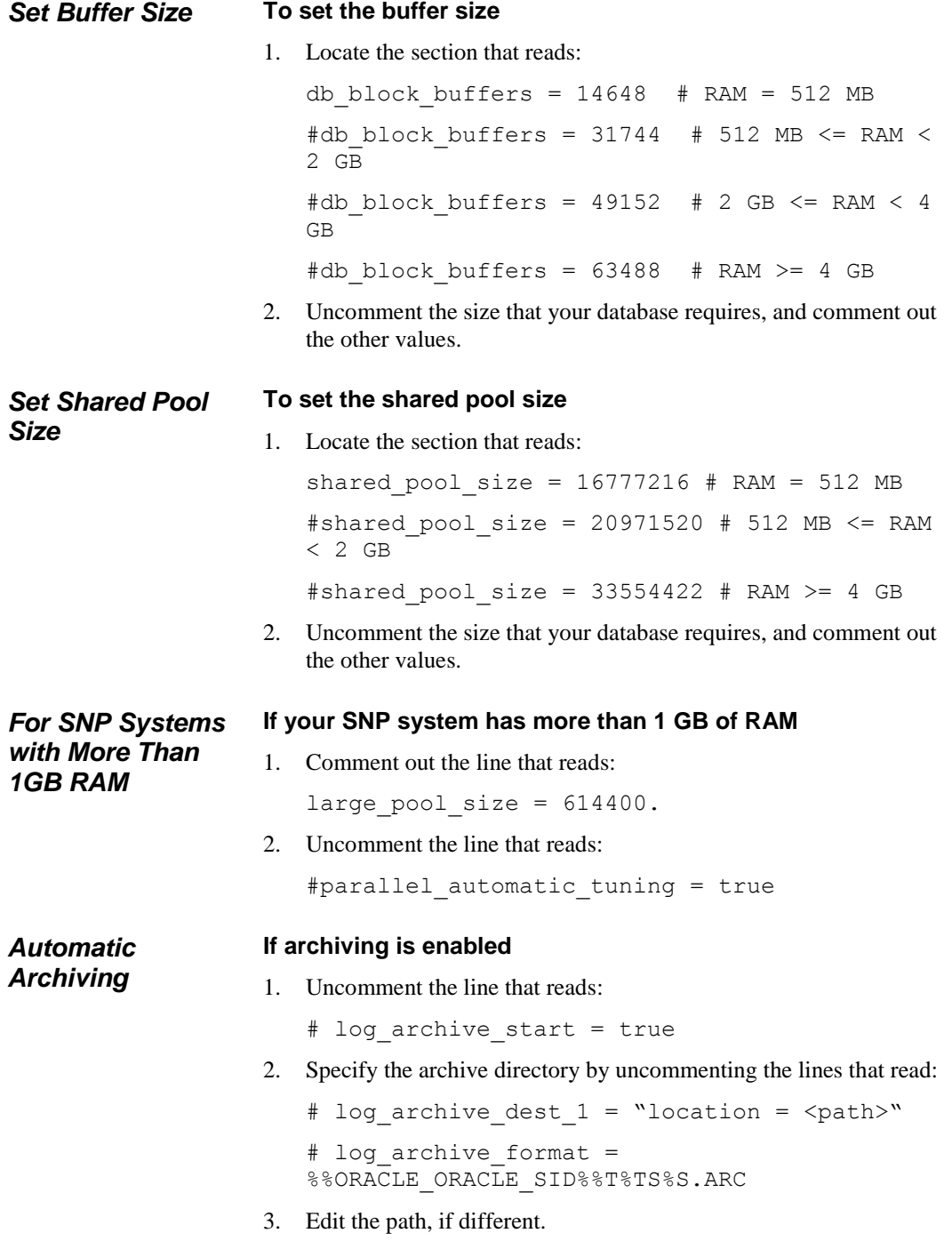

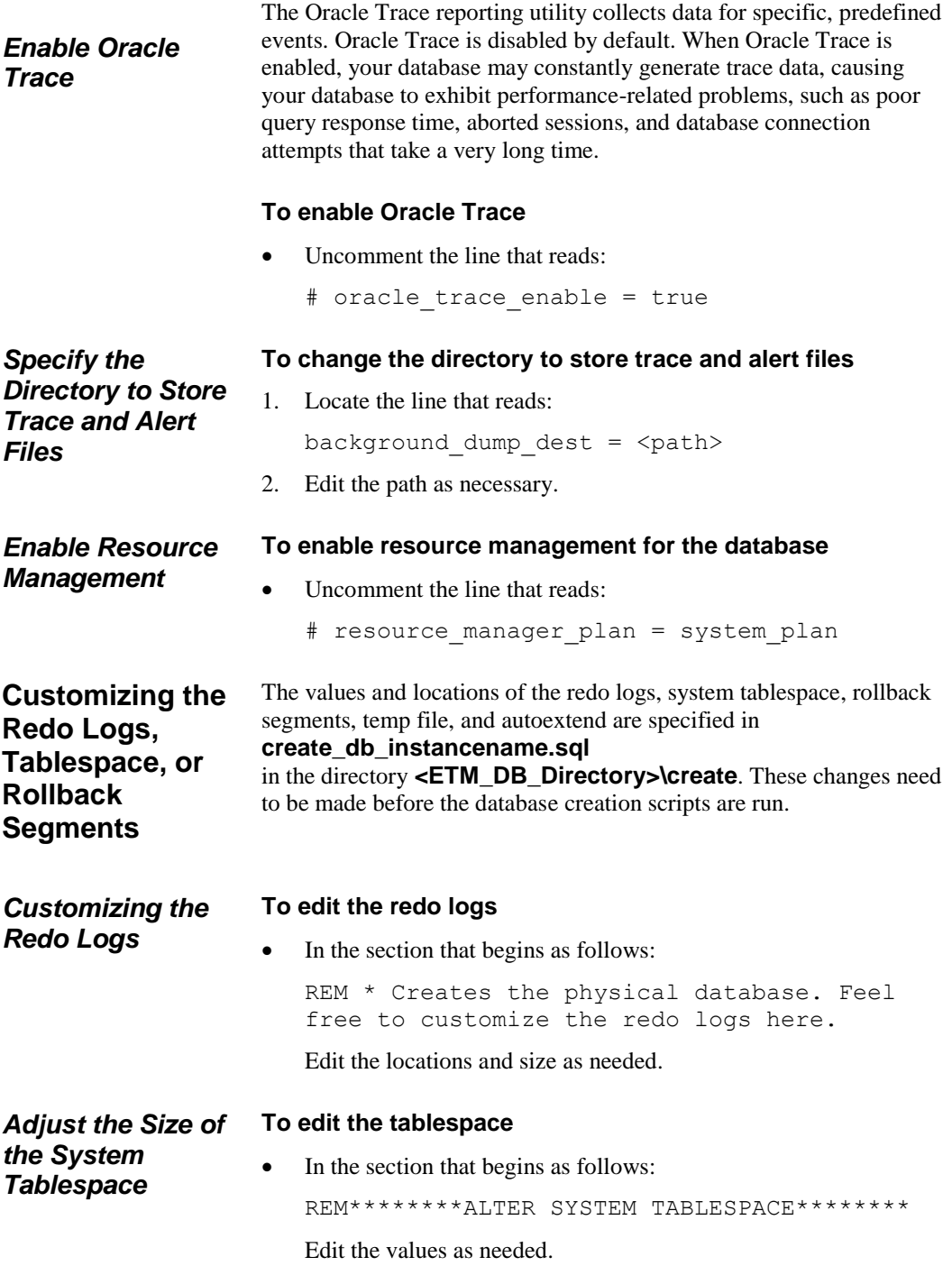

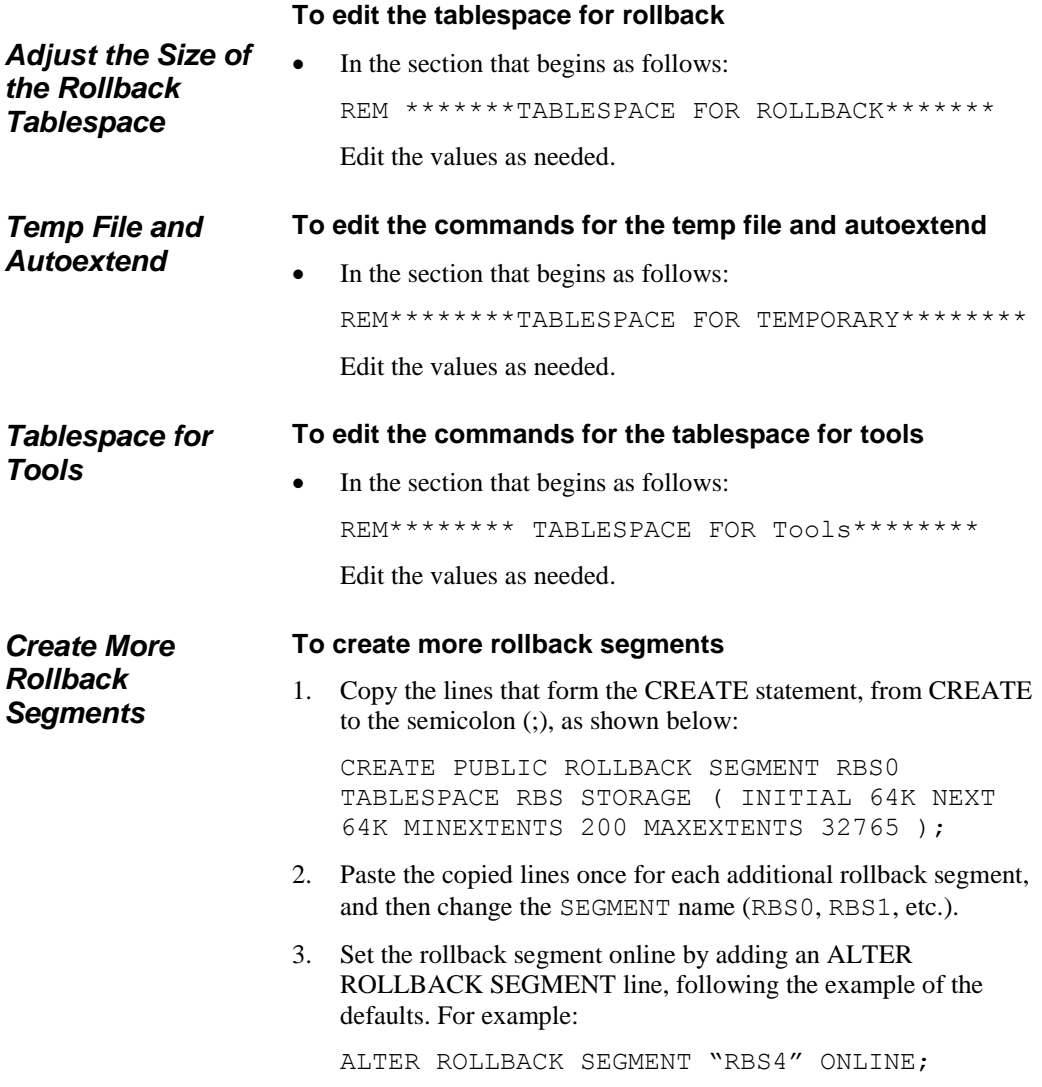

# **Dialing Plans**

# **About Dialing Plans**

Dialing Plans enable the Span to convert a *calling sequence* into a fully qualified, normalized phone number and provide call classification information. A calling sequence consists of phone number components, an associated IP subnet mask, and/or domain name. Phone number components include a prefix (such as an outside line access code), country code, NNP, NPA (area/city code), extension, and suffix (such as a PIN code).

The Dialing Plan serves the following purposes:

- Specifies the order in which components are expected to occur in a calling sequence, based on the direction of the call.
- Specifies the content and/or length of certain components. For example, if an outside-line access code must be dialed, the digits are specified in the Dialing Plan.
- Converts digits dialed from a specific IP address or domain into a fully qualified phone number.
- Adjusts the calling sequence appropriately if one or more components are missing (for example, prepends the local area code).
- Provides call and phone number classification information. This information is used to classify calls as local, long distance, international, information, toll-free or toll, and so forth. These classification labels can be used to define Service Type objects, which are used in cost accounting reports and Voice IPS Policies. See the *ETM*® *System User Guide* for instructions for defining Service Type objects, Billing Plans, and Voice IPS Policies.

Incorrectly configured Dialing Plan sections can prevent the ETM System from correctly recognizing phone numbers for Policy processing and cause incorrectly classified calls and unavailable phone numbers in reports.

**IMPORTANT** The Incoming and Outgoing Numbering Formats must be properly specified in the **Channel Map** tab of the **Span Configuration** dialog box for normalization to succeed. For details, see "Channel Map Tab" in the *ETM® System Installation Guide*.

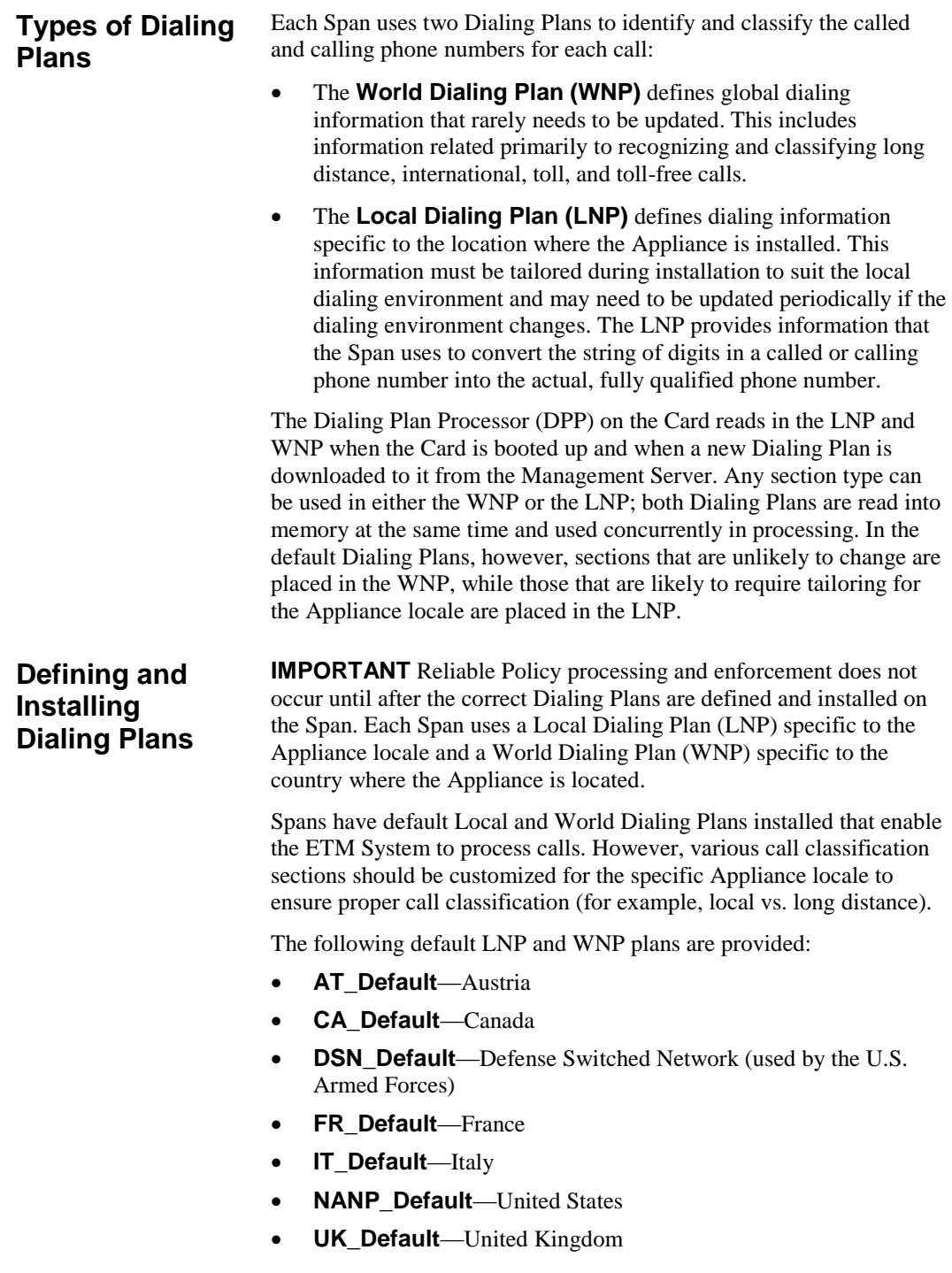

**ZA\_Default**—South Africa

#### <span id="page-54-0"></span>See ["Defining Dialing Plan Sections"](#page-67-0) on page 68 for a detailed description of each type of Dialing Plan Section. Each section in the default Dialing Plans is preceded with an explanatory comments section to aid you in customizing those sections. *Defining Dialing Plans*

#### **To define a Dialing Plan**

1. Open the default **.LNP** file or **.WNP** file appropriate for your country in a text editor. Default Dialing Plan files are located in the Management Server installation directory. Dialing Plan files are located in the following directory:

#### *<INSTALL\_DIR>\***ps\software\_repository\ini\**

Define the appropriate sections according to your Appliance locale. See ["Defining Dialing Plans"](#page-54-0) on page 55 for a detailed explanation of the components of each Dialing Plan file and instructions for modifying each section.

2. Save the file under any identifiable name in the same directory, with an **.LNP** file or **.WNP** extension. This extension must be capitalized in order to be recognized by the Management Server for installation.

**IMPORTANT** The updated Dialing Plan is not used for call processing until it is installed on the Span.

3. Install the Dialing Plan on the Span(s). See ["Installing Dialing](#page-54-1)  [Plans on a Span"](#page-54-1) on page 55 for instructions.

### <span id="page-54-1"></span>*Installing Dialing Plans on a Span*

# **To install the Dialing Plans on one or more Spans**

- 1. In the Performance Manager tree pane, do one of the following:
	- Right-click a Span, and then click **Manage Dial Plan**.
	- Hold down CTRL, click each Span on which you want to install the same Dialing Plan(s), and then right-click the selection, and then click **Manage Dial Plan**.

The **Dial Plan Configuration** dialog box appears.

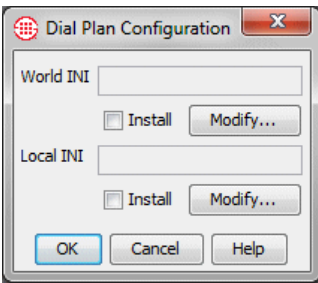

- 2. To install the WNP:
	- a. Under the **World INI** box, click **Modify**. The **File Selection** dialog box appears. Only **.WNP** files stored in the **ps\software\_repository\ini** directory in the Management Server installation directory appear.

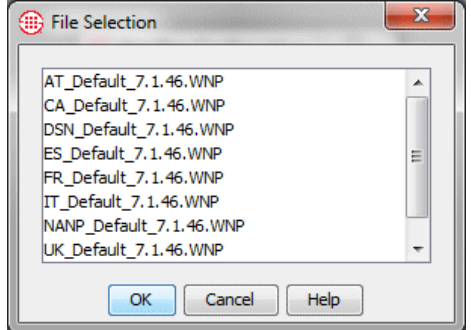

- b. Click the **.WNP** file that represents the Dialing Plan for long distance phone numbers for this Appliance, and then click **OK**.
- 3. To install the LNP:
	- a. Under the **Local INI** box, click **Modify**. The **File Selection** dialog box appears. Only **.LNP** files stored in the **ps\software\_repository\ini** directory in the Management Server installation directory appear.
	- b. Click the **.LNP** file that represents the Dialing Plan for local phone numbers for this Appliance, and then click **OK**.
- 4. In the **Dial Plan Configuration** dialog box, be sure that **Install**  is selected under each box, and then click **OK**.

The Dialing Plan(s) is/are downloaded to the Span(s) and used immediately for new call processing.

Dialing Plans consist of a set of sections that represent possible phone number components. Each section consists of a *section header* and *section body*. The default Dialing Plans included with your ETM System contain default sections that represent common situations. Each of these default sections is preceded by a comments area that describes the section. **Dialing Plan Contents**

#### **IMPORTANT** If a

Dialing Plan is modified on the Server, it must be reinstalled on the Span(s) before the changes take effect.

A default Dialing Plan section is shown below.

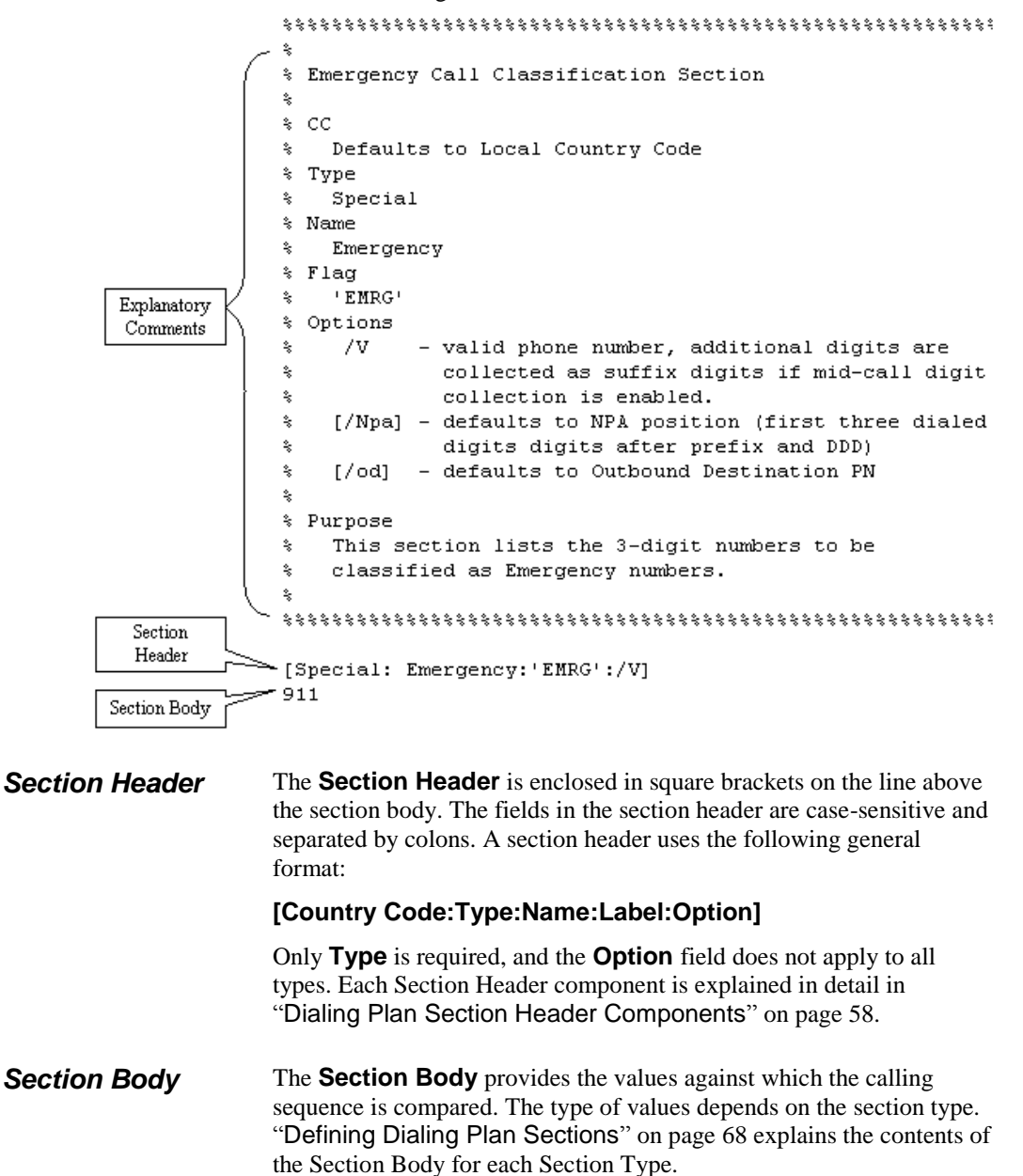

The Section Body can contain any of the following:

- Phone Number characters (the digits  $0-9, *, #$ )
- VoIP IP addresses, netmasks, or domain names
- Wildcard characters—**N** or **X** (not case sensitive). **N** or **n** matches any one of the phone number digits 0-9; **X** or **x** matches any one of the phone number characters. For example, **10NNNN** matches any number from 100000 to 109999. Wildcards cannot be used in ranges, CC, NPA, or NNP sections, or DDD sections that use a PRI TON option.
- Range indicator (**..**). For example, **210..212** represents the numbers 210, 211, and 212. Ranges must be in ascending order.
- A phone number component enclosed in curly brackets (**{ }**), for some sections. For example, **210 {402, 522}** specifies the exchanges 402 and 522 in the 210 area code.

# <span id="page-57-0"></span>**Dialing Plan Section Header Components**

Each of the possible components of the section header are described in detail below. Note that all section hHeader components are case sensitive.

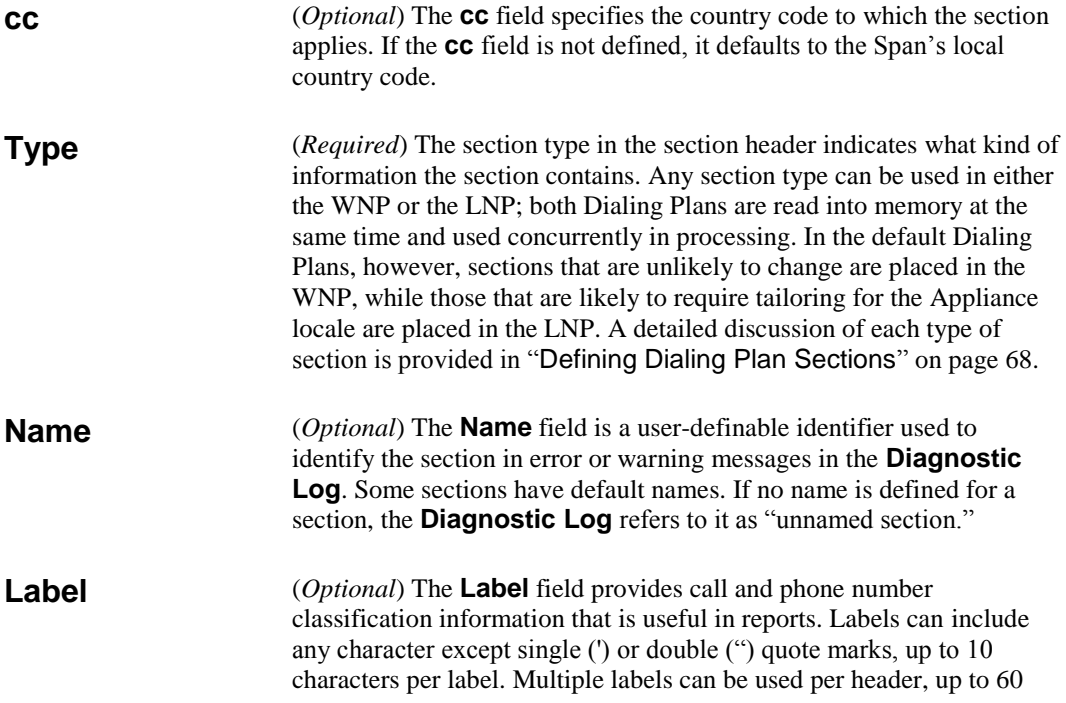

characters for all labels in the header. Some sections provide default explicit labels; others have implicit labels that are applied if you do not specify a label in the header—when this is the case, it is noted in the comments preceding the section.

Two types of labels are available, described in detail in the following sections:

- **Call labels** classify the call as a whole. These are used in Billing Plans to associate Service Types with costs and in Voice IPS Policies to base Rules on the Service Types of calls. See ["Call](#page-58-0)  [Labels"](#page-58-0) on page 59 for more details.
- **Phone number labels** classify a called or calling number. See "Phone [Number Labels"](#page-59-0) on pag[e 60](#page-59-0) for details.

To include multiple labels in a header:

- If a call matching a section should have both labels, separate the labels with **&&**. For example, ("LD"&&'101x') applies the call label LD and the phone number label 101x.
- If a call matching the section should have one or the other label, separate the labels with **||**. For example, ("LOC"||"LD") applies either the call label LOC or the call label LD.

<span id="page-58-0"></span>**Call labels** classify the call as a whole. Enclose call labels in double quotes (i.e., "LOC"). Call labels appear in the **Call Details** field of the **Policy Logs** and Reports. Multiple call labels can be applied to a given call. To specify two call labels for a given section, separate the labels with **&&**, for example, ("LD"&&"INTL"). *Call Labels*

> On inbound calls, the call label(s) applied is based on the Source number. If Source is unavailable, UNK appears in the **Call Details** field.

- On outbound calls, the call label(s) is based on the Destination number. If Destination is unavailable, UNK appears in the **Call Details** field.
- If no call label is explicitly defined for a call by the matched section(s), the call is labeled "LD" if the NPA of either the inbound source or outbound destination differs from the Span's local NPA; otherwise, it is labeled "LOC."

Call labels for DSN calls are preceded by **DSN**.

Call labels are also used to define Service Types and Billing Plans.

The table below lists the default Call Labels in the NANP dialing plans and describes their meanings.

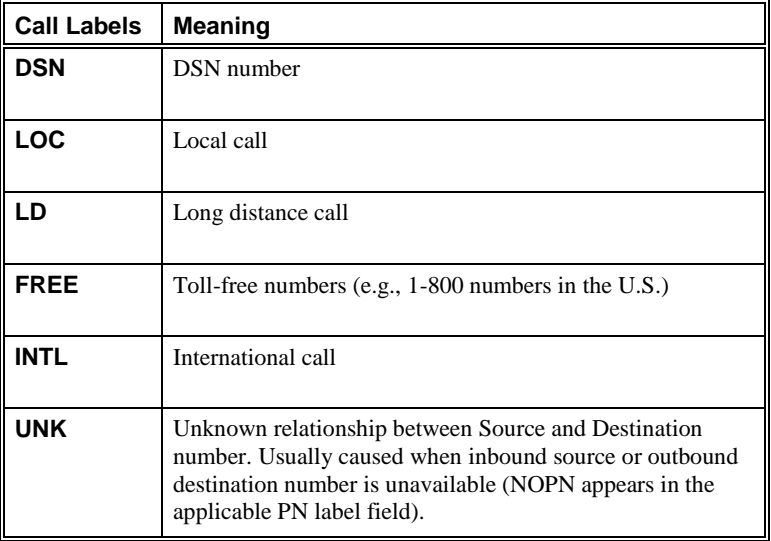

<span id="page-59-0"></span>**Phone number labels** classify a called or calling number. Enclose phone number labels in single quotes (i.e., 'INFO'). The Phone Number Label for the calling number appears in the **Source Details** field of the **Policy Logs** and Reports. The Phone Number Label for the called number appears in the **Destination Details** field of the **Policy Log**. *Phone Number Labels* 

> The tables below list the default Phone Number Labels and describe their meanings.

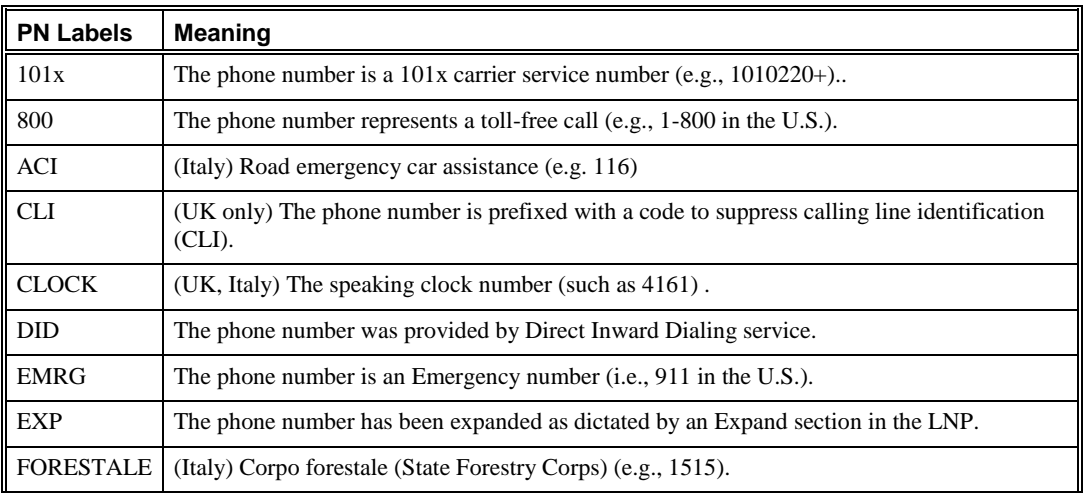

60• Dialing Plans

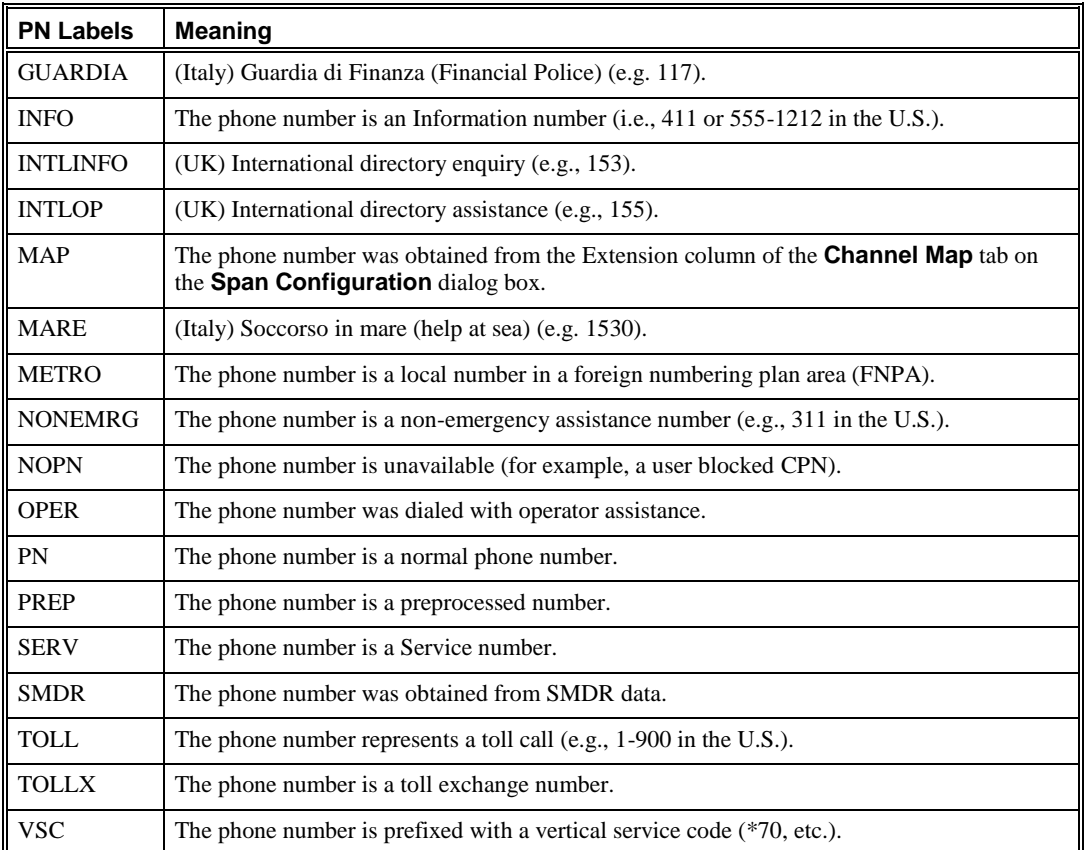

# *DSN Codes*

If the DSN Dialing Plan is used, any of the following access or route codes may be added to the PN label field:

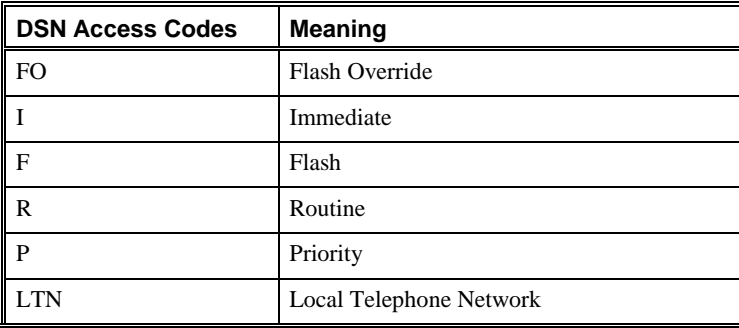

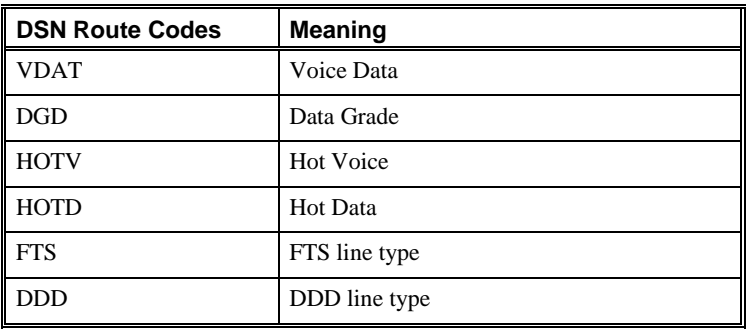

### *Compound Labels*

You can also create compound labels by enclosing multiple call and/or phone number labels in parenthesis and separating each label with the logical operator symbols **&&** (meaning AND) or **||** (meaning OR):

- **&&** means calls matching the section receive both labels. For example, you might use the label ("INTL"&&'OPER') to denote international, operator-assisted calls.
- I means calls that match the section receive the first label; calls that do not match receive the second label. For example, you might use the label ("LD"||"LOC") so that calls that match the section are labeled LD (long distance); those that do not are labeled LOC (local).

#### <span id="page-62-0"></span>(*Optional*) Options are parameters that affect how the information in the section is processed. For example, the option **/fCC** can be used in Prefix and DDD sections to indicate that when a given calling sequence matches the section, the next component is the country code. **Options**

Some sections have implicit default options. For example, the DID section type defaults to the **/id** (inbound destination) Call Direction option. Applicable options depend on the section type; not all types have options.

The table below (continued on the following pages) lists and describes valid options and the section type(s) to which each applies.

**Note:** "Source" is the same as "calling party" and "Destination" is the same as "called party."

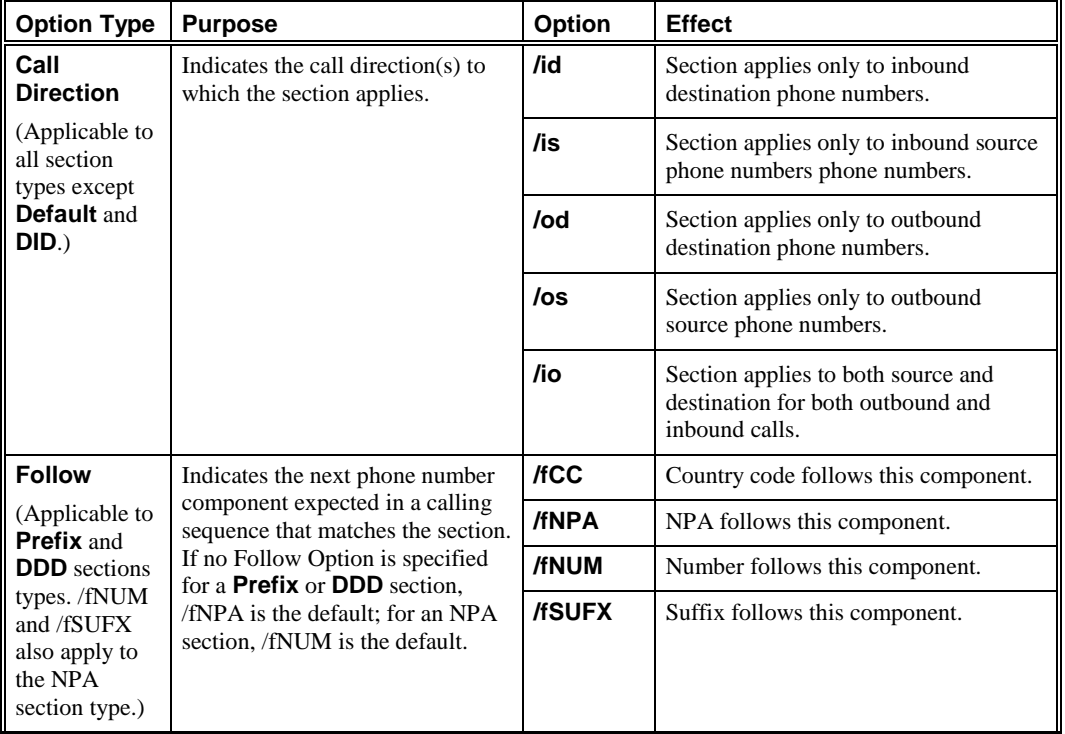

| <b>Option Type</b>                                                        | <b>Purpose</b>                                                                                                    | Option  | <b>Effect</b>                                                                                   |
|---------------------------------------------------------------------------|----------------------------------------------------------------------------------------------------|---------|-------------------------------------------------------------------------------------------------|
| Label<br>(Applicable to<br>all section<br>types except<br>Default.)       | Indicates how labels in the section<br>header are to be added to the <b>Call</b><br>and/or <b>PN</b> Label list. If no label<br>option is specified, the label is<br>added to the end of the respective<br>list.                                                 | /Acall  | Add Call label at end of Call label list.                                                       |
|                                                                           |                                                                                                    | /Apn    | Add PN label to end of PN label list.                                                           |
|                                                                           |                                                                                                    | /AFcall | Add Call label at start of Call label list.                                                     |
|                                                                           |                                                                                                    | /AFpn   | Add PN label at start of PN label list.                                                         |
|                                                                           |                                                                                                    | /Ocall  | Overwrite the last Call label of the Call<br>label list.                                        |
|                                                                           |                                                                                                    | /Opn    | Overwrite the last PN label of the PN<br>label list.                                            |
|                                                                           |                                                                                                    | /OFcall | Overwrite the first Call label in the Call<br>label list.                                       |
|                                                                           |                                                                                                    | /OFpn   | Overwrite the first PN label in the PN<br>label list.                                           |
| Match<br>(Applicable to<br>the Classify<br>and Special<br>section types.) | Specifies the phone number<br>components to be compared with<br>the section data. If no Match<br>Option is specified, the Special<br>section default is /Npa; the<br><b>Classify</b> section default is /Npa<br>followed by an optional partial<br>Number match. | /Npa    | Only the NPA field is compared.                                                                 |
|                                                                           |                                                                                                    | /Num    | Only the Number field is compared.                                                              |
|                                                                           |                                                                                                    | /NN     | The NPA and Number fields are<br>compared.                                                      |
| <b>Next</b><br>(Applicable to<br>the Classify<br>section type<br>only.)   | Indicates whether the next<br><b>Classify</b> section should be<br>examined after a call matches a<br><b>Classify</b> section. By default,<br>classification stops when a match<br>occurs.                                                                       | /Next   | Proceed to next <b>Classify</b> section, even<br>if a match has occurred.                       |
|                                                                           |                                                                                                    | /NMNext | Proceed to the next Classify section<br>only if the call does not match the<br>current section. |

*(Options table, continued)*

*(Options table, continued)*

| <b>Option Type</b>                                                                     | <b>Purpose</b>                                                                                                    | <b>Option</b> | <b>Effect</b>                                                                                                    |
|----------------------------------------------------------------------------------------|----------------------------------------------------------------------------------------------------|---------------|----------------------------------------------------------------------------------------------------|
| <b>PRI TON</b><br>(Applicable to<br><b>Prefix and</b><br><b>DDD</b> section<br>types.) | Uppercase Options-Used to<br>interpret PRI TON by Spans that<br>receive the specified TON value.<br>Lowercase Options-Used by PRI<br>calls that receive a TON value, or<br>other call types in which the DDD<br>value is dialed.<br>If no PRI TON Option is defined<br>and the Span does not receive the<br>component in the call data, that<br>component is not present in the<br>phone number compared against<br>the Policy. | /pcco         | For non-PRI calls, indicates the section<br>is to be evaluated if a DDD component<br>was identified in the calling sequence.<br>For PRI calls that receive a TON value,<br>indicates the first entry in the section<br>body represents the PRI Presubscriber<br>Common Carrier Operator code. |
|                                                                                        |                                                                                                    | /PCCO         | Defines the PRI Presubscriber Common<br>Carrier Operator, used if the DDD<br>component is not in the dialed digits.                                                                                                    |
|                                                                                        |                                                                                                    | /pi           | Entries are matched against the dialed<br>digits of the DDD component as dialed.<br>The first number specified in the list<br>represents the PRI international code,<br>used if the DDD component is not in the<br>dialed digits.                                                             |
|                                                                                        |                                                                                                    | /PI           | Defines the PRI international code, used<br>if the DDD component is not in the<br>dialed digits.                                                                                                    |
|                                                                                        |                                                                                                    | /pio          | Entries are matched against the dialed<br>digits if the DDD component is dialed.<br>The first number specified in the list<br>represents the PRI international operator<br>code, used if the DDD component is not<br>in the dialed digits.                                                    |
|                                                                                        |                                                                                                    | /PIO          | Defines the PRI international operator<br>code, used if the DDD component is not<br>in the dialed digits.                                                                                                    |
| (PRI TON<br>options,<br>continued)                                                     |                                                                                                    | /pn           | Entries are matched against the dialed<br>digits if the DDD component is dialed.<br>The first number specified in the list<br>represents the PRI national code, used if<br>the DDD component is not in the dialed<br>digits.                                                                  |
|                                                                                        |                                                                                                    | /PN           | Defines the PRI national code, used if the<br>DDD component is not in the dialed<br>digits.                                                                                                    |

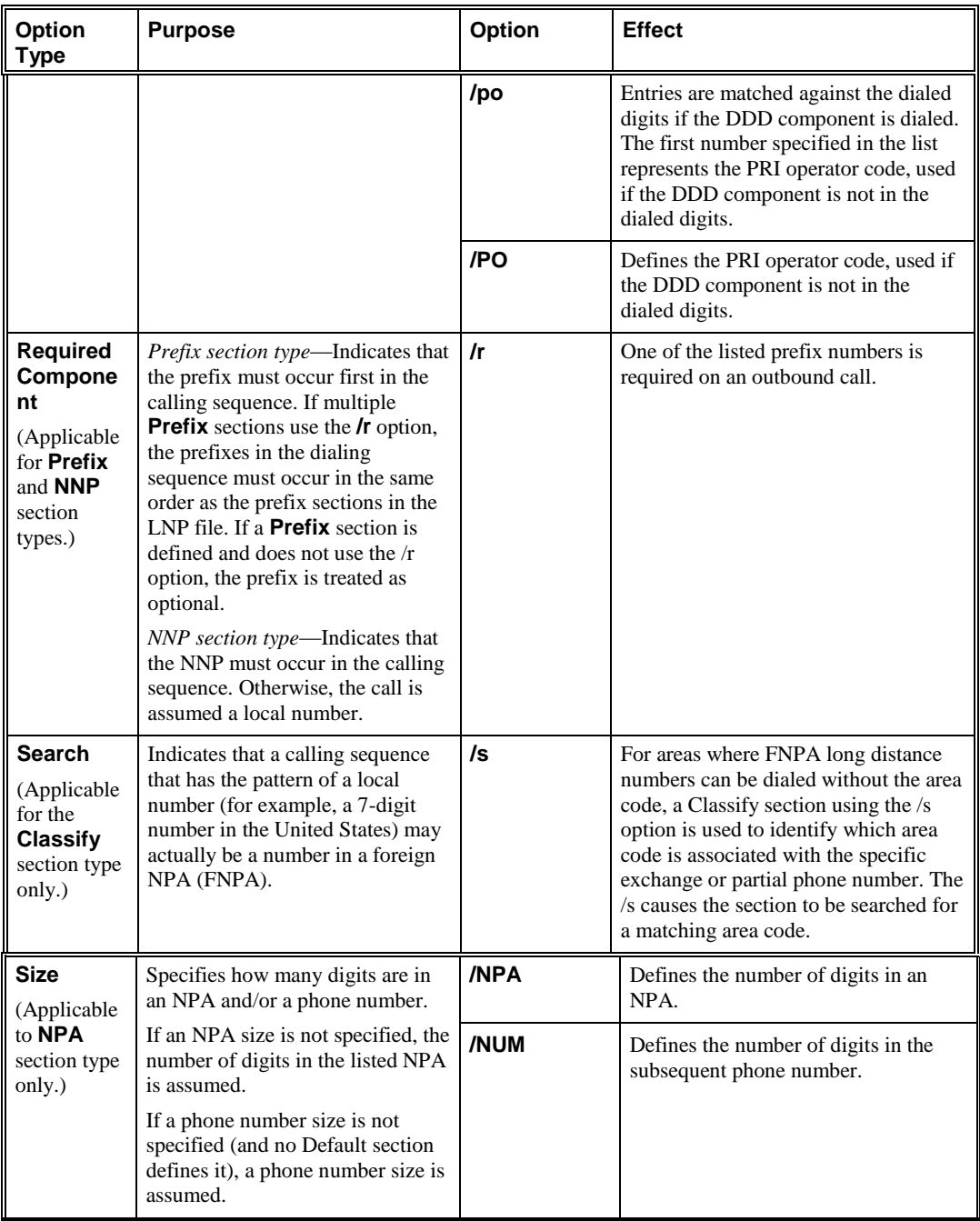

# *(Options table, continued)*

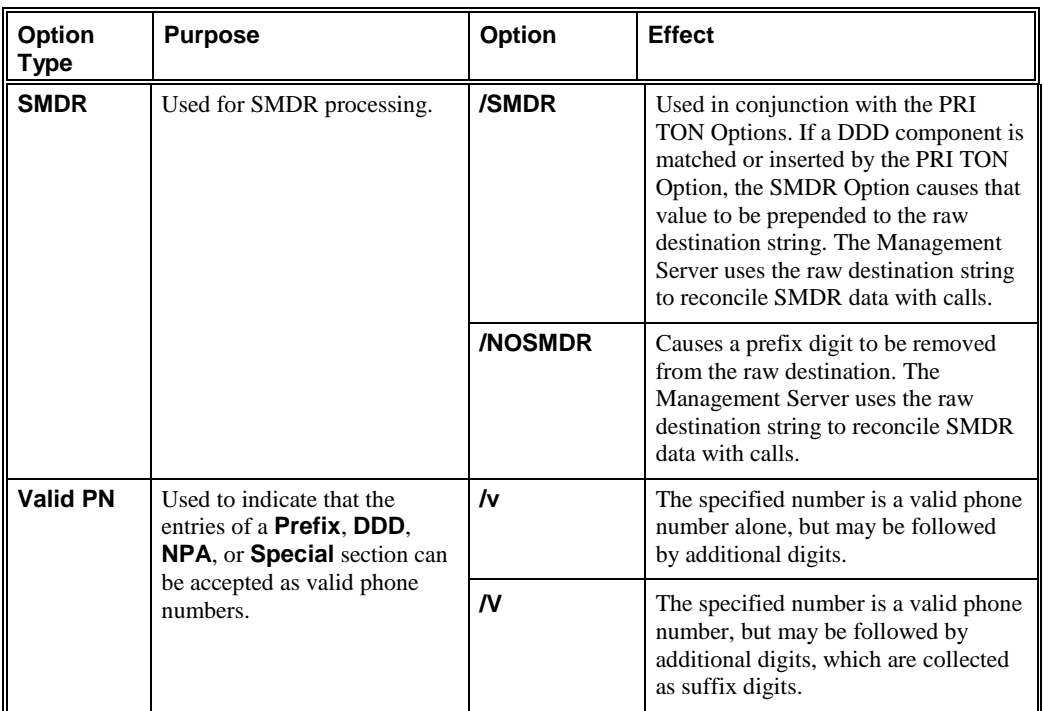

# *(Options table, continued)*

# <span id="page-67-0"></span>**Defining Dialing Plan Sections**

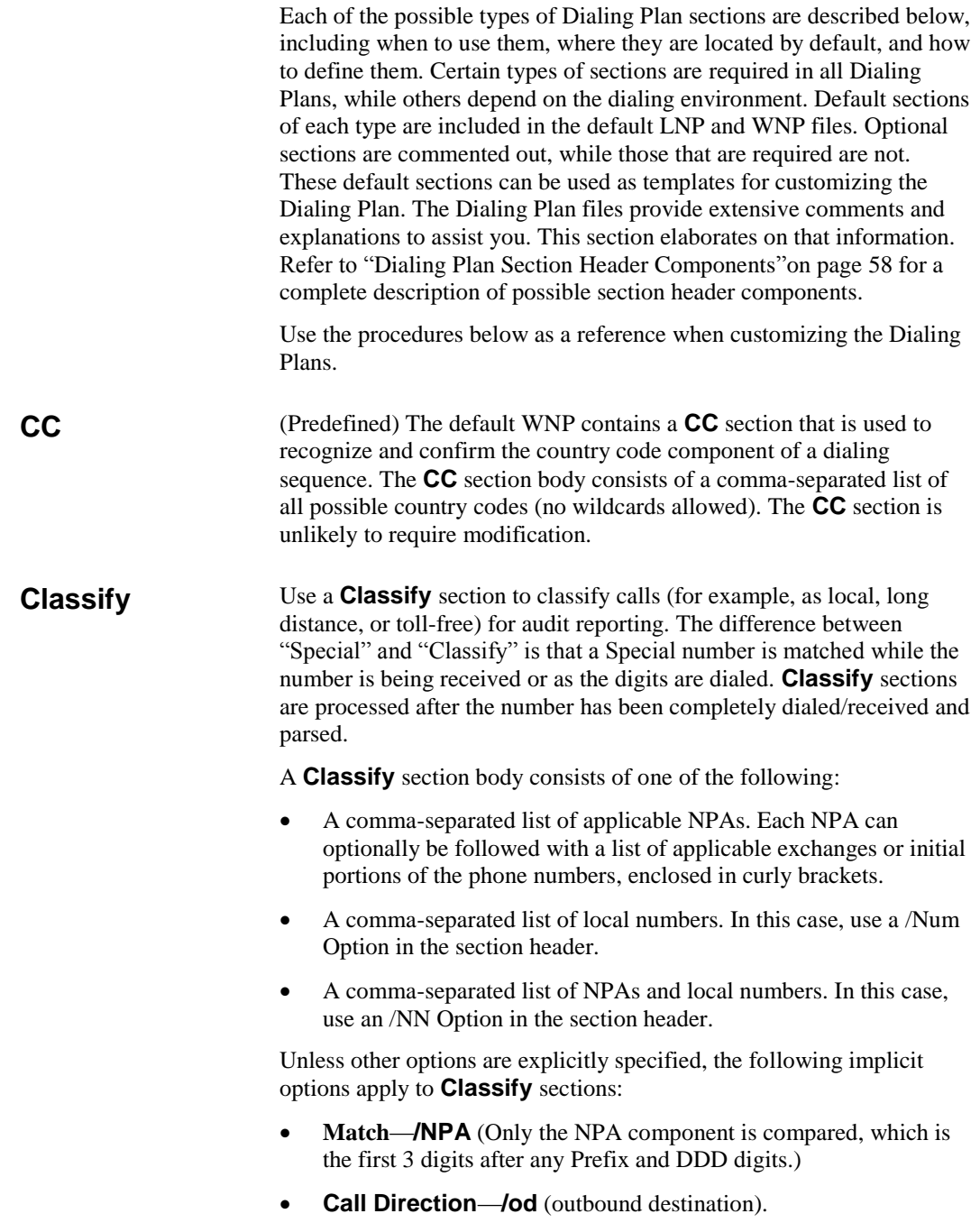

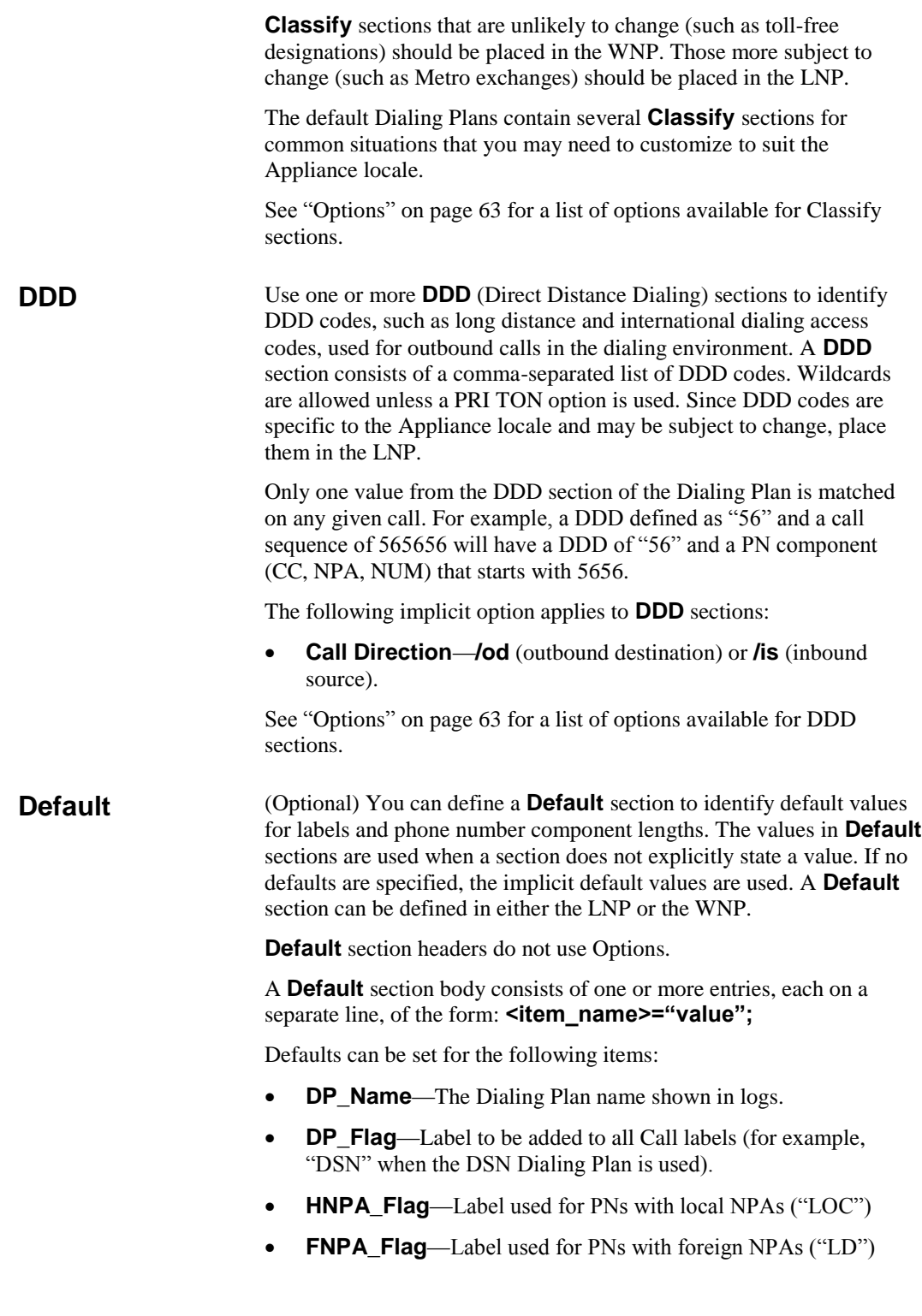

- **URI Flag**—Label used for Source and Destination values derived from a URI ("URI")
- **NPA\_Length**—Default length of NPA for the CC.
- **NUM\_Length**—Default length of local number for the CC.
- **PN\_Min\_Valid\_Length**—Minimum number length.
- **PN Max Valid Length**—Maximum Number length.
- **NPA\_Intl\_Length**—Default NPA length for INTL PNs.
- **NUM\_Intl\_Length**—Default Number length for INTL PNs.

Define one or more **DID** (Direct Inward Dialing) sections if inbound destination DID extensions are present in the dialing environment. **DID** sections are used to construct a complete line number from *inbound destination* DID extensions. **DID** sections should be defined in the LNP.

Multiple definitions can be included in one section. If a section contains multiple entries, they are processed in the order in which they appear in the section. If multiple **DID** sections are defined, they are processed in the order they appear in the Dialing Plan files (beginning with the WNP). Four substitution algorithms are provided:

- Use Algorithm 1 when all of the DID extensions are the same length. The algorithm uses the format **1, m, r**.
	- 1 indicates the algorithm number.
	- **m** represents the digits to be matched and replaced from the beginning of the extension. If you want to add digits to the DID extension instead of replacing digits, leave the **m** section empty. In this case, the digits you type for **r** are added to the front of the DID number without replacing any digits. Wildcard characters can be used in the **m** value.
	- **r** represents the digits you want to add to the DID extension, either to replace the digits specified in the **m** section, or in front of the DID extension if you left the **m** field empty.

For example, suppose a typical DID extension in your organization is 22345. To turn this extension into 555-1345 using algorithm 1, you would type the following:

1,22,5551

For a more complicated case, suppose you have the following DID ranges associated with the following exchanges:

Exchange 555: DID Range 2000–2099

Exchange 756: DID Range 5800–5999

**DID**

#### *IMPORTANT*

Use **DID** sections for Inbound Destination numbers only. In cases where DID-type partial numbers are received for other than Inbound Destination, use an **Expand or Preprocess** section definition instead.

You would use the following entries to convert the DIDs into local numbers:

- 1,20,55520 1,58,75658 1,59,75659
- Use Algorithm 2 when DIDs of varying lengths are present and you want to prescribe different actions based on the length of the DID. Algorithm 2 uses the format **2, l, m, r**.
	- **2** indicates the algorithm number.
	- **l** represents the length of the DID extension to be matched.
	- **m** represents the digits to be matched and replaced from the beginning of the extension. If you want to add digits to the DID extension instead of replacing digits, leave the **m** section empty. In this case, the digits you type for **r** are added to the front of the DID number without replacing any digits. Wildcard characters can be used in the **m** value.
	- **r** represents the digits you want to add to the DID extension, either to replace the digits specified in the **m** section, or in front of the DID extension if you left the **m** field empty.

For example, suppose you are in the U.S. and you have some 4 digit extensions and some 3-digit extensions. The 4-digit extensions take exchange 555, and the 3-digit extensions take exchange 399. For the 3-digit extensions, you also need to add an extra digit (in this case, you want to use 1) following the exchange to result in a 7-digit local number. You would use the following entries:

```
2,4,,555
```
2,3,,3991

- Use Algorithm 3 when the DID is of varying lengths and an IP subnet mask or domain are present and you want to prescribe different actions based on the length, IP subnet mask, or domain. Algorithm 3 uses the format: **3, l, m, mIP, r**.
	- **3** indicates the algorithm number.
	- **l** indicates the length of DN, DID, or Call Sequence to be matched.
	- **m** indicates the digit(s) to be matched and replaced.
	- **mIP** indicates the associated IP subnet mask or domain to be matched.
	- **r** indicates the prefix (substitution) string.

For example, the following entry:

3,4,20,190.69.200.37,51264720

matches any 4-digit number starting with a 20 with an associated IP address of 190.69.200.37, and replaces the 20 with 51264720. So the number 2046 from IP address 190.69.200.37 produces: (512)647-2046

Matching digits can be empty/"any" and the associated IP can be a mask, domain, or empty/"any". For example:

3,5,,securelogix.com,83

matches any 5-digit number from an associated domain securelogix.com (case insensitive) and prefixes 83 to the number. So the number 54321 from securelogix.com produces: 835-4321.

 Use Algorithm 4 when the DID is of varying lengths, contains specific digits or a range of digits, an associated IP subnet mask or domain are to be matched, and you want to add a prefix or suffix and insert digits.

Algorithm 4 uses the format: **4, l, m, mIP, prx, ins, sfx**.

- **4** indicates the algorithm number.
- **l** indicates the length of DN, DID, or Call Sequence to be matched.
- **m** indicates the digit(s) to be matched and replaced.
- **mIP** indicates the associated IP subnet mask or domain to be matched.
- **prx** indicates the prefix string to add.
- ins indicates the post-match digits to insert.
- **sfx** indicates the suffix string to add.

Matched digits can be a range. Unlike the previous algorithms, this algorithm does not remove the matched digits. For example:

```
4,4,2000..5599,190.69.200.37,210523,,8887
```
matches any 4-digit number in the range 2000 to 5999 that has an associated IP address of 190.69.200.37, prepends 210523 to the number and adds 8887 after the number. So the number 3641 from IP address 190.69.200.37 produces: (210)523- 3641.8887.
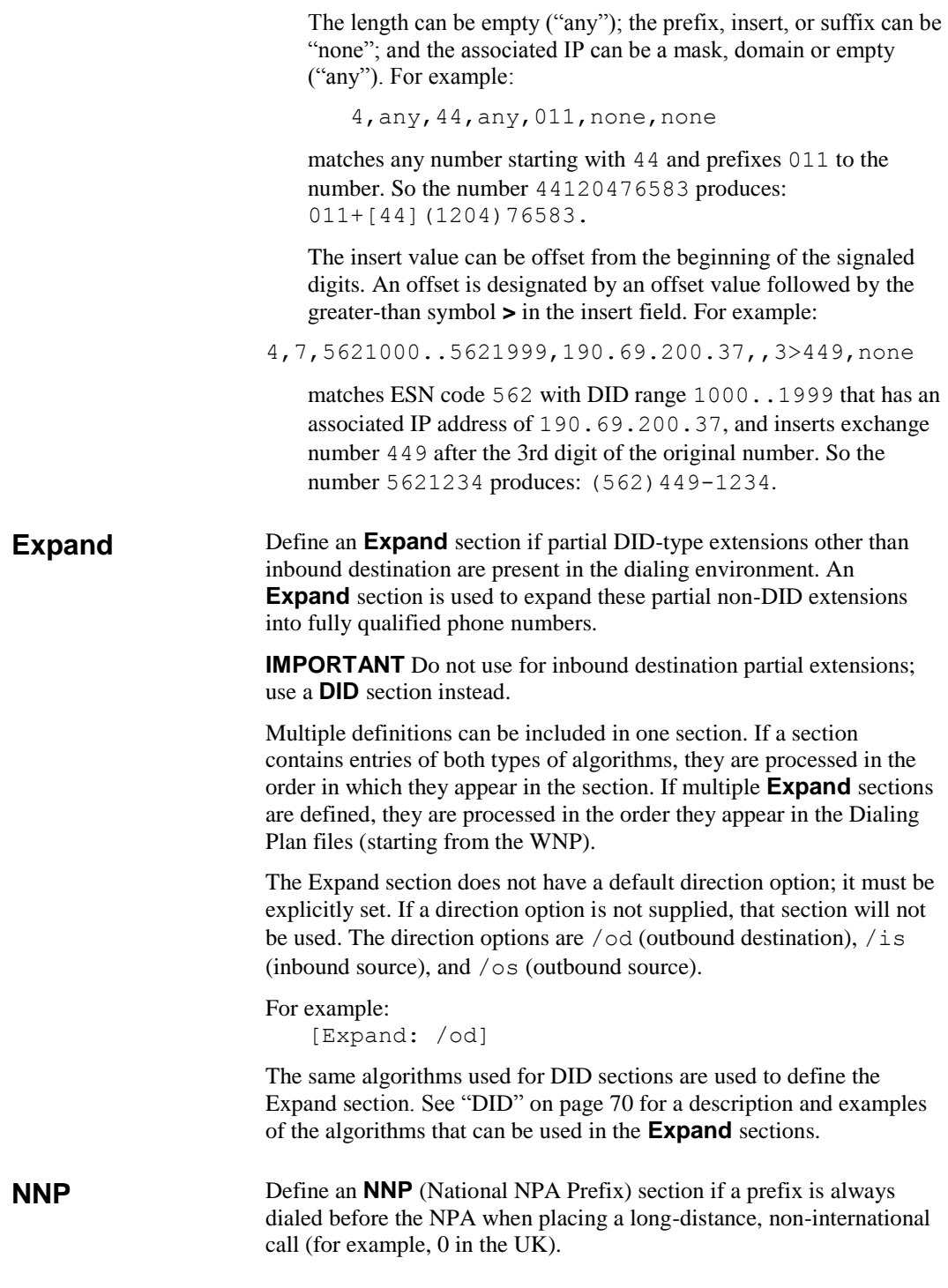

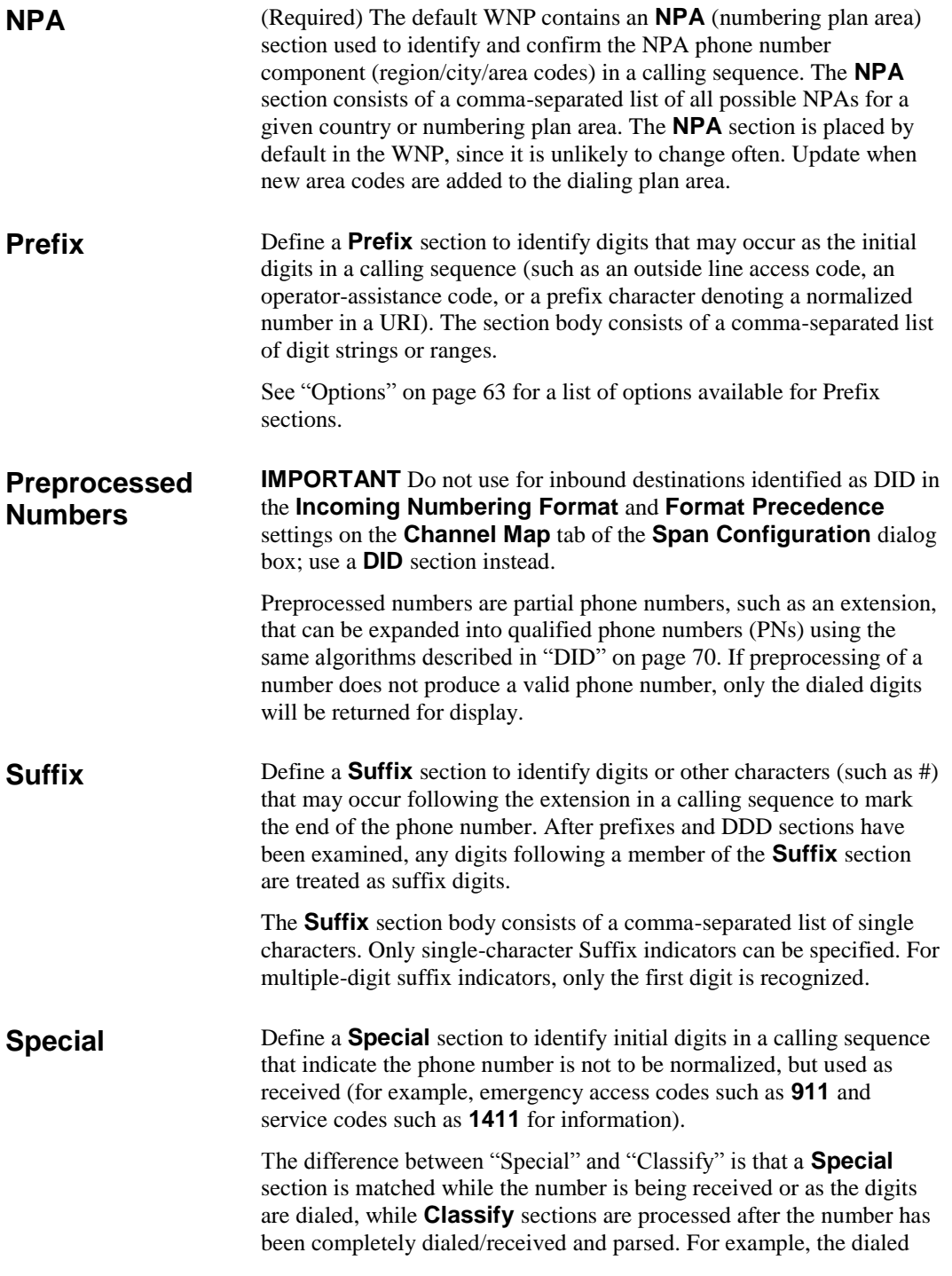

sequence 9117654 is classified as an Emergency number by the time the third digit is dialed, since "911" is defined as a Special number in the Dialing Plan. Ensure that the digits that you define as Special numbers are not otherwise valid initial digits in any other calling sequence.

See ["Options"](#page-62-0) on page 63 for a list of options available for **Special**  sections.

## **Dialing Plan Processing**

When the Span determines the end of the dialed digits during a call, the Dialing Plan Processor (DPP) in the Span processes the call against its Dialing Plans. The DPP processes each call in two phases:

- 1. **Phone number identification**, during which the Destination and Source calling sequence are evaluated to identify the complete phone numbers to be used for Policy processing and Usage Manager reporting.
- 2. **Phone number/call classification**, during which the call is compared to any defined classification sections to determine if any additional call or phone number labels apply to the call. Classify sections are evaluated in the order in which they appear, beginning with the WNP, followed by the LNP.

During the phone number identification phase, the ETM System evaluates the calling sequence against the Dialing Plan to determine the phone number and create a normalized phone number. The Dialing Plan contains various types of sections that represent possible phone number components. Calls are compared with these sections in a specific order, as described below. **Phone Number Identification Phase**

> Dialing Plans can contain more than one section of a given type; when more than one section of a given type occurs, calls are evaluated against that type of section in the order in which the sections appear in the files.

- 1. First, special cases are considered:
	- If a PREP section is defined and the call sequence matches the criteria, the sequence is pre-processed (changed) according to the contents of this section.
	- If the calling sequence is a fully qualified, normalized phone number for the locale, processing continues with Phase 2: Classification. For example, in the United States, a normalized phone number is one of the form [CC] (NPA) <*exchange*>- <*extension*>.
	- If the calling sequence is marked as an inbound Direct Inward Dialing (DID) extension, the DPP compares the number with any DID sections that are defined in the LNP to see if it

matches those criteria. If so, the number is expanded, and then processing continues as described in 2 below. Whether a calling phone number is marked as a DID is determined by the **Incoming Numbering Format** and **Format Precedence**  settings on the **Channel Map** tab of the **Span Configuration** dialog box.

- **Special** sections are compared against the dialed digits as they are being received/dialed.
- 2. The calling sequence is processed against the Dialing Plan sections in the following order:
	- a. **Prefix** sections—**Prefix** sections specify how the beginning digits of the calling sequence are to be treated. A Dialing Plan can contain multiple **Prefix** sections, and more than one **Prefix** section may apply to a given calling sequence. **Prefix** sections may apply only to outbound, only to inbound, or to both call directions. **Prefix** sections can also be marked as required according to call direction; for example, a **Prefix** section can specify that all outbound calls contain a line access code prefix, such as **9**. If they are not marked as required, and then **Prefix** sections indicate digits that may appear at the beginning of the calling sequence. If a calling sequence of the applicable call direction does not match a required **Prefix** section, processing continues normally, but a warning message is sent to the Span debug log.

The calling sequence is matched against **Prefix** sections in the following order:

- i. **Required Prefix**, such as an outside line access code.
- ii. **Optional Prefix**, such as a number used to access a specific long distance provider (i.e., 101*xxxx*).
- b. **DDD** (Direct Distance Dialing) sections, such as long distance, international, and operator assisted dialing access codes (for example,  $+1$ ,  $+0$ , and  $+011$  in the U.S.).
- c. If a previously matched DDD section had the /fCC option, the **CC** (country code) section is evaluated, to determine whether the dialed digits contain a CC. If no CC is present, the Appliance's local CC is used in the normalized number.
- d. **NNP** (National NPA Prefix) section—In some countries, a required prefix is dialed before the NPA when placing a long distance, non-international call.
- e. **NPA** (Numbering Plan Area) section—The region/city/area code. The DPP attempts to match the next *n* digits in the calling sequence with the NPA section in the WNP.

The NPA section header can define how many digits an NPA is to contain, and how many digits following the NPA the

A phone number is extracted from a SIP URI only when the URI indicates it contains a phone number via a "tel:" scheme name or equivalent identifier.

If no CC/NPA/NUM lengths are defined, these values default to NANP values.

76• Dialing Plans

extension should contain (ranges can be used). If an NPA section does not specify lengths, the default values are used. If no NPA match is found and the calling sequence is the least as long as the specified length for a local number (as defined in the NPA section header, a default section, and so on), the number is assumed to be local to the Appliance location and the local NPA is used in the normalized number.

- f. **Expand**—If none of the previous sections produced a match and the calling sequence is not the right size for a local number, any Expand sections are evaluated. If a match is made, the calling sequence is expanded as defined, and then the expanded number is again processed by the DPP to create a normalized number.
- g. If no match has been found, the calling sequence is invalid and is labeled **NOPN** (no phone number) in **Source Details** or **Destination Details** (depending on direction) column of the **Policy Log**.

## **Phone Number/Call Classification Phase**

After the phone number processing phase is complete and the Destination and Source phone numbers have been identified, Dialing Plan processing continues with the phone number/call classification phase.

During the phone number/call classification phase, Classify sections are evaluated in the order in which they appear, beginning with the WNP, followed by the LNP. Unless a Classify section header has an option that causes evaluation to continue after a match, processing stops when the call matches a Classify section.

- WNP Classify sections provide global type classifications that apply to the call as a whole (for example, international, toll free, toll).
- LNP Classify sections typically provide local, long distance, and metro designations. If no call label is explicitly defined for a call by any matched section(s), the call is labeled "LD" if the NPA of either the inbound source or outbound destination differs from the Span's local NPA; otherwise, it is labeled "LOC."

## <span id="page-78-0"></span>**SMDR Parse Files**

## <span id="page-78-1"></span>**About SMDR Parse Files**

An SMDR parse file is a text file that represents the format of outgoing SMDR records (PBX call logs) so that the ETM® System can extract necessary call information from those records. For SMDR parse files to be available for download to the SMDR Provider Card, they must be stored in the **smdr** directory under the ETM Server installation directory. The following sections explain how to define a parse file.

For complete instructions for configuring the ETM System to use SMDR, including installing the correct SMDR parse file on the SMDR Provider Card, see the *ETM® System Installation Guide*.

SecureLogix has defined SMDR parse files for formats used by a number of PBX brands, including Avaya, Lucent, Meridian, NEC, Nortel, Northstar, and Rolm. These files are located in the ETM Server installation directory at

**<INSTALL\_DIR>\ps\software\_repository\smdr**. Before you attempt to create a custom SMDR data definition file, please contact SecureLogix Customer Support to find out whether a data definition file is already available for your SMDR format. Contact SecureLogix Customer Support at any of the following:

- 1-877-SLC-4HELP
- *support@securelogix.com*
- *http://support.securelogix.com*

It is strongly recommended that you use a preexisting SMDR parse file as a template and modify it to fit the needs of the current raw SMDR data. Many SMDR parse files are included in the **smdr** folder.

SMDR parse files are heavily dependent on regular expressions. It is strongly recommended that you have a reference guide for regular expressions as you modify/create the parse files. A brief reference for Perl5 regular expressions is included in this chapter.

By default, the SMDR correlation algorithm only matches to completed calls.

## **Files Already Defined**

**Defining an SMDR Parse** 

**File**

<span id="page-79-0"></span>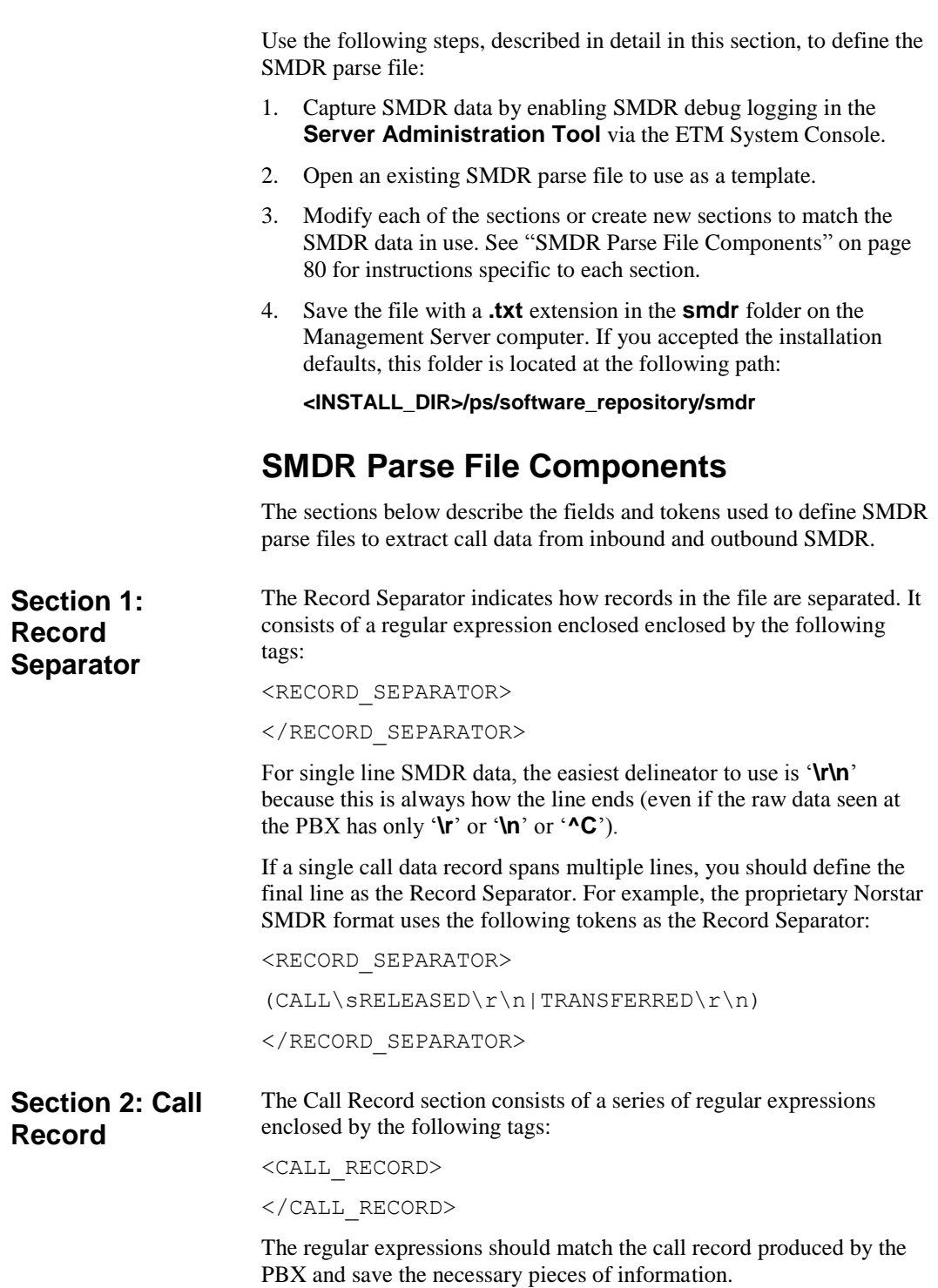

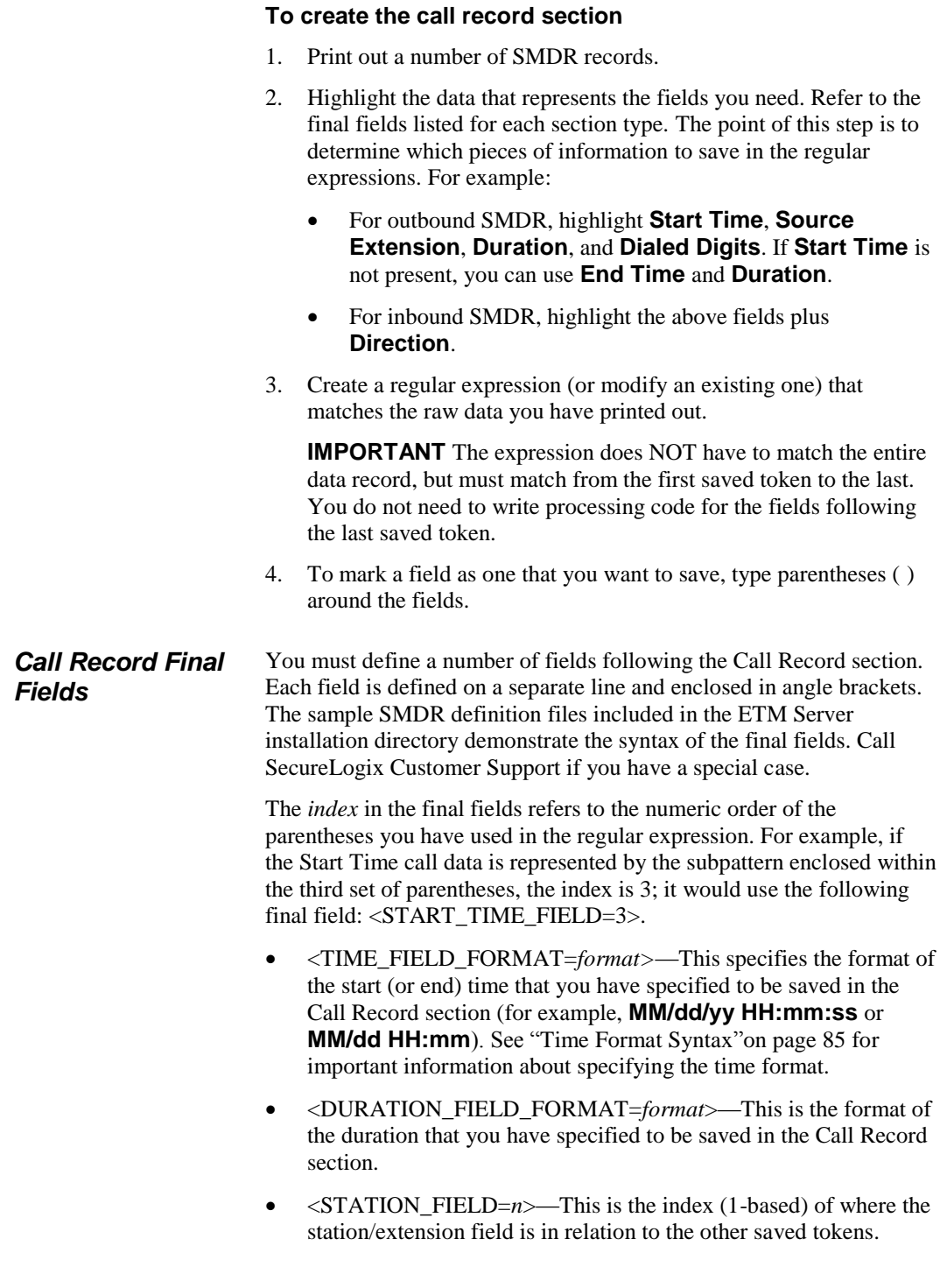

- <DIALED DIGITS FIELD=*n*>—This is the index (1-based) of where the dialed digits field is in relation to the other saved tokens.
- <START\_TIME\_FIELD=*n*>—This is the index (1-based) of where the start time field is in relation to the other saved tokens. **If this field is unavailab,e, use End Time and Duration; Start Time is then calculated.**
- $\bullet \quad \leq$ CHANNEL FIELD= $n$ >—This is the index (1-based) of where the channel field is in relation to the other saved tokens.
- $\le$ END TIME FIELD= $n$ >—This is the index (1-based) of where the start time field is in relation to the other saved tokens. **If used with Start Time, the Duration is calculated. If Start Time is unavailable, include Duration. The Start Time is then calculated.**
- $\bullet$  <DURATION FIELD= $n$ >—This is the index (1-based) of where the duration field is in relation to the other saved tokens. **Omit this field if you are using Start Time and End Time. If Start Time is unavailable, it is calculated by using End Time and Duration.**
- <ACCESS\_CODE\_FIELD=*n*>—Used to extract access codes from the SMDR data.
- **Optional:** <SMDR\_1\_FIELD=*n>,* <SMDR\_2\_FIELD=*n>,*  and/or <SMDR\_3\_FIELD=*n>—*Provide indexes to up to 3 other saved tokens that you want to appear in the **SMDR #1**, **SMDR #2**, and **SMDR #3** fields in the **Policy Log** and call data store. These fields may be used to extract PIN codes or other call accounting information.
- **Optional:** <CORRELATION\_FIELD=n>—This is the index (1based) of where the record identifier is in relation to the other saved tokens. Correlation fields can be used when the call data is distributed among multiple records where the order of the data cannot be implied by a single Call Record definition.
- **Optional:** <REQUIRE\_ACCESS\_CODE\_RECORD=*truefalse*>*—*Denotes whether an Access Code Record must be found and matched before data is used to match against SMDR requests. Valid values are TRUE or FALSE. By default, an Access Code Record is not required (FALSE).

The following fields are only necessary if inbound SMDR is being processed in conjunction with Call Recorder protected extensions.

**Optional:** <DIRECTION\_FIELD=*n*>—This is the index (1based) of where the call direction is in relation to the other saved tokens.

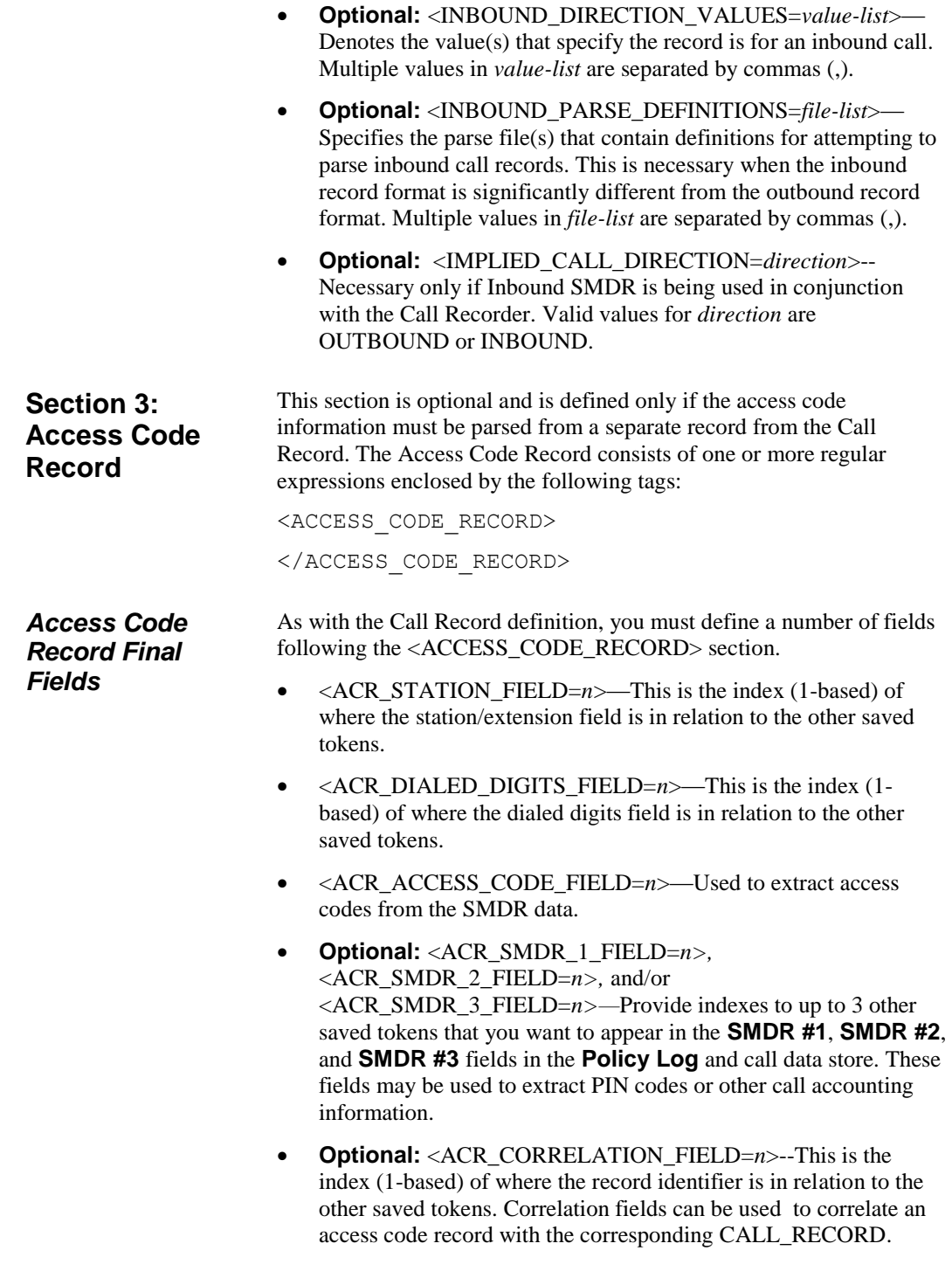

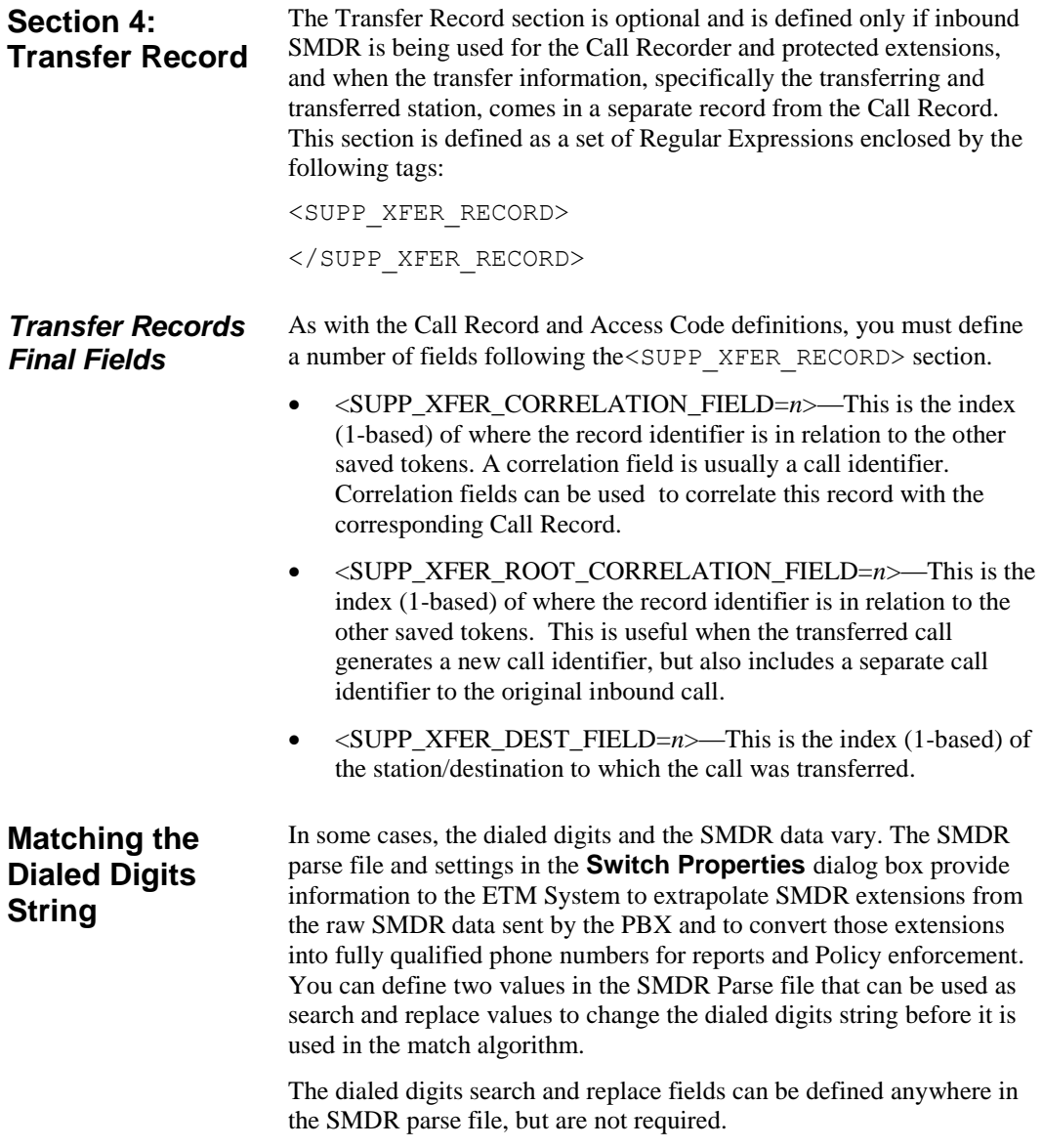

If the following fields are added to the parse file and the MATCH and SUBSTITUTE values are both found in the SMDR data, the search and replace functions occur.

```
public static final string 
DIALED_DIGITS_MATCH_TOKEN =
      "<DIALED_DIGITS_MATCH_PATTERN\\s*=\\s*((.
(*) *?) \S*>";
public static final string 
DIALED_DIGITS_SUBSTITUTE_TOKEN =
      "<DIALED_DIGITS_SUBSTITUTE_PATTERN\\s*=\\
s*( ((.)*?) \\s*>";
```
#### <span id="page-84-0"></span>The following table shows examples of time formats: **Time Format Syntax**

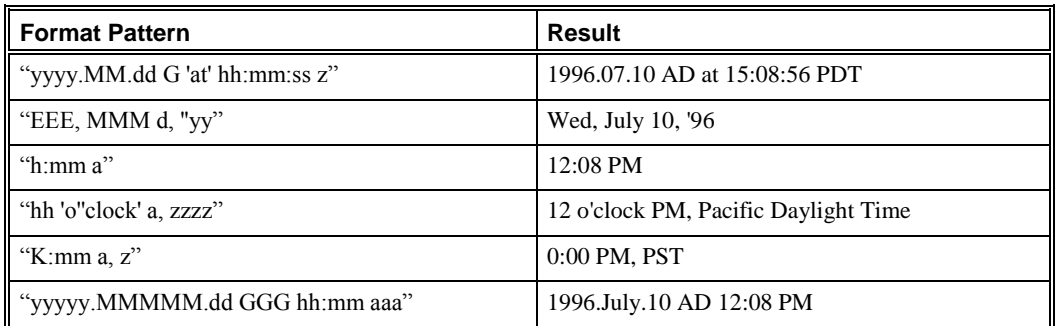

The time format is specified using a *time pattern* string. In this pattern, all ASCII letters are reserved as *pattern letters*.

| Symbol  | <b>Meaning</b>              | <b>Presentation</b> | <b>Example</b>        |
|---------|-----------------------------|---------------------|-----------------------|
| G       | era designator              | (Text)              | AD                    |
| y       | year                        | (Number)            | 1996                  |
| M       | month in year               | (Text & Number)     | July & 07             |
| d       | day in month                | (Number)            | 10                    |
| h       | hour in am/pm $(1-12)$      | (Number)            | 12                    |
| H       | hour in day $(0-23)$        | (Number)            | $\Omega$              |
| m       | minute in hour              | (Number)            | 30                    |
| t       | tenth of minute $(0-9)$     | (Number)            | 6                     |
| S       | second in minute            | (Number)            | 55                    |
| S       | millisecond                 | (Number)            | 978                   |
| E       | day in week                 | (Text)              | Tuesday               |
| W       | week in year                | (Number)            | 27                    |
| D       | day in year                 | (Number)            | 189                   |
| F       | day of week in month        | (Number)            | $\overline{c}$        |
| W       | week in month               | (Number)            | $\overline{c}$        |
| a       | am/pm marker                | (Text)              | PM                    |
| $\bf k$ | hour in day $(1~24)$        | (Number)            | 24                    |
| K       | hour in am/pm $(0 \sim 11)$ | (Number)            | $\theta$              |
| z       | time zone                   | (Text)              | Pacific Standard Time |
| ,       | escape for text             | (Delimiter)         |                       |
| 11      | single quote                | (Literal)           | $\blacksquare$        |

Time pattern letters are defined as the following:

The count of pattern letters determines the format:

- **(Text)**—4 or more pattern letters, use full form; fewer than 4, use short or abbreviated form, if one exists.
- **(Number)**—the minimum number of digits. Shorter numbers are zero-padded to this amount. Year is handled specially; that is, if the count of 'y' is 2, the year is truncated to 2 digits.
- **(Text & Number)**—3 or more pattern letters, use text; fewer than 3, use number.

Any characters in the pattern that are not in the ranges of ['a'..'z'] and ['A'..'Z'] are treated as quoted text. For instance, characters like ':', '.', ' ', '#' and '@' appear in the resulting time text even if they are not enclosed within single quotes.

A pattern containing any invalid letter results in a thrown exception during formatting or parsing.

## **Regular Expression Syntax Quick Reference**

A *regular expression* uses a sequence of symbols to denote a pattern that serves as a state-machine or mini-program to match specific sequences of characters. The ETM System SMDR parser uses Perl5 regular expressions.

The character set operator [...] works only on ASCII characters (Unicode characters 0 through 255). Otherwise, all Unicode characters should be valid in SMDR parser file regular expressions. The following sections list Perl5 regular and extended regular expression syntax.

Perl5 regular expression syntax consists of the following: Alternatives separated by the "pipe" symbol ( **|** )

## **Perl5 Regular Expression Syntax**

Quantified atoms:

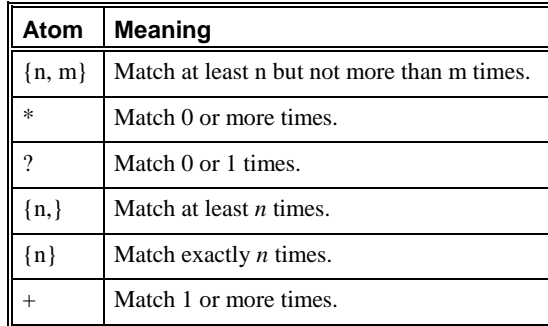

By default, a quantified subpattern is *greedy*, meaning it matches as many times as possible without causing the rest of the pattern not to match. To cause the quantifiers to match the minimum number of times possible, without causing the rest of the pattern not to match, add a **?** following the quantifier.

For example:

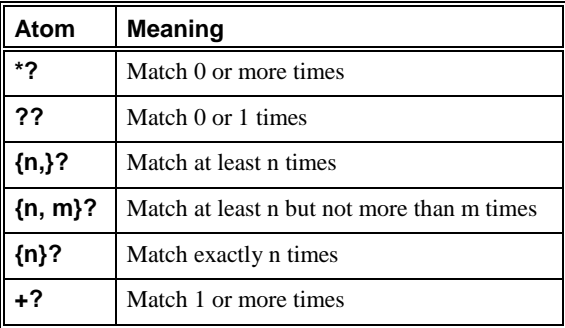

- Atoms:
	- Regular expression enclosed in parentheses—Matched as subpattern groups and saved for use by certain methods
	- **\$**—(dollar sign) A null token matching the end of a string or line (i.e., the position right before a new line or right after the end of a string)
	- **.**—(period) Matches everything except **\n**
	- **^**—(caret) A null token matching the beginning of a string or line (i.e., the position right after a new line or right before the beginning of a string)
	- Character classes (e.g., [abcd]) and ranges (e.g., [a-z])— Special backslashed characters work within a character class (except for back references and boundaries). Inside a character class, **\b** represents backspace.
	- Special backslashed characters (Any backslashed character not in this list matches itself):

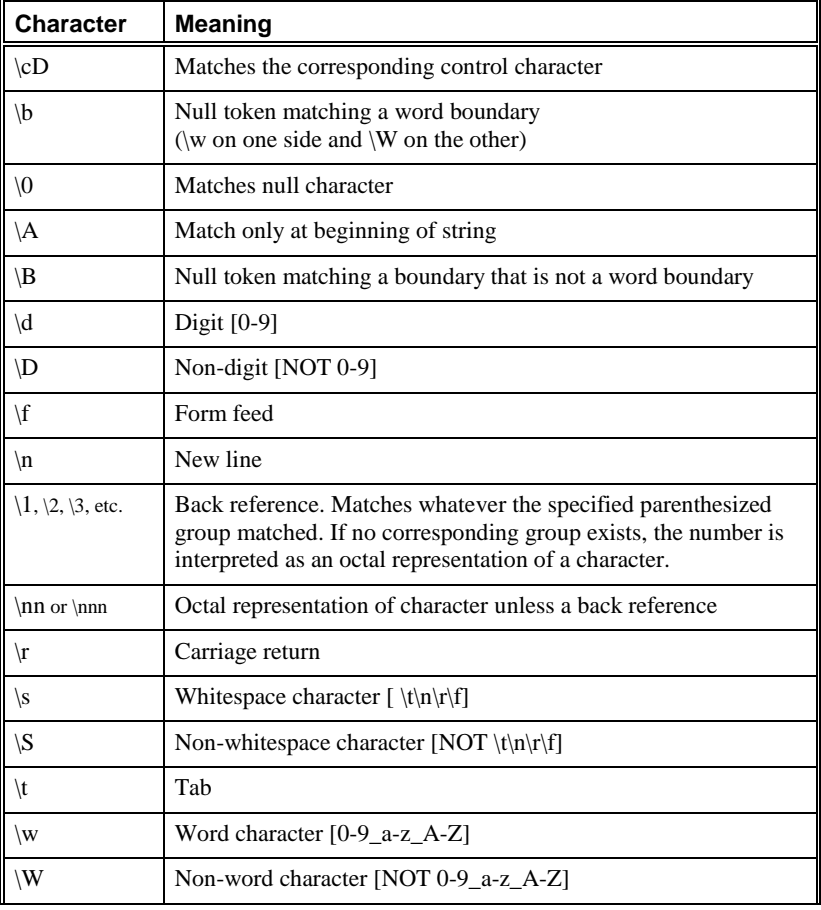

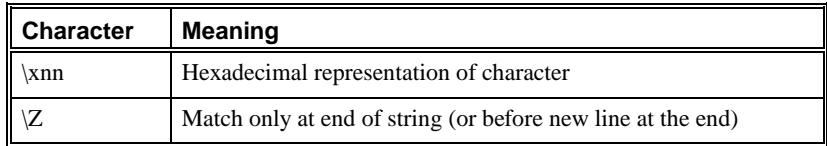

#### Perl5 extended regular expression syntax consists of the following: **Perl5 Extended Regular Expressions**

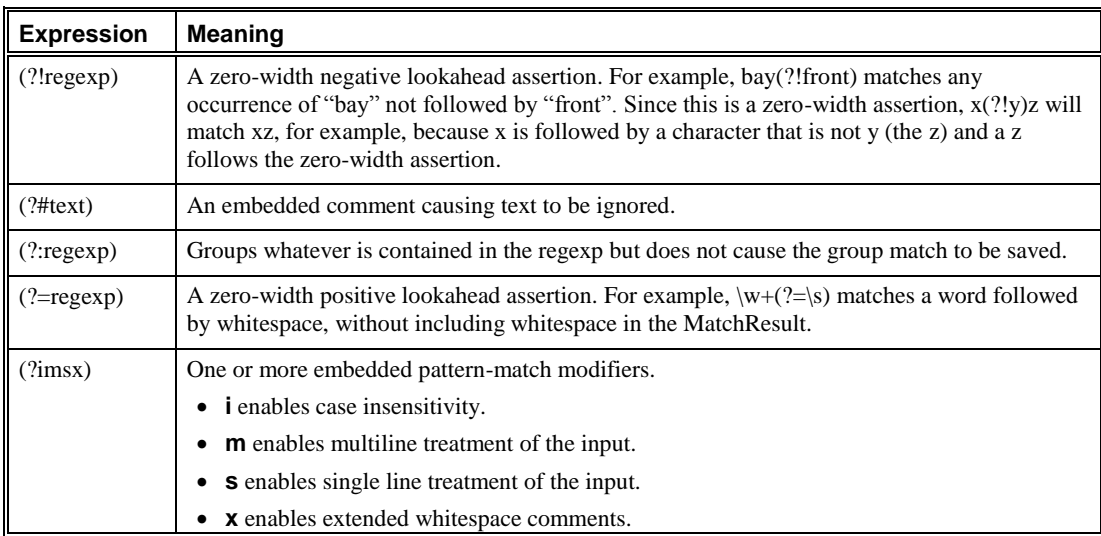

# **ETM® System Troubleshooting**

## **System Files Used in Troubleshooting**

This section lists the files that SecureLogix Customer Support may reference when troubleshooting ETM® System problems. The file locations listed here are the defaults.

These sections refer to exporting the **Diagnostic Log** and using ETM Commands. For instructions, see the following topics:

- For information about exporting the **Diagnostic Log**, see "Exporting the **Diagnostic Log** to a CSV File" in the *ETM® System Administration and Maintenance Guide*.
- For information about using the ETM Commands, see ["ETM®](#page-108-0) [Commands"](#page-108-0) on page 109.
- For information about how to establish a Telnet session and for logging in via the **Console** port, see "Managing Telnet Logins to a Card" in the *ETM® System Administration and Maintenance Guide* and ["Logging in to a Card"](#page-110-0) on page 111.

In the sections below, **<INSTALL\_DIR>** represents the Management Server installation directory.

### **Management Server Issues**

Information related to the Management Server is found in the following files:

- **<INSTALL\_DIR>\server-fatal-<instance\_name>.log**
- **<INSTALL\_DIR>\ps\errors\SystemError- <year\_sequentialnumber><instance\_name>.data**
- **<INSTALL\_DIR>\ETMManagementService.cfg (Windows) or ETMManagementServer.cfg (Linux)**
- **<INSTALL\_DIR>\twms.properties**
- **Diagnostic Log** (exported CSV file)

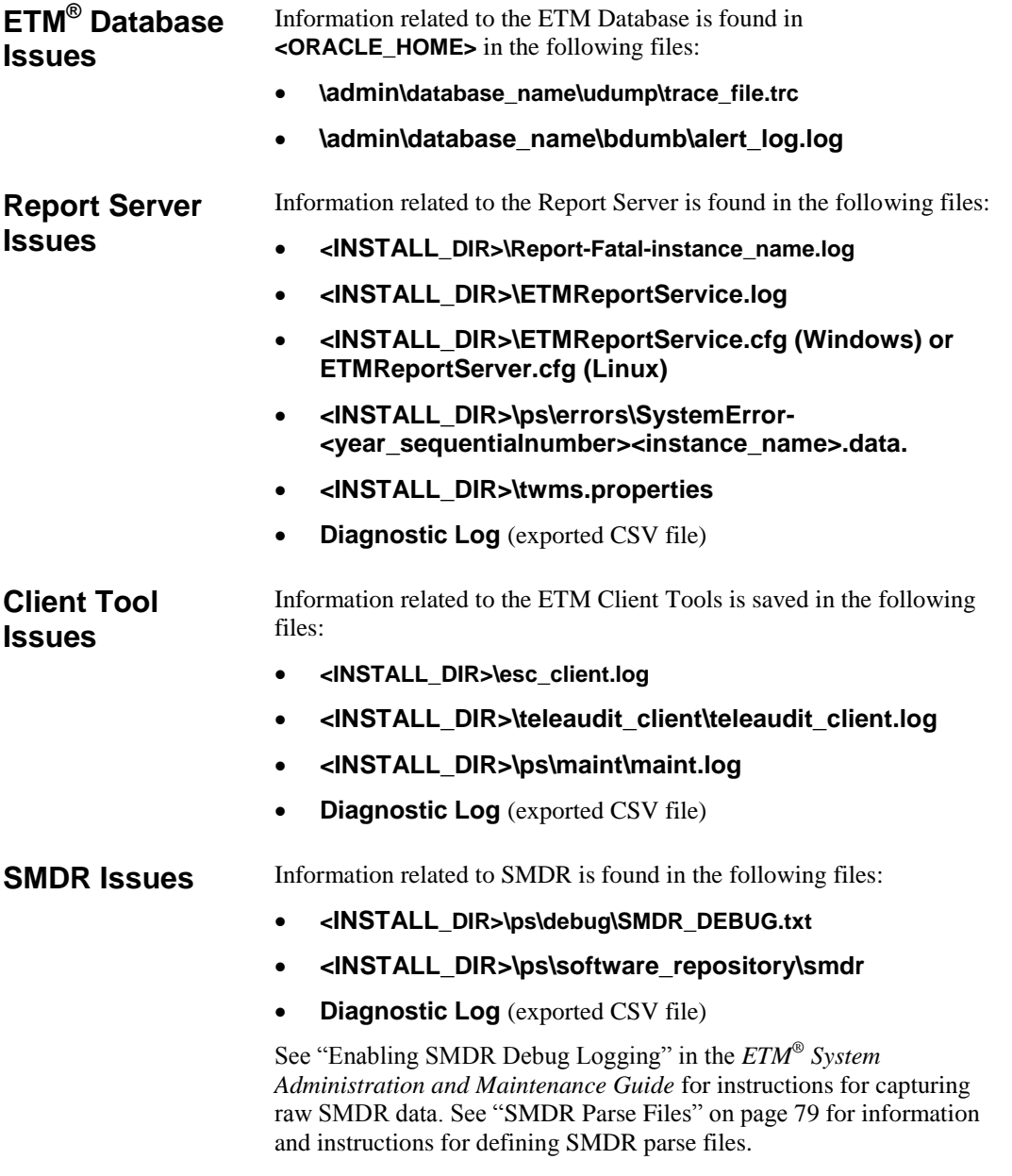

## **ETM® Appliance Issues**

Information related to the ETM Appliances is found in the following files:

- **Diagnostic Log** (exported CSV file)
- Appliance logs—Capture the logs in one of the following ways:
	- By enabling Appliance Debug Logging on the Span. See ["Logging Appliance Debug Events to a File"](#page-98-0) on page 99.
	- Issuing the following ETM commands via the Console port or Telnet and then copying the output to a text file: (*Does not apply to SIP Proxy*.)

WRITE MASK ALL

LOGMASK ALL ALL.

**Call Resolution or Policy Processing Issues**

Information related to call resolution and Policy processing is found in the following files:

- **<INSTALL\_DIR>\ps\software\_repository\ini\ <***LNP\_filename***>.LNP**
- **<INSTALL\_DIR>\ps\software\_repository\ini\ <***WNP\_filename***>.WNP**
- **Voice Firewall Policy file installed on the Span**—From a command line, issue the following ETM Commands. Copy the output to a text file.

SHOW POLICY FILE

SHOW POLICY STATUS.

**Diagnostic Log** (exported CSV file).

## **Troubleshooting Guide**

Use this reference to assist you with troubleshooting the errors that may occur when running the ETM System.

**Appliance Status LEDs** ETM TDM Appliances have LEDs on the front and/or back of the chassis or Card to indicate status of ETM System operation, the TCP/IP network, and the telecommunications connections. The LEDs provide immediate visual notification of errors and warnings. The LEDs indicate whether the Appliance is operating normally and draw attention to conditions related to the Dialing Plan; Policy; ETM Server interface; T1, E1, and PRI network status; Fail Safe Mode; and Card temperature issues.

When LEDs indicate error conditions, you can investigate these conditions further by viewing the entries in the **Diagnostic Log** and the **Alert Tool**, viewing the health and status for the Card and/or Span, and by issuing ETM Commands via the **ASCII Management Interface**, **Console** port, or Telnet.

See the *ETM® System Installation and Configuration Guide* for a description of the Appliance LEDs.

For a detailed list of ETM Commands and their uses, see ["ETM](#page-108-0)® [Commands"](#page-108-0) on page [109.](#page-108-0)

## **Error and Debug Logs**

## **Diagnostic Logs**,

which are stored in the ETM<sup>®</sup> Database and viewable through the Performance Manager, are discussed in the *ETM® System Administration and Maintenance Guide.*

directory. Some logs are created by default. Others can be enabled as needed for specific troubleshooting purposes.

Error and debug logs are stored in the Management Server installation

For instructions for setting storage limits on error logs, see "Enabling Automatic Purging of Logs" in the *ETM® System User Guide*.

The table below describes these logs and identifies their locations.

#### **To view logs**

Open the log file in a text editor.

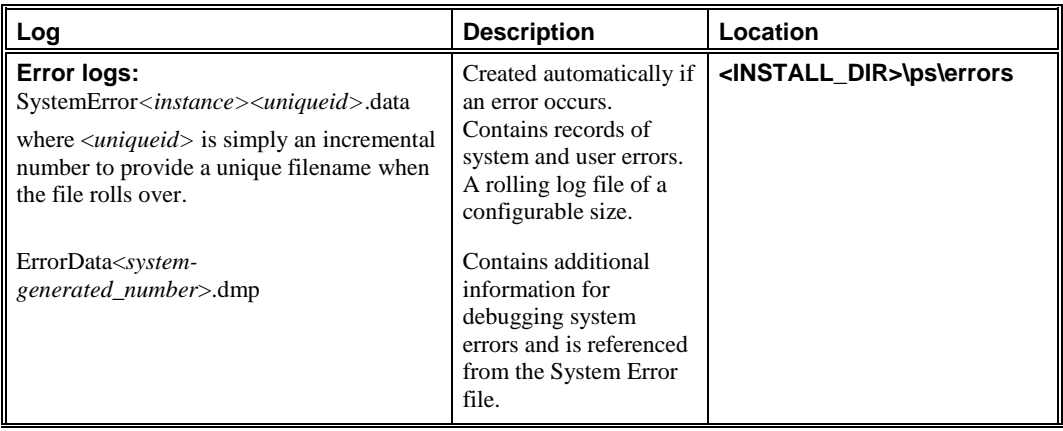

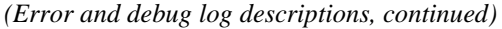

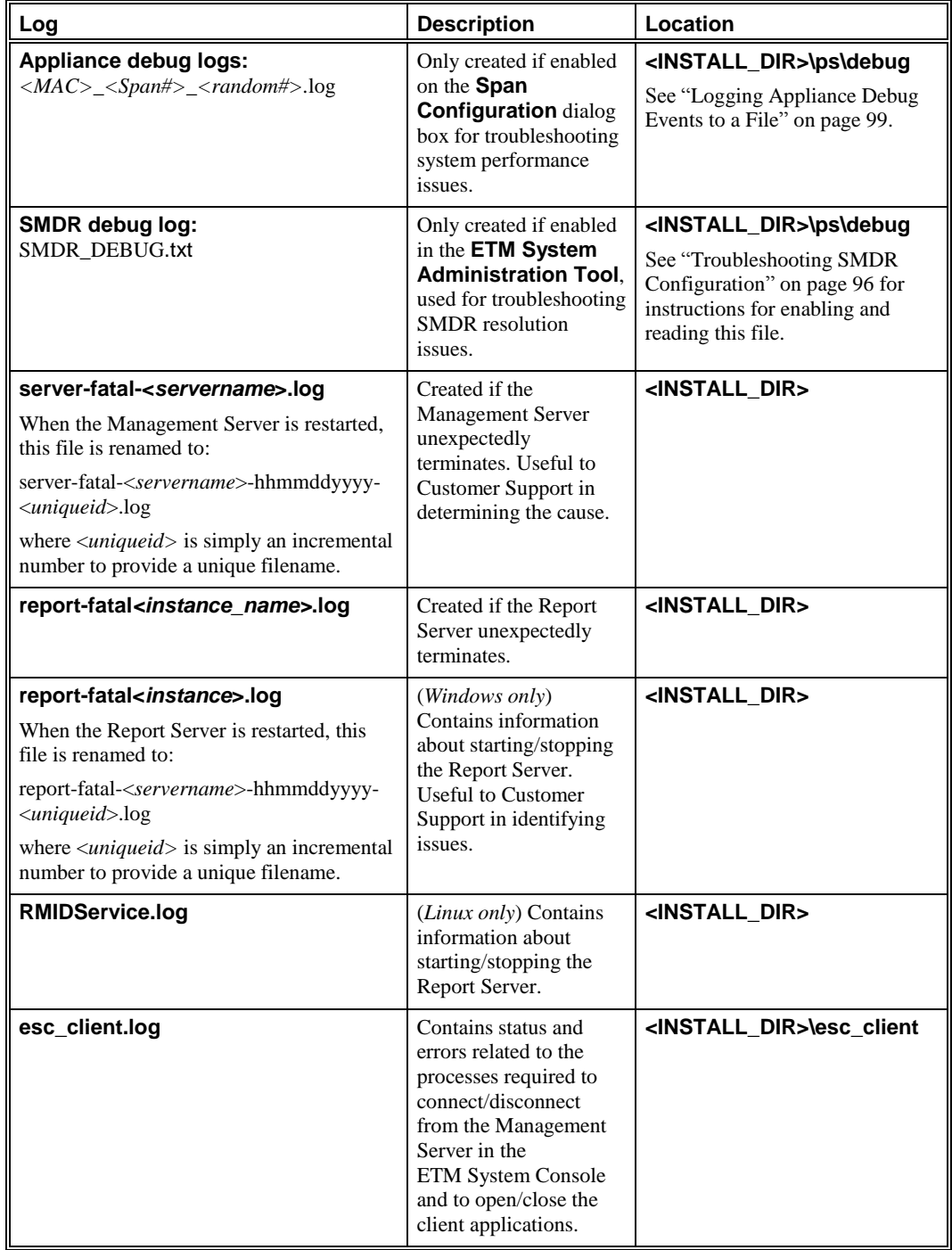

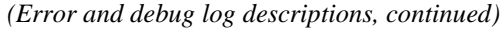

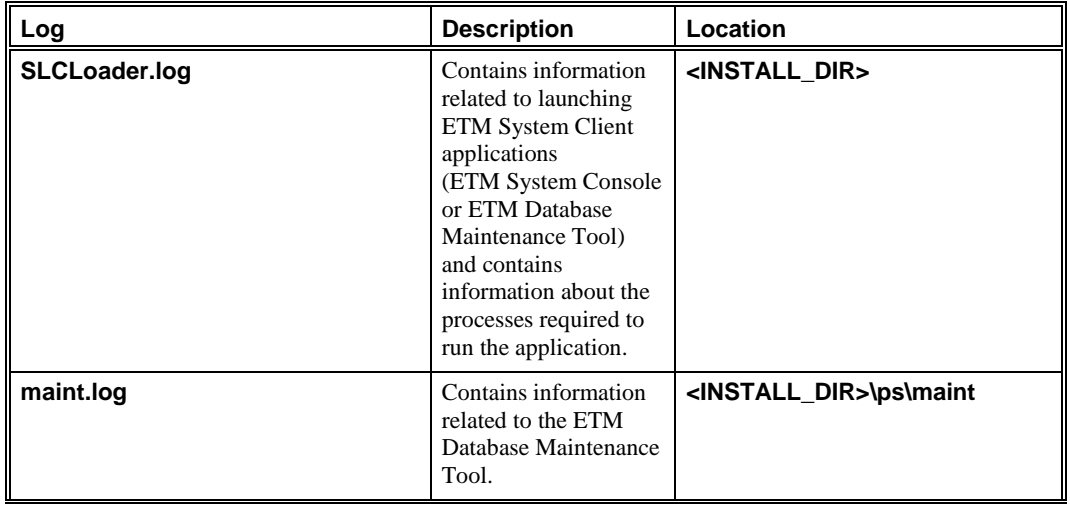

<span id="page-95-0"></span>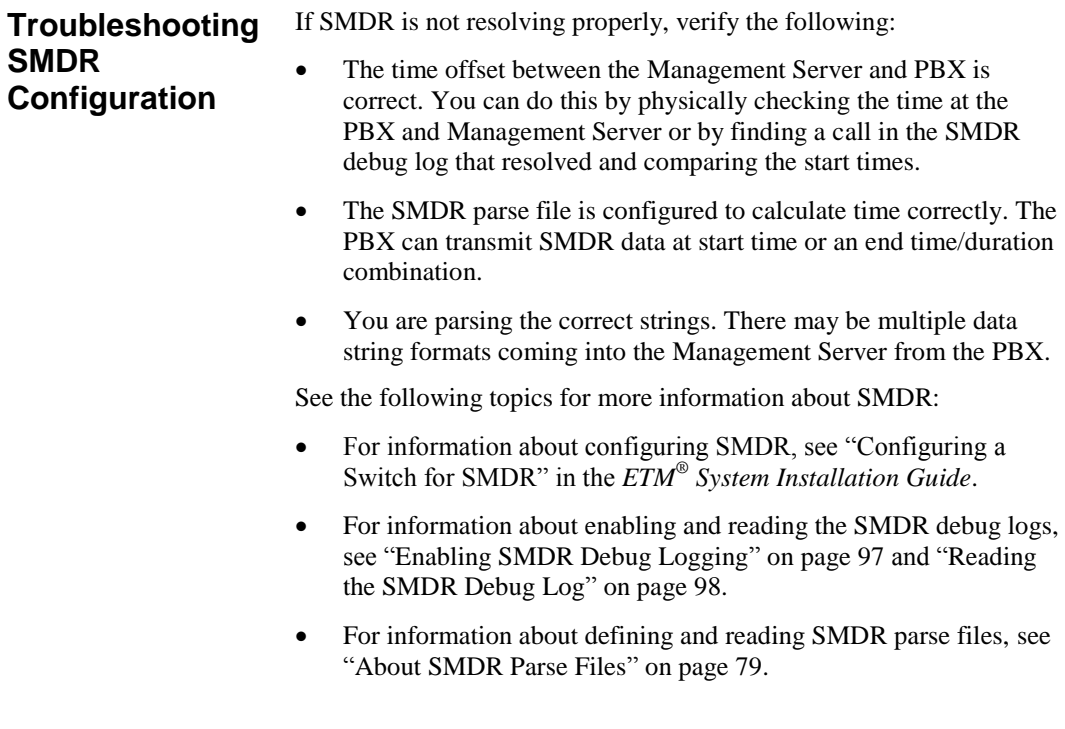

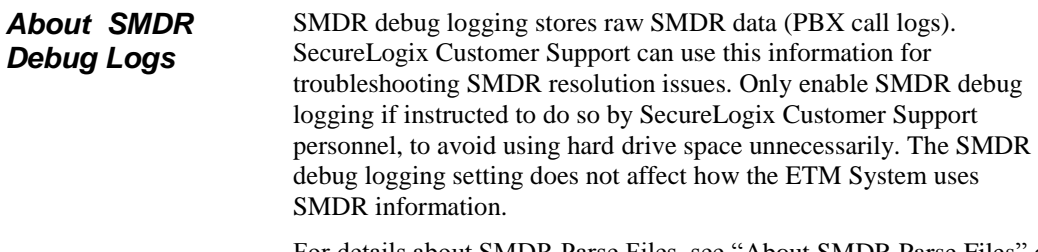

For details about SMDR Parse Files, see ["About SMDR Parse Files"](#page-78-1) on page 79.

<span id="page-96-0"></span>SMDR debug logging stores SMDR data and debugging information in a file named **SMDR\_DEBUG.txt**. By default, this file is located at the following path: *Enabling SMDR Debug Logging*

#### **<INSTALL\_DIR>/ps/debug/SMDR\_DEBUG.txt**

This information can be used for configuring the ETM System to use SMDR data and for troubleshooting SMDR resolution issues.

#### **To enable/disable SMDR debug logging**

1. On the ETM System Console main menu, click **Servers | Server Management**. The **Server Administration Tool** appears.

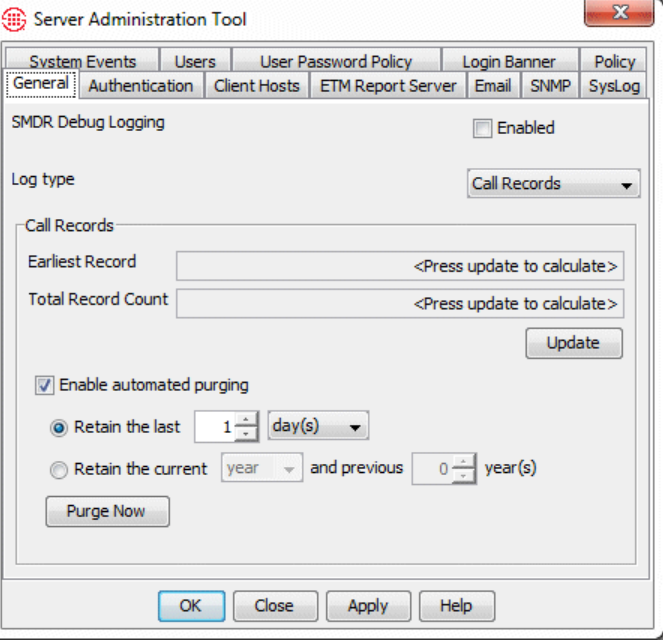

- 2. On the **General** tab, in the **SMDR Debugging** area:
	- Select the **Enabled** check box to store SMDR data in a file called **SMDR\_DEBUG.txt**.
	- Clear the **Enabled** check box when you no longer need to store the data, to avoid unnecessarily consuming hard drive space.
- 3. Click **OK** to apply the setting and close the dialog box, or **Apply**  to apply the setting and leave the dialog box open.

The **SMDR\_DEBUG.txt** file is created and stores SMDR data and debugging information until you disable this setting.

<span id="page-97-0"></span>The following table provides examples and descriptions of the types of information that can appear in an SMDR debug log. *Reading the SMDR Debug Log*

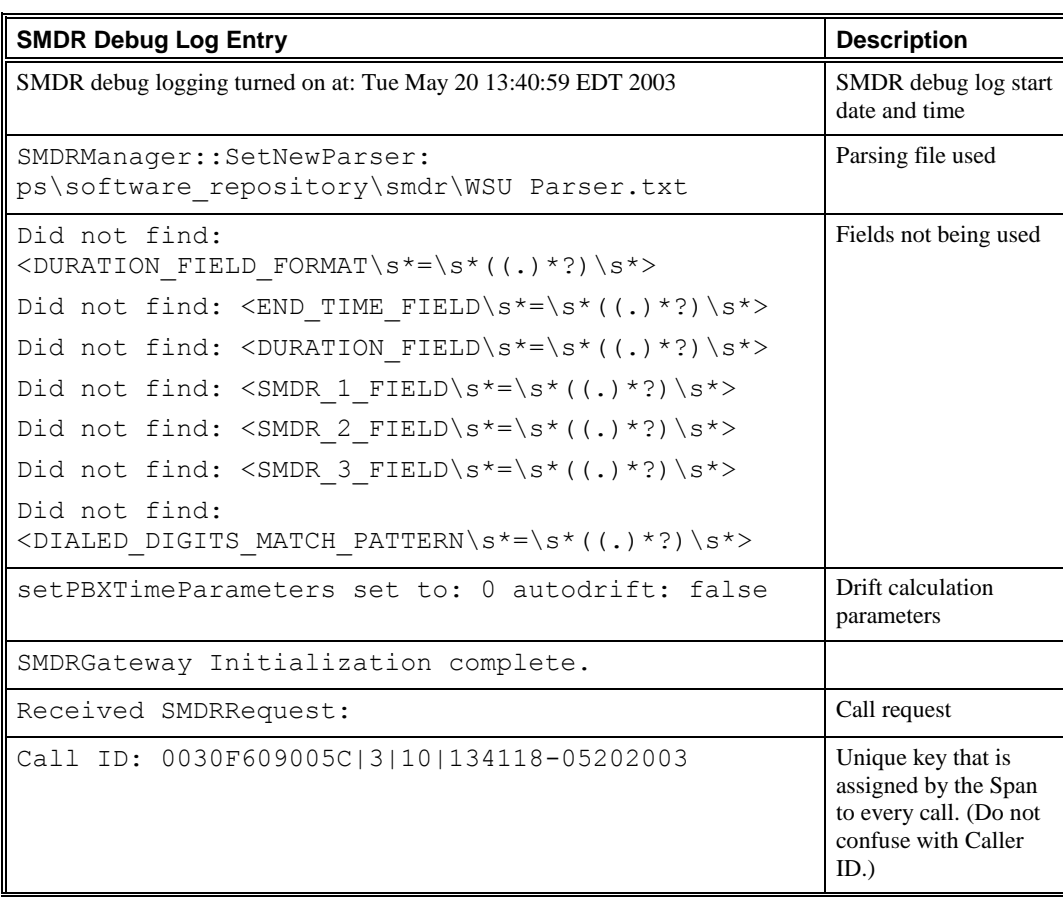

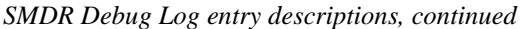

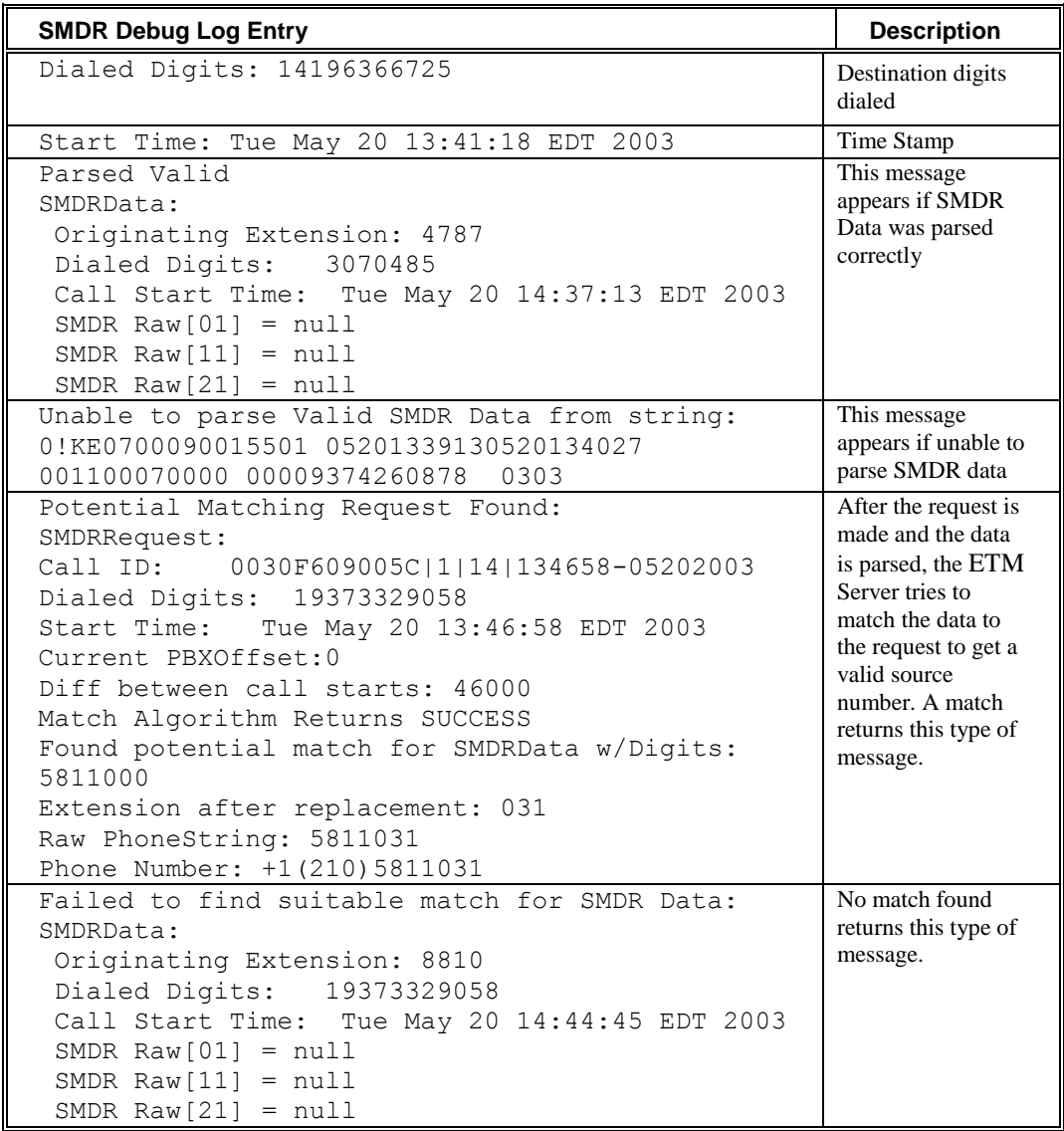

<span id="page-98-0"></span>**Logging Appliance Debug Events to a File**

SecureLogix Customer Support can use Appliance debug event logs for troubleshooting. Debug logging can quickly generate a large file and greatly increases the amount of network traffic and Appliance load, potentially impacting Appliance performance. Only enable Appliance debug logging if instructed to do so by SecureLogix Technical Support personnel. When no longer needed for troubleshooting, the files can be deleted. Different procedures are used for SIP Proxy and all other Appliance types.

### **To log Appliance debug events to a file (all but SIP Proxy)**

*Appliance Debug Logging (All but SIP Proxy)*

- 1. In the Performance Manager tree pane, right-click the Span(s) from which you want to obtain diagnostic information, and then click **Edit Span(s)**. To select multiple Spans, hold down CTRL and select each Span, and then right-click the selection. The **Span Configuration** dialog box appears.
- 2. Click the **Preferences** tab.

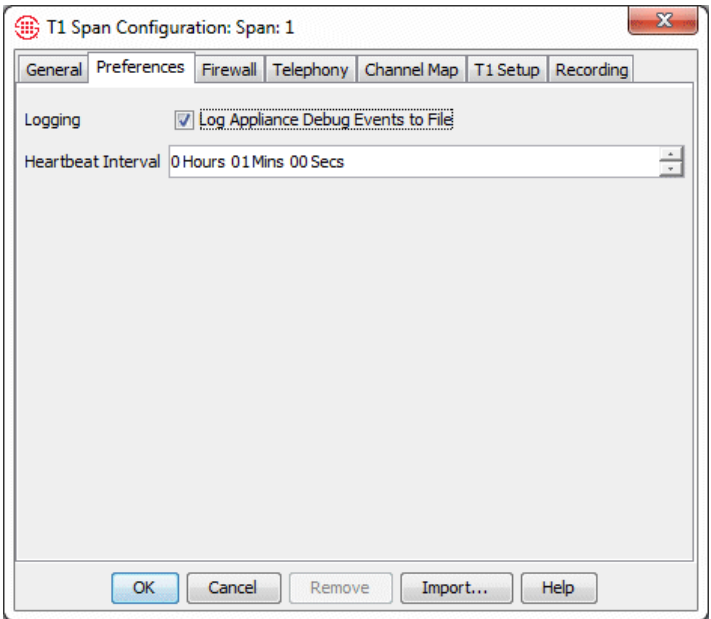

3. In the **Logging** area, select the **Log Appliance Debug Events to File** check box. Clear this check box when you no longer need to store this information, to prevent unnecessary use of hard drive space.

The file is named:

#### **<***macaddress\_spannumber\_uniqueid***>.dbg**

and is saved on the Management Server host computer at the following path:

### **<INSTALL\_DIR>/ps/debug**

*Appliance Debug Logging on SIP Proxy*

- **To enable/disable Appliance debug logging on SIP Proxy**
- syslog debug on | off enables/disables syslog debug logging to a **/var/log/debug file**.
- You can get debugs from all 4 processes (Signal Proxy, Call Processor, CRC, and Media Proxy) for as long as needed to facilitate identifying intermitten issues. However, when

debug is enabled, the log will grow without bounds unless the application is restarted, so ensure you issue syslog debug off when no longer needed to avoid unnecessarily consuming hard drive space.

 Run **techsupport.sh** to upload the file and clear the **/var/log/debug** file.

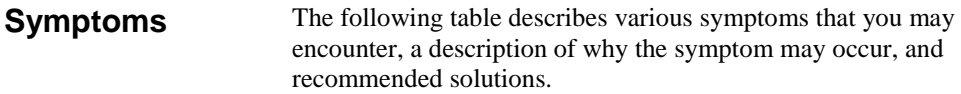

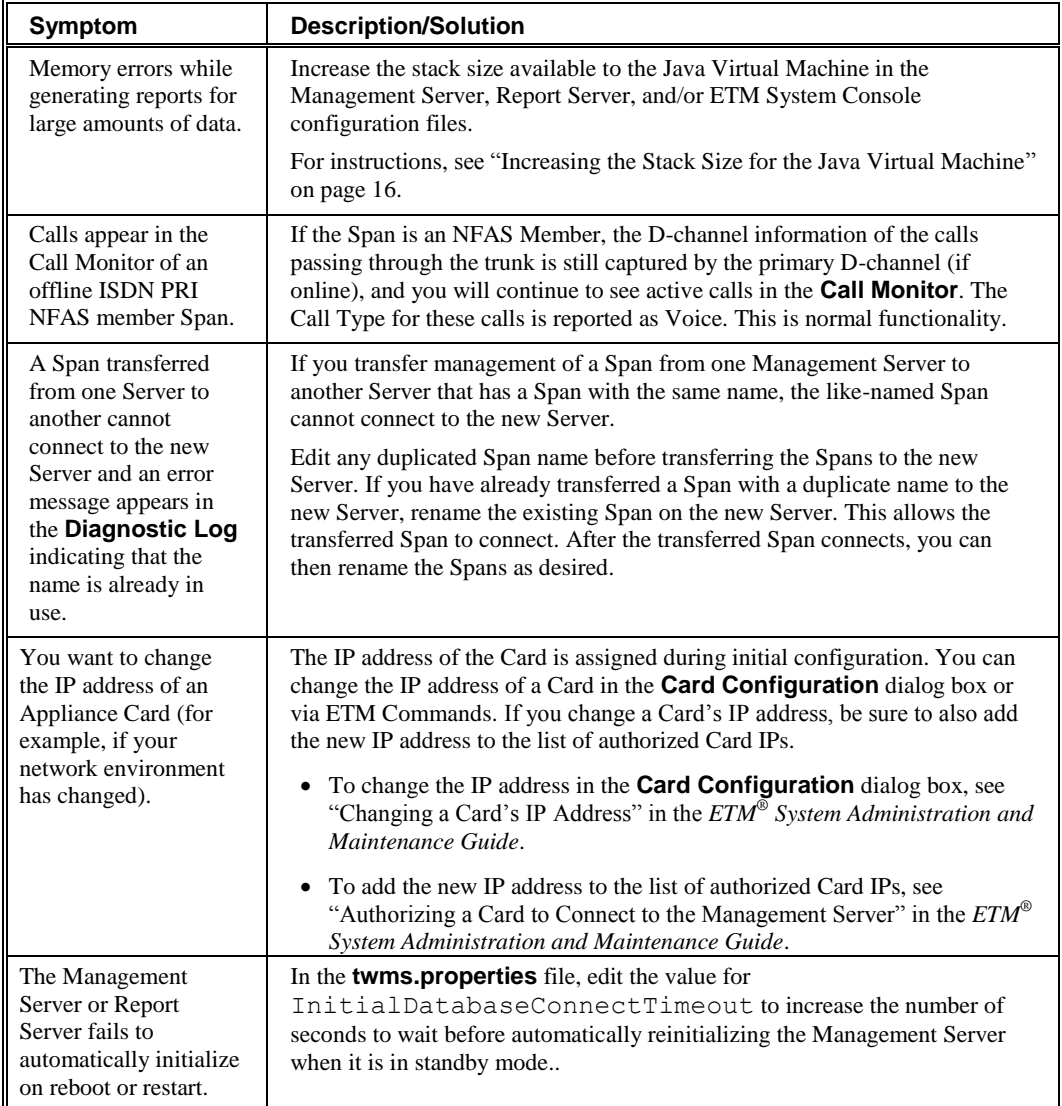

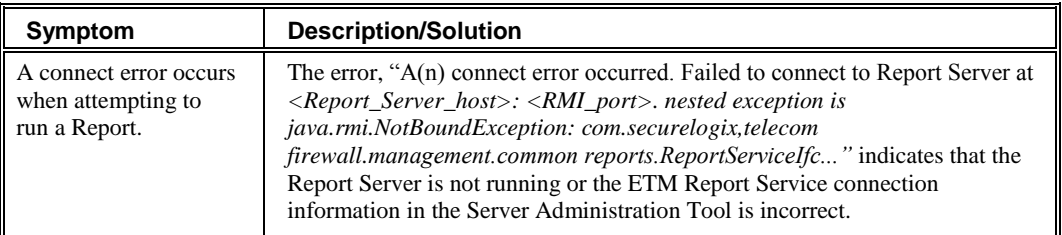

## **Diagnostic Log Messages**

The **Diagnostic Log** displays messages regarding system events, such as configuration changes, telco events, and call-traffic errors. It is recommended that you review this log daily.

For a list and description of the system events in each category, see "About System Events" in the *ETM® System User Guide*.

# **System Backup and Recovery Guidelines**

Once data is purged, it cannot be recovered by any means other than by restoring from a backup.

## **General Guidelines for Backup Maintenance**

This section provides several suggested ETM® System backup methods that simplify recovery of system operation and data in cases of hardware failure, natural disaster, or other catastrophic event, or to retain an archive of data purged by the user-configurable purging function. Each section contains guidance on what is to be backed up and how often, enabling your organization to adopt the procedures that best fit your needs.

It is recommended that all backups be saved to a secondary system or to removable media.

Maintain a consistent backup routine. Performing this function at the same time daily/weekly/monthly helps to ensure the data that you expected to be available at a time of a system error is present.

Follow the same storage and rotation procedures you use for other critical information assets (e.g., rotate backup tapes, perform full backups on a regular basis, maintain secure offsite storage for backups).

Guidelines are provided for backing up:

- Complete system—Recommended to minimize the amount of time and effort required for reinstallation of the operating system, the ETM Applications, and the database.
- ETM System software installation directory—This ensures that all modified configuration files are available to quickly restore an installation or migrate to a a different server platform.
- Full database.

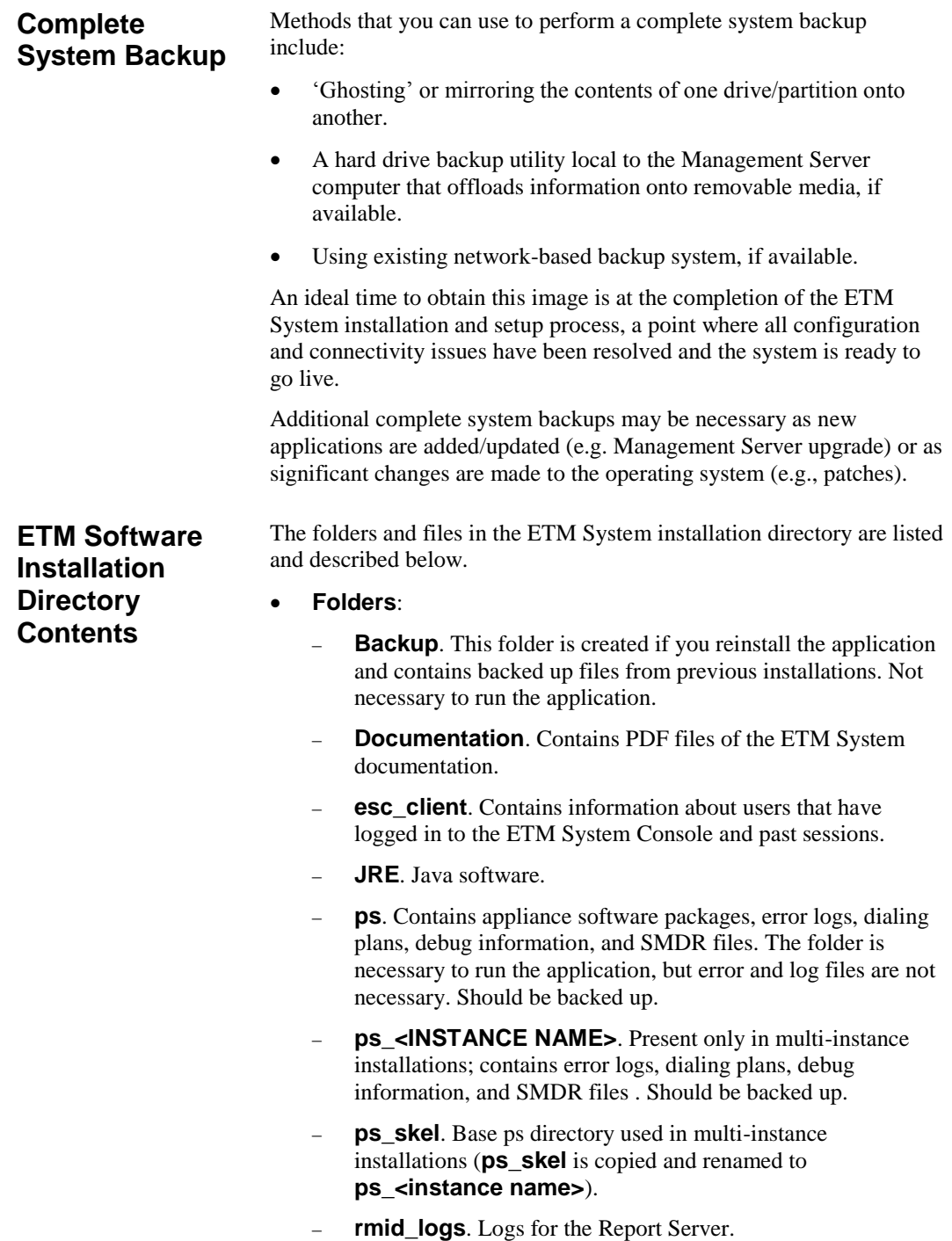

- **scripts**. Scripts used to create the Oracle database.
- **snmp**. SecureLogix MIB definitions for the ETM System.
- **Bitmaps for Splash Screens**.
	- **ETMDBMaintToolSS.bmp**
	- **ETMManagementServerSS.bmp**
	- **ETMSystemConsoleSS.bmp**
	- **ETMReportServerSS.bmp**
	- **UsageManagerSS.bmp**
- **Configuration Files**. Contain the configuration, paths, and Java switches that tell the services how to start. Necessary to run the application. May be modified should be backed up.
	- **ETMDBMaintTool.cfg**
	- **ETMManagementService.cfg**
	- **ETMSystemConsole.cfg**
	- **ETMReportService.cfg**
- **Executable files**. Files that the ETM applications use to run.
	- **activation.jar**
	- **AppManager.exe**
	- **comm.jar**
	- **ETMManagementService.exe**
	- **jakarta-oro-2.0.jar**
	- **jhall.jar**
	- **ldapjdk.jar**
	- **log4j-1.2.8.jar**
	- **mail.jar**
	- **report11\_pro.jar**
	- **report12\_pro.jar**
	- **ServiceController.exe**
	- **slc-crypt.hmac**
	- **slc-crypt.jar**
	- **SLCLoader.exe**
	- **src.jar**
	- **SysID.exe**
- **ETMReportService.exe**
- **TeleWall.jar**
- **twms.dll**
- **TWMSHelp.jar**
- **win32com.dll**
- **Win32Printer.dll**
- **xercesImpl.jar**
- **xmlParserAPIs.jar**
- **System Log files**. Logs activities of each service; changes each time the services start or fail, depending on the log. Not necessary to run the application. Installation specific.
	- **report-fatal-<servername>.log**
	- **server-fatal-<servername>.log**
	- **SLCLoader.log**
	- **ETMReportService.log**
	- **ETMManagementService.log**
	- **pp.xml**
	- **proxy.xml**
	- **routes.xml**
- **Properties files**. Provide the services with specific parameters. May be modified and should be backed up.
	- **delivery.properties**
	- **javax.comm.properties**
	- **npconfig.properties**
	- **twms.properties**
- **Information files**. Files that provide the system ID, ETM Server license, and application version information.
	- **.modules**
	- **sysid.txt**
	- **TWLicense.txt**
	- **Version.txt**
- **JDBC driver for Oracle**: JDBC driver that the application uses to connect to Oracle. Needs to match the driver that Oracle is using.
- **Ojdbc<***version***>.jar**. Oracle driver. If you update your Oracle installation to another version the ETM System supports, update this file with the driver that came with the new version of Oracle.
- **City/State Data File**. A file that can be imported into the ETM System to provide city/state information in reports. SecureLogix provides a new download monthly at *https://support.securelogix.com/ccmi\_login.htm*
	- **CCMI.slc**

Regularly back up your entire ETM Software installation directory (or directories, if you have installed the ETM Applications in a distributed configuration). Store these backups in a secure location to ensure that you can restore your system configuration and other files generated during system operation in the event of hard drive failure or other catastrophic event. **ETM Software Installation Directory Backup**

**IMPORTANT** This procedure should only be used in conjunction with a new software installation of the same version in a new directory. If you paste a backup over an existing installation that contains usermodified files, any data saved since the last backup will be lost, and signature file corruption may occur. *Restoring the ETM Software Installation from a Full Backup*

> **IMPORTANT:** If you are migrating the ETM System installation from a 32-bit to a 64-bit platform, DO NOT use this procedure. Contact SecureLogix Technical Support if you are migrating from 32-bit to 64 bit. The ETM System now only supports 64-bit systems.

### **To restore your ETM® Software installation from a backup**

- 1. Install the ETM Software as described in "Install the ETM® Softwarein the *ETM System Installation Guide*. Be sure the installation directory has the same name as the original and does not contain any files from a previous ETM System installation.
- 2. Copy and paste the backed-up directory over the new installation directory.

#### The ETM Database stores all call data reported by the ETM Communication Appliances, all configuration settings administered through the Performance Manager, Usage Manager Reports and Elements, and Directory Listings. **Backing Up the Database**

It is recommended that you regularly back up the database. Creating a full database backup once or twice each month is especially recommended in locations where the ETM® System is placed in a mission-critical role or where loss of data is not acceptable.

Choosing the method and the frequency of backup depends on the perceived value of the data that could be lost. Contact an Oracle Database Administrator for more information and assistance with backing up your database.
# **ETM® Commands**

# **Using ETM® Commands**

ETM® Commands can be issued to the Spans and Cards in the ETM Appliances via the following command-line interfaces:

- **ASCII Management Interface** in the Performance Manager application.
- Telnet (Telnet is only available if the Card security posture is set to LOW and the client computer is listed in the Telnet Clients list for the Card.)
- A terminal emulator application on a computer that is connected to the **Console** port of the Appliance Card.

Except for passwords, ETM Commands are not case-sensitive; commands are listed in "ETM® [Command](#page-112-0) Refereence" on page 113 in all upper case for clarity. Variables representing values are italicized within angle brackets. For example, the command to set the area code for a Span is **AREA CODE** *<value>*. For a Span in San Antonio, you type AREA CODE 210.

You can type partial commands if the part that you type is unique. For example, for the command **SHOW CONFIG**, you can type SH CO.

If you change a configuration item via ETM Commands, the **Diagnostic Log** in the Performance Manager reports the change. The log displays your username and the configuration item that you changed. For example, if you type the ETM Command to stop requesting SMDR on a Span, the log displays:

MS user admin has changed config item: SMDR\_QUERY

**Important Information about Authority of Server**

The first time a Card or Span connects to the Management Server, the Server accepts the configuration information from that component.

After Cards and Spans have initially established communication with their owning Management Server, the Server stores a copy of the component's configuration and is authoritative over all configuration settings.

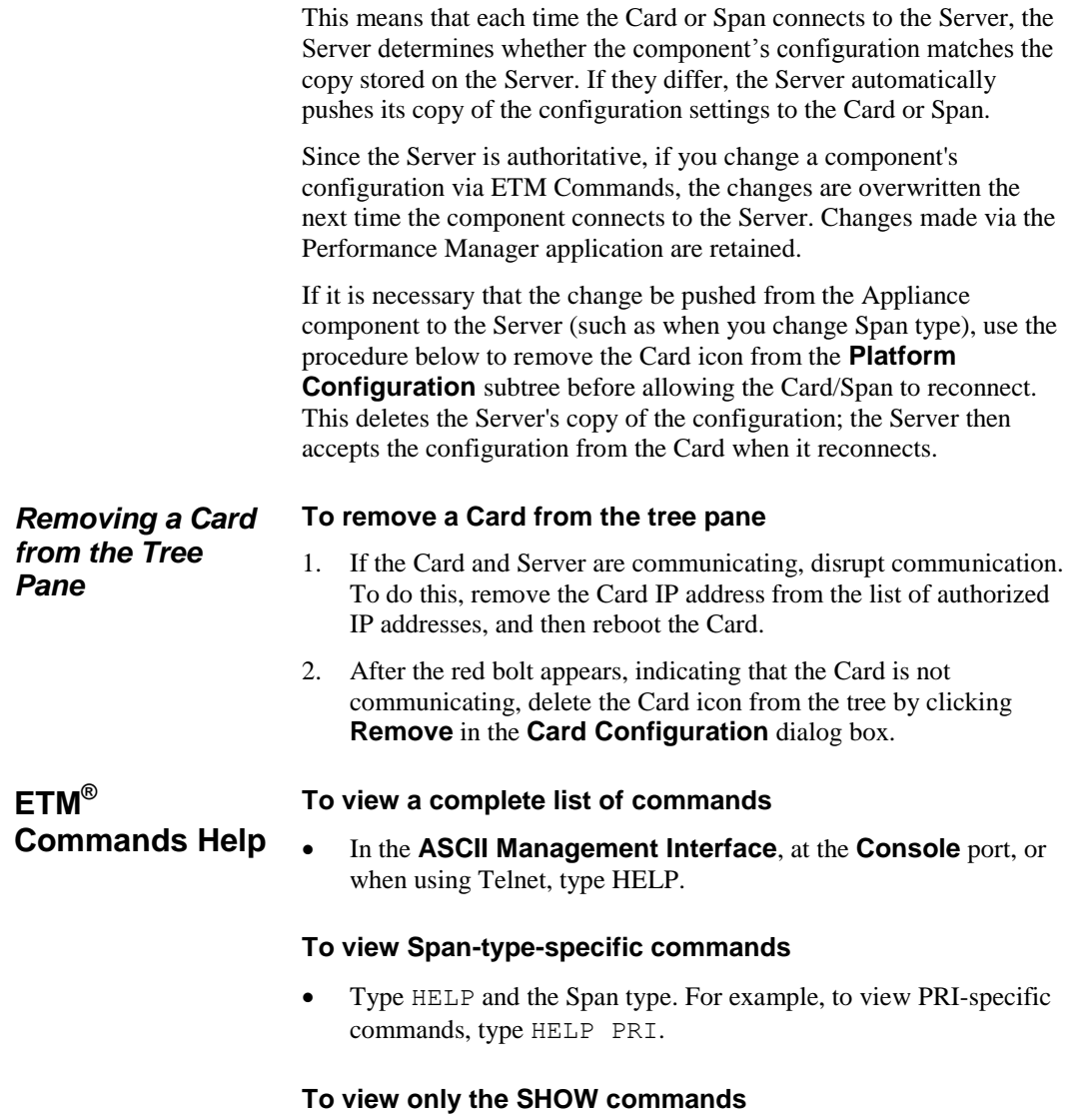

Type HELP SHOW.

## **Logging in to a Card**

To log in via Telnet to any Card in any Appliance on the network, the **Card Security Level** in the **Card Configuration** dialog box must be set to **Low** and the IP address from which you are using Telnet must be allowed on the **Telnet Clients** tab. You can also log in to a Card via direct serial connection (the Console port) at all security levels.

#### **To log in to a Card**

- 1. Do one of the following:
	- To log in via Telnet, open a command prompt on any computer on the network, and then type:

telnet <IP adress of Card>

For example, type: telnet 10.1.10.10

- To log in via direct serial connection,
	- a. Attach an RS-232 serial cable from the **Console** port to the serial port on your computer.
	- b. Start a session from a terminal emulation application (such as HyperTerminal) on your computer. For serial port settings, see "Serial Port Settings" in the *ETM® System Installation Guide*.
	- c. Press any key on your keyboard to activate the screen.
- 2. At the **USERNAME** prompt, type your username and press ENTER.
- 3. At the **PASSWORD** prompt, type your password and press ENTER. The ETM> prompt appears.
- 4. At the **ETM>** prompt, you can view Card and Span configuration using SHOW commands.
	- If you want to change Card and/or Span configuration parameters, place the Card in Enable mode:
		- a. Type ENABLE, and then press ENTER.
		- b. At the **PASSWORD** prompt, type the Enable password and press ENTER.

The **ETM:1(r/w)>** prompt appears indicating that you are in **Enable** mode on Span 1.

c. If you want to log in to a different Span, type:

SPAN <span\_number>

where <*span\_number>* is the number of the Span. For example, to set the focus to Span 2, type: SPAN 2.

## **Placing a Digital Span Offline/Inline**

Analog Spans cannot be placed offline.

### **To place a digital Span offline/inline**

- From the **ASCII Management Interface**, Telnet, or a serial connection to the Span, type the following command for the action you want to perform: SPAN OFFLINE, SPAN INLINE.
- You can issue the command to multiple Spans at once via the **ASCII Management Interface**. To connect to multiple Spans, hold down SHIFT or CTRL and select multiple Spans, and then right-click the selection and click **ASCII Management**.
- You can also still use the following Span-type-specific commands:

**T1 Spans:** T1 OFFLINE, T1 INLINE

**E1 Spans:** E1 OFFLINE, E1 INLINE

# <span id="page-112-0"></span>**ETM® Command Reference**

This section describes each of the available ETM Commands and on which Card/Span types the Command is valid. Note that you can type any portion of the command that is unique among commands. For example, you can type SH ST for SHOW STATUS.

\*\*HELP COMMAND LIST TYPES:ALL HELP [section] sections: Network, AAA, Serial, Policy, IPS, Unix, Signaling, Channels, Maint, Sh(ow), ISDN, E1, E1PRI, VoIP, CRC, SIP EXIT close connection. LOGOUT close connection DISABLE disable ENABLE mode (read/write) ENABLE prompt for ENABLE mode (read/write) password ENABLE PASSWORD set the ENABLE mode (read/write) password ENABLE LOGIN secs set the Power On Root login period (0..120 secs) CLOCK SET hhmmss-mmddyyyy set the Appliance time TIMEZONE zone set time zone: EST, CST, MST, PST, or GMT HALT halt the Appliance in preparation for power off REBOOT [now] reboot the Appliance RESTART restart the current span RESTART ALL restart all spans RESTART PURGE ALL restart all spans and purge tmp log files RESTART FAILSAFE stop the spans and switch to FailSafe mode NESTART FAILSAFE stop the spans and :<br>RESTART OS start the base OS SECURITY high|med|low set Appliance security posture TERMINATE chan|all terminate call on specified channel \*\*HELP COMMANDS II TYPES:ALL USERNAME name password define a username NO USERNAME name delete a username LICENSE key set ETM 3000 license key SHOW LICENSE display ETM 3000 license string and licensed features WRITE MASK mask specify log events to record (see LOGMASK types below) (NOT APPLICABLE to 9x SIP Proxy) LOGMASK type subtype startRec endRec set connection log reader mask LOGMASK 0xff 0xffff LOGMASK all all

 LOGMASK none none LOGMASK tok+tok all Valid tokens: INFO+CHAN+DEBUG+TELCO+STARTUP+WARN NO LOGMASK ERROR+PANIC+SECURITY+CALL+POLICY \*\*HELP NETWORK TYPES:ALL COMM RESET close MS, Telnet, and Serial connections and restart DES KEY key set Appliance DES secret pass phrase<br>DES LEVEL level set Appliance-to-Server encryption lo set Appliance-to-Server encryption level: single, triple, none HEARTBEAT secs set span heartbeat rate to MS in secs PLATFORM HEARTBEAT secs set platform heartbeat rate to MS in secs IP addr set Appliance IP address NETMASK mask set Appliance IP netmask GATEWAY addr set Appliance default IP gateway address SERVER IP addr set MS IP address SERVER PORT port set MS IP port SERVER COMM on|off span determines whether specified span connects to MS TIMEOUT minutes set serial/Telnet connection timeout 1..120 minutes TELNET COUNT num set max num active Telnet connections (0-3) TELNET ALLOW ADD addr allow connections from the specified IP or IP mask TELNET ALLOW DELETE addr disallow connections from the specified IP or IP mask NO TELNET addr remove the IP/IP mask from list of allowed addrs \*\*HELP SERIAL TYPES:E1:T1:SS7-TRUNK:ANALOG:PRI SMDR QUERY OUT chn|all off|on|augment|replace Outbound SMDR query type by channel SMDR QUERY IN chn|all off|on Inbound SMDR query type by channel SMDR READER on|off turn SMDR serial port reader on/off SMDR DISPLAY on|off turn SMDR debug displayer on/off SMDR TIMEOUT secs max seconds to wait for SMDR query result SMDR BAUD baud set SMDR serial port baud rate SMDR DATABITS num set SMDR serial port data bits (7 or 8) SMDR STOPBITS num set SMDR serial port stop bits (1 or 2) SMDR PARITY none|odd|even|mark set SMDR serial port parity SMDR TYPE set SMDR source type (SERIAL | IP) SMDR IP TYPE set IP SMDR provider type SMDR IP ADD add an IP SMDR provider address

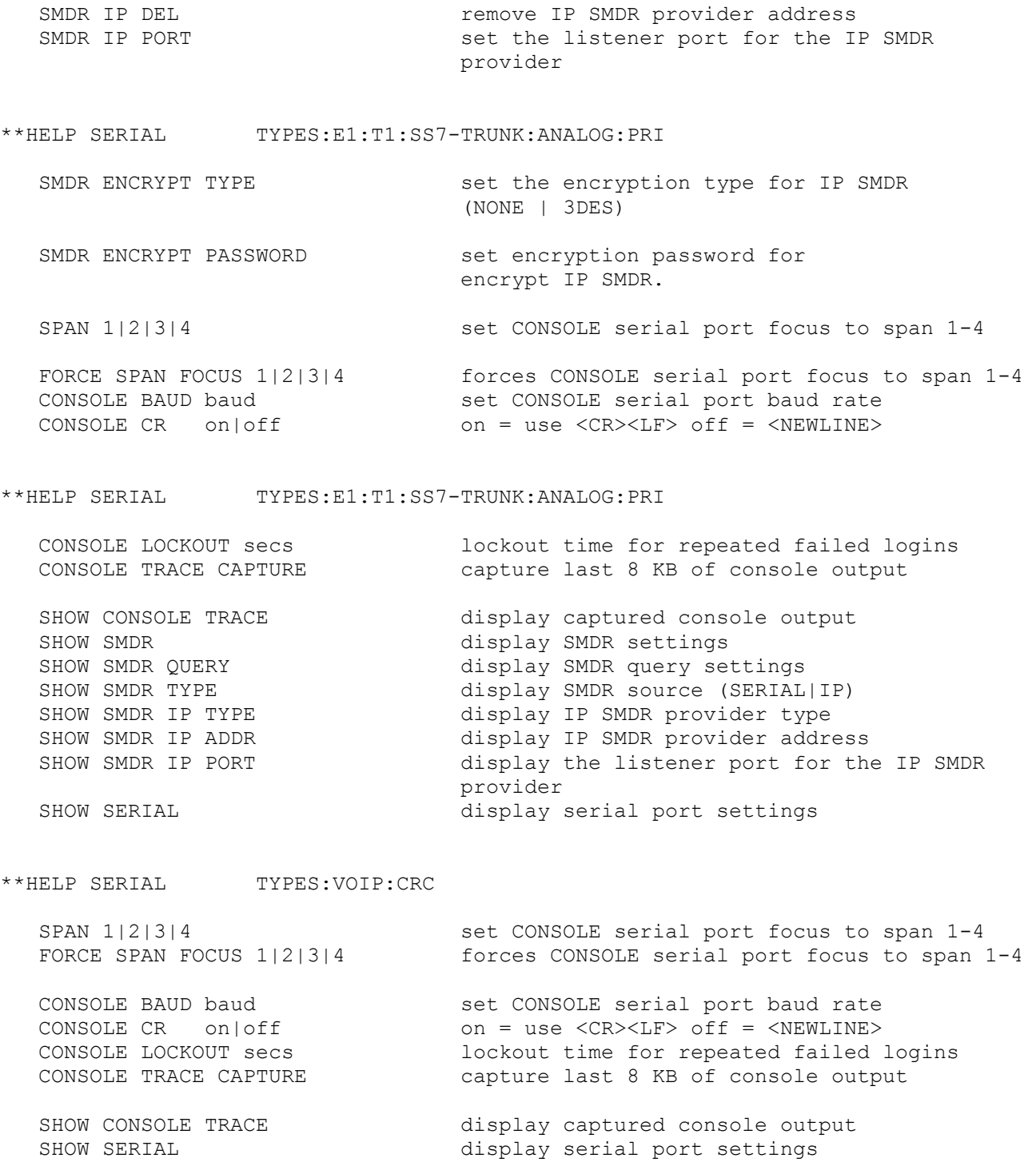

\*\*HELP POLICY TYPES:E1:T1:SS7-TRUNK:ANALOG:PRI AREA CODE value set the local area code COUNTRY CODE value set the local country code (1=US, 44=UK, etc.) CHANNEL MAP T1|E1|POTS monitor first 24|30|12 channels CHANNEL MAP 0x0ff monitor first 8 channels CALLER ID ENCODING ch|all mode set the caller ID detection mode for channel or all channels. Modes are: none - detection mode disabled bellcore - Bellcore signaling mode etsi - ETSI signaling mode<br>ukbt - UK BT signaling mode ukbt - UK BT signaling mode ukDTMF - UK DTMF signaling mode ntt - Japan NTT signaling mode EXTENSION channel ext set the extension of a channel EXTENSION 1 [1](210)5551212 set the extension of channel  $[1]$  = country code (1=US, 44=UK)  $(210)$  = area/city code NO EXTENSION channel|all clear the extension of channel or all channels \*\*HELP POLICY - Page 2 TYPES:E1:T1:SS7-TRUNK:ANALOG:PRI MID CALL DIGITS on|off determine if digits collected during the call should be reported to the MS SECOND DIAL TONE on|off determine if the second dial tone detection on inbound calls is active \*\*HELP POLICY TYPES:VOIP AREA CODE value set the local area code<br>
COUNTRY CODE value set the local country co set the local country code (1=US, 44=UK, etc.) EXTENSION channel ext set the extension of a channel EXTENSION 1 [1](210)5551212 set the extension of channel  $[1]$  = country code (1=US, 44=UK)  $(210)$  = area/city code NO EXTENSION channel|all clear the extension of channel or all channels \*\*HELP POLICY - PAGE 3 TYPES:E1:T1:SS7-TRUNK:ANALOG:PRI POLICY CONFIG UPDATE utilize updated extension map and timeout values POLICY ENFORCE on|off enable or disable policy enforcement

POLICY RESET reset policy processing state machine POLICY CALL EST ms set call established delay<br>POLICY TYPE DELAY ms delay until declaring call delay until declaring call type: voice, modem, fax POLICY STU on|off enable or disable STU-III detection POLICY AMBIGUOUS SKIP all|inbound|none specify handling of ambiguous rules SHOW POLICY FILE display current security policy SHOW PLAN FILE display current masking plan SHOW PLAN display masking of Calling and Called Numbers SHOW POLICY STATUS display policy enforcement, num calls, etc SHOW EXTENSIONS display extension map CALL COUNTER ch|total|all|clear display/clear call progress counters SHOW CALL COUNTERS display ALL call progress counters \*\*HELP POLICY - PAGE 2 TYPES:VOIP POLICY CONFIG UPDATE utilize updated extension map POLICY ENFORCE on|off enable or disable policy enforcement POLICY AMBIGUOUS SKIP all|inbound|none specify handling of ambiguous rules SHOW POLICY FILE display current security policy SHOW POLICY STATUS display policy enforcement, num calls, etc SHOW EXTENSIONS display extension map \*\*HELP IPS TYPES: ALL!CRC SHOW IPS POLICY display IPS policy file contents SHOW IPS STATUS display IPS subsytem status SHOW IPS TERMINATIONS display IPS rules actively terminating calls \*\*HELP SIGNALING TYPES:T1:E1 SIGNALING TYPE chan|all type WINK - Wink Start IMMEDIATE - Immediate Start GROUND - Ground Start LOOP - Loop Start WINK/IMMEDIATE - Wink in/Immediate out IMMEDIATE/WINK - Immediate in/Wink out R1 - R1 (Q.310 - Q.331) SIGNALING INVERTED yes|no chan invert A/B bit signaling (E1-CAS only) SHOW SIGNALING display signaling type for each channel

SHOW T1 display T1 parameters, alarms, and statistics SHOW T1 COUNTERS display T1 line statistics T1 STATS CLEAR clear T1 line statistics T1 CONFIG UPDATE utilize updated T1 line interface configuration T1 INLINE|OFFLINE go inline on reboot or close relays bypassing Appliance T1 SPAN CHECK on|off turn on|off low level detector of a hung telecom span T1 CALL START ms min ms of off-hook to signal start of outbound call T1 DEBOUNCE A|B ms min ms to debounce extraneous A or B bit transitions T1 DIGIT ms min ms of on-hook to signal pulsed digit T1 HANGUP ms min ms of on-hook to hangup T1 PULSE ms max ms of on-hook to signal pulsed digit T1 ALERT ms max ms of on-hook with no event T1 TERMINATE ms num ms to forcibly hold on-hook \*\*HELP SIGNALING TYPES: PRI SIGNALING TYPE chan|all type PRI - ISDN PRI SHOW SIGNALING display signaling type for each channel SHOW T1 display T1 values, alarms, and statistics SHOW T1 COUNTERS display T1 line statistics T1 CONFIG UPDATE utilize updated T1 line interface configuration T1 INLINE set state so Appliance goes inline on reboot T1 OFFLINE close T1 relays bypassing Appliance T1 CLOCK CO|PBX derive transmit clock from CO or PBX T1 FRAMING SF|ESF set T1 framing: Super Frame or Extended Super Frame T1 LINE CODING AMI|B8ZS set T1 line encoding T1 ERROR THRESHOLD num minimum num of T1 line errors before TELCO event T1 TELCO DELAY secs specify num seconds of alarm before TELCO event T1 STATS CLEAR clear T1 statistics T1 SPAN CHECK on|off turn on|off low level detector of a hung telecom span COMPANDING chan|all mulaw|alaw set the format for received audio data \*\*HELP SIGNALING TYPES:ANALOG SIGNALING TYPE chan|all type GROUND - Ground Start LOOP - Loop Start DID - Reverse Battery Loop Start DID SHOW SIGNALING display signaling type for each channel SHOW POTS **SHOW POTS display POTS** parameter values POTS DIALPULSE on|off specify whether dial pulse is used to/from the CO POTS CALL START ms min ms of off-hook to signal start of outbound call POTS DEBOUNCE HOOK ms<br>
POTS DEBOUNCE POLARITY ms<br>
min ms to debounce extraneous polarity re min ms to debounce extraneous polarity reversal events

POTS DEBOUNCE RING ms min ms to debounce extraneous ring events POTS DIGIT ms  $min$  min ms of on-hook to signal pulsed digit POTS HANGUP ms min ms of on-hook to hangup POTS PULSE ms max ms of on-hook to signal pulsed digit POTS RING ms max ms of on-hook with no event POTS TERMINATE TIME ms num ms to forcibly hold on-hook POTS TERMINATE POINT answer|CID|ring determines when and how loop start and ground start calls are terminated POTS TERMINATE OVERRIDE on|off Allow(on)/Disallow(off) a new call during active termination of the previous call on a channel \*\*HELP SIGNALING TYPES:ANALOG

 Analog/POTS settings for Models 1012 and 1024 POTS RING HOLD chan val ms ring state held active after ring signal ends valid val =  $0..510$  ms POTS POLARITY DELAY chan val ms delay used to debounce polarity reversals valid val =  $0..255$  ms POTS CURRENT DELTA chan pcnt delta (%) for detecting parallel hook state 1- 6.25% 2-12.50% 3-18.75% 4-25.00% 5-31.25% 6-37.50% 7-43.75% 8-50.00% POTS EVENT DELAY chan val ms delay from event detect to event declared valid val =  $0..255$  ms POTS EVENT DELTA chan val volts minimum delta to declare thresh event valid val =  $0(.15$  volts POTS UPDATE DELTA chan val volts difference to update line voltage valid val =  $0..15$  volts POTS HOOK THRESH chan lower upper volts threshold range to declare on-hook/offhook valid val =  $0..127$  volts POTS CURRENT BASE chan counts sets parallel current base value (counts\*1.1 mAmps) For each of the above commands, "chan" may be either "all" or a channel number 1..12 POTS DEBUG [+/-]print|log|both|off [[+/-]chn|all] [level 1|2] hook state debug msgs SHOW POTS [raw] display POTS/Analog parameter values \*\*HELP SIGNALING TYPES:ANALOG MAINT VOLTAGE MONITOR chan duration sample test voltage over given number of seconds

RINGBACK VERIFY on|off turn on|off phone number validation via dialing plan for ringback events

\*\*HELP E1 TYPES:E1:E1-PRI

SIGNALING TYPE chan|all PRI set signaling type, only PRI is currently valid

SHOW SIGNALING display signaling type for each channel

SHOW E1 display E1 values, alarms, and statistics SHOW E1 COUNTERS display E1 line statistics E1 CONFIG UPDATE utilize updated E1 line interface configuration E1 STATS CLEAR clear E1 statistics E1 INLINE set state so Appliance goes inline on reboot E1 OFFLINE close E1 relays bypassing Appliance E1 CLOCK CO|PBX derive transmit clock from CO or PBX E1 FRAMING BASIC|CRC4|NON-CRC4 set E1 framing E1 LINE CODING AMI|HDB3 set E1 line encoding E1 ERROR THRESHOLD num minimum num of E1 line errors before TELCO event E1 TELCO DELAY secs specify num seconds of alarm before TELCO event E1 SPAN CHECK on|off turn on|off low level detector for hung D channel E1 LINE LENGTH CO 120 appliance-to-CO line length impedence in Ohms E1 LINE LENGTH PBX 120 appliance-to-PBX line length impedence in Ohms COMPANDING chan|all mulaw|alaw set the format for received audio data \*\*HELP SIGNALING PAGE 3 TYPES:T1:SS7-SL:SS7-TRUNK T1 ERROR THRESHOLD num minimum num of T1 line errors before TELCO event T1 TELCO DELAY secs specify num seconds of alarm before TELCO event T1 CLOCK CO|PBX derive transmit clock from CO or PBX T1 FRAMING SF|ESF set T1 framing: Super Frame or Extended Super Frame T1 LINE CODING AMI|B8ZS set T1 line encoding T1 LINE LENGTH CO len Appliance-CO line length T1 LINE LENGTH PBX len Appliance-PBX line length Valid line len values: ---------------------- LH = Long Haul  $DB-7.5$  = Long Haul  $-7.5$  db  $DB-15.0 = Long Hall -15.0 db$  $DB-22.5$  = Long Haul -22.5 db TR62411 LH = Long Haul TR62411 SH 0 110 = Short Haul 0..110 feet TR62411 0 110 = Short Haul TR62411 SH 110 220 = Short Haul 110..220 feet TR62411 110 220 = Short Haul TR62411 SH\_220\_330 = Short Haul 220..330 feet TR62411\_220\_330 = Short Haul TR62411  $SH_{330}$  440 = Short Haul 330..440 feet  $TR62411$  330 440 = Short Haul TR62411  $\overline{SH}$  440<sup>-</sup>550 = Short Haul 440..550 feet TR62411<sup>-440-550 = Short Haul TR62411</sup> SH 550 660 = Short Haul 550..660 feet TR62411 550 660 = Short Haul TR62411 \*\*HELP SIGNALING PAGE 2 TYPES:PRI T1 LINE LENGTH CO len Appliance-CO line length T1 LINE LENGTH PBX len Appliance-PBX line length Valid line len values: LH = Long Haul  $DB-7.5$  = Long Haul  $-7.5$  db

 $DB-15.0$  = Long Haul  $-15.0$  db  $DB-22.5$  = Long Haul  $-22.5$  db  $SH$  0 110 = Short Haul 0..110 feet SH 110 220 = Short Haul 110..220 feet SH 220 330 = Short Haul 220..330 feet SH 330 440 = Short Haul 330..440 feet SH 440 550 = Short Haul 440..550 feet SH 550 660 = Short Haul 550..660 feet  $TR62411$  LH =  $TR62411$  Long Haul  $TR62411 0 110 = Short Hall TR62411 0.110 feet$  $TR62411$  $110$  220 = Short Haul TR62411 110..220 feet TR62411\_220\_330 = Short Haul TR62411 220..330 feet  $TR62411^-330^-440 =$  Short Haul TR62411 330..440 feet  $TR62411^{-}440^{-}550$  = Short Haul TR62411 440..550 feet  $TR62411^-550^-660$  = Short Haul TR62411 550..660 feet \*\*HELP SIGNALING PAGE 4 TYPES:T1:PRI:SS7-SL:SS7-TRUNK T1 LOOPBACK MODE on|off|automatic ON = place span in Pass-Through mode OFF  $=$  deactivate Pass-Through mode AUTOMATIC = Pass-Through mode becomes active or inactive based on receipt of loopup/loopdown codes T1 LOOPBACK TIMEOUT seconds set loopback automatic mode timeout Valid timeout values: --------------------- 0 - infinite timeout 1..86400 seconds \*\*HELP ISDN TYPES:PRI ISDN TYPE type set configuration: 23+D, 24B, D Primary, D Backup ISDN TYPE D Primary set configuration as NFAS D channel server ISDN TYPE 23+D set configuration as stand-alone PRI ISDN TYPE 24B set configuration as 24 bearer channels ISDN INTERFACE num set NFAS interface number, valid values: 0..23 ISDN INTERFACE 0 non NFAS interface number should be set to 0 ISDN PRIMARY id IP span set interface, span, and IP of primary D channel ISDN BACKUP id IP span set interface, span, and IP of backup D channel ISDN BACKUP 6 10.1.1.16 1 set backup D channel interface ID to 6, on span 1 at IP address 10.1.1.16 ISDN ADD INTERFACE num ip set specified interface's IP address ISDN ADD INTERFACE 1 10.1.1.1 ISDN DEL INTERFACE num remove specified interface from NFAS table ISDN MAP config|plan set Extension Mapping or Redirection

ISDN PROTOCOL VARIANT type set msg protocol variant: NI2, 4ESS, 5ESS, DMS100<br>ISDN PORT num|none set NFAS TCP port for inter-Appliance communicati set NFAS TCP port for inter-Appliance communication ISDN LEVEL level set NFAS DES encryption level: none, single, triple ISDN KEY key set NFAS DES encryption key \*\*HELP E1PRI TYPES:E1-PRI ISDN TYPE 30+D set configuration as stand-alone PRI ISDN INTERFACE num set interface number, valid values: 0..23 ISDN INTERFACE 0 interface number often is often set to 0 ISDN PROTOCOL VARIANT type set protocol variant: NI2, 4ESS, 5ESS, DMS100, ISDN PROTOCOL VARIANT NI2 EUROISDN, DASS2, DPNSS, QSIG ISDN CPN RESTRICT on|off outgoing Calling Party Number delivered to network ISDN CPN CHANGE on|off outgoing Calling Party Number modified to network ISDN CPN NUMBER none|num outgoing 10 digit CPN delivered to network ISDN CPN NUMBER 2105551212 ISDN CPN NUMBER none outgoing Calling Party number delivered as blank ISDN CPN TON type outgoing Calling Party Type of Number (TON): ISDN CPN TON NATIONAL UNKNOWN, NATIONAL, INTERNATIONAL, SUBSCRIBER ISDN DCHANNEL chan channel/timeslot of D channel (0-31) ISDN DIRECTION normal|reverse set network/user side direction for tie trunks ISDN CLEAR COUNTERS reset D channel packet packet counters \*\*HELP E1PRI - Page 2 TYPES:E1-PRI ISDN L2 LOGGING on|off include Layer 2 messaging in log or ISDN socket ISDN L2 CROSSOVER on|off|automatic ON = take appliance logically out-of-line OFF = appliance is logically inline, default mode AUTOMATIC = appliance automatically toggles between ON and OFF modes based on D channel state ISDN GLARE none|X|Y set E1 DPNSS glare to PBX X or PBX Y SHOW ISDN display ISDN settings SHOW BLOCKED display channels with events blocked \*\*HELP ISDN - Page 2 TYPES:PRI ISDN CPN RESTRICT on|off outgoing Calling Party Number delivered to network ISDN CPN CHANGE on|off outgoing Calling Party Number modified to network

ISDN CPN NUMBER none|num outgoing 10 digit CPN delivered to network ISDN CPN NUMBER 2105551212 ISDN CPN NUMBER none outgoing Calling Party number delivered as blank ISDN CPN TON type outgoing Calling Party Type of Number (TON):<br>ISDN CPN TON NATIONAL UNKNOWN, NATIONAL, INTERNATIONAL, SUBSCRI ISDN CPN TON NATIONAL UNKNOWN, NATIONAL, INTERNATIONAL, SUBSCRIBER ISDN DCHANNEL chan channel/timeslot of D channel (1-24) ISDN DIRECTION normal|reverse set network/user side direction for tie trunks ISDN REJECT CAUSE cause cause value used in rejecting (terminating) inbound calls ISDN CLEAR COUNTERS reset D channel packet and NFAS packet counters \*\*HELP ISDN - Page 3 TYPES:PRI ISDN L2 LOGGING on|off include Layer 2 messaging in log or ISDN socket ISDN L2 CROSSOVER on|off|automatic ON = take appliance logically out-of-line  $OFF$  = appliance is logically inline, default mode AUTOMATIC = appliance automatically toggles between ON and OFF modes based on D channel state ISDN GLARE none|X|Y set E1 DPNSS glare to PBX X or PBX Y SHOW ISDN display ISDN settings SHOW BLOCKED display channels with events blocked \*\*HELP CHANNELS TYPES:T1:SS7-TRUNK:ANALOG SHOW CHANNELS display channel specific values<br>SHOW COMPANDING  $\qquad \qquad \qquad \qquad \qquad$  display channel companding: A-1. display channel companding: A-law, U-law SHOW CALL PROGRESS display DSP call progress settings TONE TYPE chan|all DTMF|MF set tone type of signaling digits DSP DEBUG dsp|ALL OFF|LEVEL1|LEVEL2 set DSP debug level CALL PROGRESS chan|all na|intl set DSP call progress(North America/International) SIGNALING FORMAT IN chan format set format of signaling digits to PBX SIGNALING FORMAT OUT chan format set format of signaling digits to CO SIGNALING PRECEDENCE chan format set signaling types precedence Valid "format" tokens: Example "format" strings: --------------------------- ------------------------------ ADDR ADDR-7 ADDR-10 \* ANI \* DNIS \*

ETM® Commands • 123

 ANI ANI-7 ANI-10 \* \* DNIS \* DID DID-7 DID-10 ANI-10 \* ADDR  $\begin{array}{lllllll} \text{ANI} & \text{ANI}-7 & \text{ANI}-10 & & \star \;\star \;\text{DNS}\;\star \\ \text{DID} & \text{DID}-7 & \text{DID}-10 & & \text{ANI}-10\;\star \;\text{ADDR} \\ \text{DNIS} & \text{DNIS}-7 & \text{DNIS}-10 & & \text{KP} \;\text{ADDR} \;\text{ST} \;\text{KP} \;\text{ANI}-10 \;\text{ST} \end{array}$  KP ST #  $\star$ 

\*\*HELP CHANNELS TYPES: PRI SHOW CHANNELS **Example 20** display channel specific values SHOW COMPANDING display channel companding: A-law, U-law SHOW CALL PROGRESS display DSP call progress settings TONE TYPE chan|all DTMF|MF set tone type of signaling digits DSP DEBUG dsp|ALL OFF|LEVEL1|LEVEL2 set DSP debug level CALL PROGRESS chan|all na|intl set DSP call progress(North America/International) SIGNALING FORMAT IN chan format set format of signaling digits to PBX SIGNALING FORMAT OUT chan format set format of signaling digits to CO SIGNALING PRECEDENCE chan format set signaling types precedence Valid "format" tokens: ----------------------- ADDR DID DNIS \*\*HELP CHANNELS TYPES:SS7-SL:SS7-TRUNK SHOW SS7 display SS7 specific values and the current link status SHOW SS7 CIC display SS7 CIC/channel assignments on bearer span SHOW SS7 NET display SS7 network status SS7 TONE span specify the span to provide the termination Reorder Tone SS7 IP SL link ip specify the IP address of a signaling link (1..16) for an associated Signaling Link span. An IP of 0.0.0.0 removes the link. Example: SS7 IP 1 10.1.1.50 SS7 PORT SL link port specify the TCP/IP server port for an associated Signaling Link span. See SS7 IP above. Example: SS7 PORT 1 4314 SS7 LINK link chan specify the DS0 channel (1-24) to be monitored by the specified logical link. A channel value of 0 disables

 the logical link. Example: SS7 LINK 1 24 - define logical link 1 to monitor DS0 channel 24

\*\*HELP CRC TYPES: CRC RESERVED DISK SPACE length length (Mbytes) reserved for recording and index files MAINT EXTERNAL RECORDINGS enable|disable Enable/Disable recordings from remote spans RECORDING LISTENER PORT port set the CRC Recording Listener Port RECORDING IP ADD ip set IP Address from which to accept recording requests<br>RECORDING IP DELETE ip remove IP Address from which to accept recordings COLLECTION-SERVER COMMUNICATION enable|disable Enable/Disable the Collection Server Comms COLLECTION-SERVER IP ip Specify IP Address of Collection Server COLLECTION-SERVER PORT port Specify Port of Collection Server COLLECTION-SERVER DES KEY key Specify Des Key of Collection Server COLLECTION-SERVER DES LEVEL level Specify Des Level of Collection Server DETECTOR INBOUND THRESHOLD set the inbound call recording detector threshold DETECTOR OUTBOUND THRESHOLD set the outbound call recording detector threshold SHOW CRC STATUS display Call Recording Cache related status SHOW CRC CONFIG display Call Recording Cache Configuration SHOW CRC CONNECTIONS display Connected Recording Spans \*\*HELP VOIP TYPES: VOIP LIMIT call|bandwidth value limit by calls/total bandwidth ALLOW CALLS true|false start/stop signal processing SIP TCP PACKET drop|accept TCP packet disposition SIP TCP PACKET drop|accept TCP packet disposition<br>INTERFACE MODE bridge|router configure interface as bridge or router SPAN INLINE|OFFLINE bypass span processing SYSLOG DEBUG ON | OFF enables/disables syslog debug logging to a **/var/log/debug file** SIG RATE MAX msgs max signaling rate per duration period SIG RATE DURATION msec max signaling rate period in msec (default 1000) SIP PUBLIC PORT port public interface port for SIP signaling<br>SIP PRIVATE PORT port private interface port for SIP signaling private interface port for SIP signaling RTP PUBLIC START port first public interface port for media RTP PRIVATE START port first private interface port for media RTP PORT RANGE port max port to use for public/private media PUBLIC IP ip ip ip address of the public interface<br>PUBLIC SUBNET subnet subnet of the public interface subnet of the public interface PRIVATE IP ip ip ip ip address of the private interface

PRIVATE SUBNET subnet subnet subnet of the private interface RELAY FAIL open|close set ethx relay failsafe position \*\*HELP VOIP - page 2 TYPES:VOIP PACKET POLICY row src ip mask port dst ip mask port protocol action PACKET POLICY next any none any any none any tcp drop add packet policy "rule" to next entry in table PACKET POLICY row src ip mask port dst ip mask port protocol action PACKET POLICY 4 10.1.2.110 255.255.255.0 5060 10.1.2.112 none 5060 udp+tcp allow add/update table entry 4 PACKET POLICY DELETE removes all packet policy entries in the table PROXY row ip port service level add a proxy to the proxy table PROXY 3 10.1.2.1 7877 h323 pri add/update table entry 3 to be an H.323 primary proxy PROXY next 10.1.3.1 5060 sip sec add a SIP secondary proxy as the next table entry PROXY DELETE **removes all proxy entries in the table** ROUTE row ip mask gateway device metric add a route to the route table ROUTE 3 10.1.2.144 255.255.255.0 10.1.2.1 eth1 1 SHOW PACKET POLICY display contents of packet policy config table SHOW PROXY **Example 20** display contents of proxies config table SHOW VOIP display VoIP-specific values SHOW DIALOGS [dialog#] display dialog summary/details SHOW SPAN display active calls<br>SHOW ROUTES SHOW ROUTES display router mode route table \*\*HELP VOIP - page 2 TYPES:VOIP VOIP EVENT type num mask configure specified VoIP event detectors valid types are: SIP, SDP, H323 valid masks are: LOG, POLICY, DROP, DEFAULT VOIP EVENT H323 2 DEFAULT set H323 event number 2 to default value VOIP EVENT SIP 10 POLICY+DROP set SIP event number 10 to hit Policy & Log VOIP EVENT SDP ALL LOG set all SDP events to generate Log events H323 CALL MULTIPLEX mask mask of Gatekeepers using call multiplexing ENDPOINT PRECEDENCE pn|url selects if phone number takes precedence over URL for reporting call endpoints VOIP ETHERNET OVERHEAD bytes ethernet header size added to each packet statistic VOIP LATE PACKET msec arrival time after which a packet is late VOIP XLATE PACKET msec arrival time after which a packet is extremely late SHOW VOIP EVENTS type [options] show the config of the VoIP event detectors valid types are: SIP, SDP, H323, ALL valid options are: DEFAULTS, MODIFY SHOW VOIP EVENTS ALL SHOW VOIP EVENTS SIP DEFAULTS show event detector inital defaults

SHOW VOIP EVENTS SDP MODIFY show event detectors that can be modified \*\*HELP SIP TYPES:SSB:SSB Signal Proxy:SSB Media Proxy -------------------------------- Call Processor Specific Commands -------------------------------- SHOW SIP CONFIG display SIP network/HA configuration SHOW SIP TRUNKS display SIP trunk configuration SHOW SIP STATUS display Signaling/Media Proxy network connection status SIP PURGECALL chan|all terminate/purge call on specified channel SIP INLINE **SIP 10** direct SIP proxy to be inline. SIP OFFLINE direct SIP proxy to be offline. \*\*HELP SIP TYPES:SSB:SSB Signal Proxy:SSB Media Proxy --------------------------------- Signaling Proxy Specific Commands --------------------------------- SHOW SIP TRUNKS display SIP trunk configuration SHOW CALLPROC IP display the private IP address of the Call Processor node SHOW CALLPROC PORT display the private IP port of the Call Processor node SHOW TCP TIMEOUT display current TCP timeout value SET TCP TIMEOUT set TCP timeout of sofia-sip<br>SIP TRACE cmd [value] configure SIP message tracing configure SIP message tracing Supported 'cmd' tokens: ON - log incoming and outgoing data to a file OFF - turn off all logging UPLOAD - send the log file to the Management Server CANCEL - abort any file transmission in progress DEL - delete log files LEVEL n - set the debug level to n, where n is  $1-9$  SIZE nnnn - set the trace log file maximum size, where where nnnn is 1-2000 (MB) SET TCP RESPONSE [ephemeral|configured] configure TCP response message handling SHOW TCP RESPONSE view TCP response message handling \*\*HELP SIP TYPES:SSB:SSB Signal Proxy:SSB Media Proxy --------------------------------------------- Signaling Proxy Specific Commands (continued)

---------------------------------------------

FROM MAP add|delete|show configure/show From header mapping REQURI REPLACE add|delete|show configure/show Request URI header mapping TO MAP add|delete|show configure/show To header mapping

\*\*HELP SIP TYPES:SSB:SSB Signal Proxy:SSB Media Proxy

----------------------------- Media Proxy Specific Commands -----------------------------

SHOW CALLPROC IP display the private IP address of the Call Processor node SHOW CALLPROC PORT display the private IP port of the Call Processor node SHOW CHECKPOINT IP display the private IP address (es) of the Media Proxy nodes SHOW CHECKPOINT PORT display the private IP port of the Media Proxy nodes SHOW MEDIAPROXY IP display the Media Proxy IP address SHOW MEDIAPROXY PORT display the Media Proxy SHOW SIGPROXY IP display the Signaling Proxy IP address SHOW SIGPROXY PORT display the Signaling Proxy IP port SHOW SIP TRUNKS display SIP trunk configuration

#### \*\*HELP SHOW EVENTS TYPES:E1:T1:SS7-TRUNK:ANALOG:PRI

SHOW TRUNK display status of each channel in the trunk SHOW EVENTS num mask|all chan display num events of type mask for channel SHOW EVENTS 50 AB+DSP+TYPE 2 display last 50 AB bit, DSP, and Call Type events

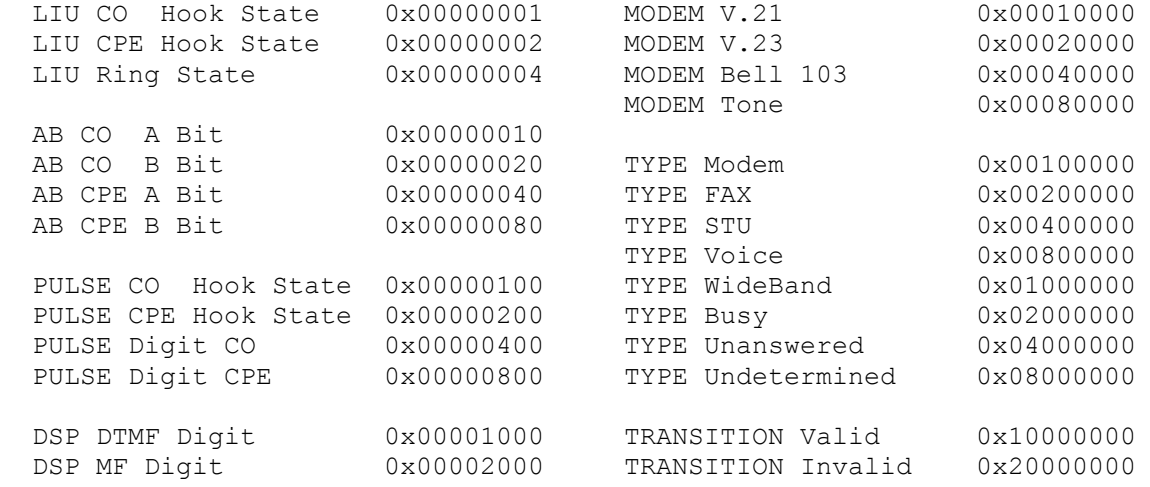

DSP Data Energy 0x00004000 DSP Call Progress 0x00008000 \*\*HELP UNIX TYPES:ALL

 The following are Unix/DOS style commands which are synonyms for standard ETM commands.

dir SHOW FLASH dir display Appliance flash directory ls SHOW FLASH dir display Appliance flash directory history SHOW HISTORY display most recent entered commands more MAINT MORE filename display the specified file ps SHOW MEMORY display Appliance memory utilization<br>uptime SHOW STATUS display general status of Appliance uptime SHOW STATUS display general status of Appliance<br>who SHOW USERS display list of active logged on use display list of active logged on users

 The following commands are available on the 1012, 1024, 1090, and 3000 series appliances:

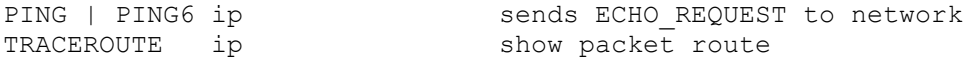

\*\*HELP MAINT COMMANDS TYPES:ALL

 The following are maintenance commands typically only used when directed by SecureLogix Corp. support personnel. Incorrect use of these command could impair operation of the ETM(R) Appliance.

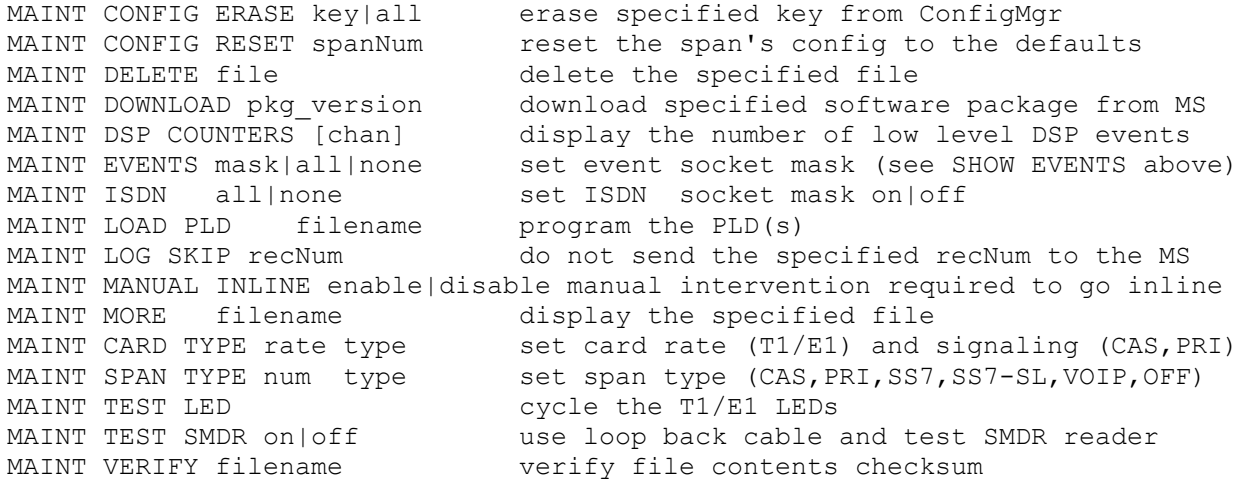

\*\*HELP SHOW COMMANDS - Page 1 TYPES: ALL

SHOW AAA NETWORK display AAA network status

SHOW CALL COUNTERS display call progress counters SHOW CALL PROGRESS display dsp call progress settings SHOW CHANNELS display channel specific values SHOW COMPANDING display channel companding: A-law, U-law SHOW CONFIG display summary of Appliance configuration items SHOW CONSOLE TRACE display captured console output SHOW DES display Appliance DES secret key and configuration SHOW E1 display E1 parameter values, alarms, and statistics SHOW E1 COUNTERS display E1 line statistics SHOW EXTENSIONS display extension map SHOW FEATURES display Appliance and application minor features SHOW FLASH dir display Appliance flash directory SHOW HELP display ETM command summary SHOW HISTORY display most recent entered commands SHOW IF display Appliance network interface SHOW IP display Appliance IP address, netmask and IP gateway SHOW ISDN display ISDN and NFAS settings SHOW LICENSE display ETM 3000 license string and licensed features SHOW MAC display Appliance MAC address SHOW MAP display current Extension/Redirection Map \*\*HELP SHOW COMMANDS - PAGE 2 TYPES:ALL SHOW MEMORY display Appliance memory utilization SHOW PANIC display the last fatal error recorded by the Appliance SHOW POLICY FILE display current security policy SHOW POLICY STATUS display policy enforcement, num calls, etc SHOW PORT STATUS display MDI/MDI-X port status SHOW POTS display POTS parameter values SHOW QUEUE display Appliance queue list SHOW SERIAL display serial port settings SHOW SERVER display MS IP address, port, and heartbeat SHOW SIGNALING display signaling type for each channel SHOW SMDR display SMDR serial port and processing settings SHOW SS7 display SS7 configuration and status values SHOW SS7 CIC display SS7 CIC/channel assignments on bearer span SHOW SS7 NET display SS7 network status SHOW STATUS display general status of Appliance SHOW T1 display T1 parameter values, alarms, and statistics SHOW T1 COUNTERS display T1 line statistics SHOW TELNET display status of Telnet and enable/disable IP list SHOW TIME display Appliance current time SHOW TRUNK display current trunk channel states SHOW USERS display list of active logged on users \*\*HELP SHOW COMMANDS - PAGE 3 TYPES:ALL SHOW USERNAMES display list of defined usernames SHOW VERSIONS display Appliance, DSP, & security policy versions SHOW VERSIONS ALL display hardware and firmware version and rev

\*\*HELP SHOW COMMANDS - PAGE 4 TYPES:PRI:E1-PRI:SS7-TRUNK:T1

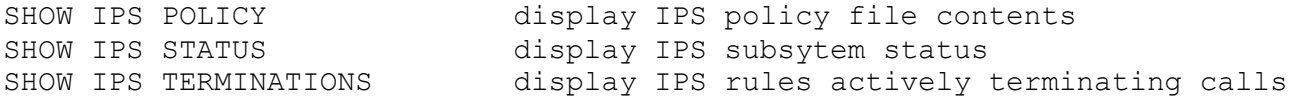

#### \*\*HELP ANNOUNCE TYPES:ANALOG

ANNOUNCE NOTIFY en|dis chn|all enable or disable announcement on a per channel basis NOTIFY FILENAME filename set the notification way file name

Hangup

RINGBACK INTERVAL default|delay <br />
time (msec) between ringbacks RINGBACK LIMIT default|rings humber of rings to generate before abandoning call NO ANSWER ACTION default|save|destroy action to take with recording if no parallel answer

configuration

ring generator

TRUNK:E1-SS7-TRUNK:J1

CACHE IP ip address sets the IP Address of the Call Recording Cache

RINGS BEFORE ANSWER default|rings mumber of rings to allow before answer

POST RING DELAY default|delay time (msec) after Ring/before Answer POST ANSWER DELAY default|delay time (msec) after Answer/before Notify POST PICKUP DELAY default|delay time (msec) after PBX Answer/before ETM

END ON BUSY true|false and abandon call on receipt of busy signal END ON DIALTONE true|false abandon call on receipt of dialtone

ANNOUNCE SET enabled|disabled sets global call announcement state

SHOW ANNOUNCE displays the call announcement

RING GENERATOR enable|disable enables/disables use of an external

\*\*HELP RECORD TYPES:T1:PRI:ANALOG:E1:E1-PRI:SS7-

CALL RECORDING enabled|disabled sets the global call recording state

CACHE PORT port sets the listener port of the Call Recording Cache RECORDING LENGTH default | length sets the maximum recording length in minutes RECORD INBOUND en|dis all|chn sets the channel level inbound recording flags RECORD OUTBOUND en|dis all|chn sets the channel level outbound recording flags RECORD REQUIRE SMDR YES|NO turn on/off whether or not inbound SMDR is required to save the recording RECORD PROTECT ADD extension Add a protected extension RECORD PROTECT DEL extension Remove a protected extension SHOW RECORD CONFIG **EXECORD** CONFIG **displays** the span level call recording configuration SHOW RECORD STATUS **Example 20 SHOW RECORD** STATUS status SHOW RECORD POLICY displays the call recording policy file SHOW PROTECTED EXTENSIONS displays the protected extensions SHOW DETECTOR STATS displays the recording detector hourly statistics

# **Ports and Services**

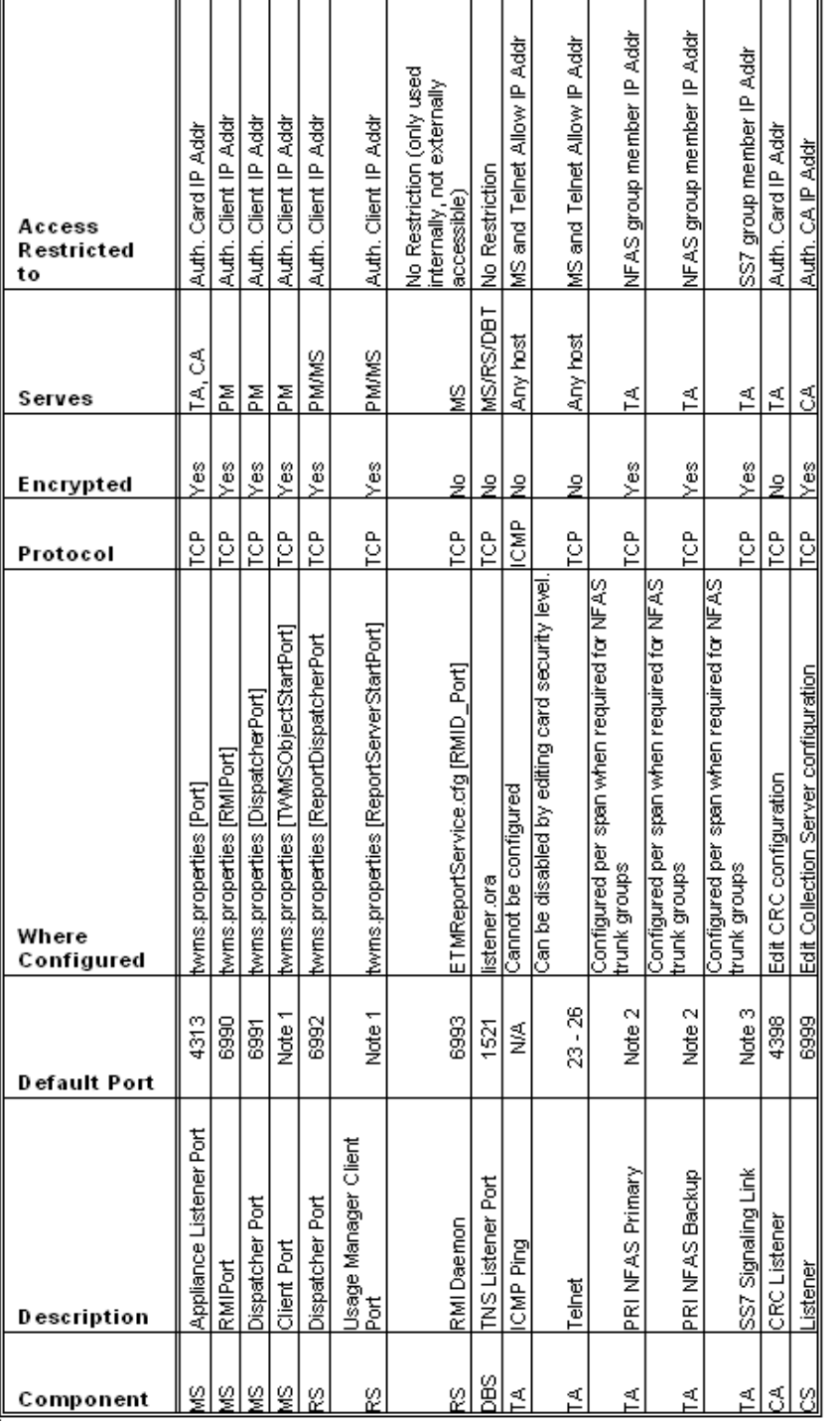

Note 1 By default, this is an anonymous port, but it can be configured to use a defined port.

Note 2 ISDN PRI NFAS listener ports are configured when needed for telecommunications appliances managing NFAS trunk groups. No default ports exist; each NFAS group is configured with hard port assignments when created.

Note 3 SS7 listener ports are configured when needed for telecommunications appliances managing SS7 trunk groups. No default ports exist; each SS7 group is configured with hard port assignments when created.

MS = ETM Server Application

RS = ETM Report Server Application, which is typically hosted on a common platform with the MS

DBS = Oracle RDBMS Server Application, which is typically hosted on a common platform with the MS

PM = Performance Manager

TA = ETM Telecommunications Appliance ETM 1024, 2100, 3200, UTA, and SIP Proxy

CA = ETM Call Recording Cache Application

CS = ETM Call Recording Collection Server Application